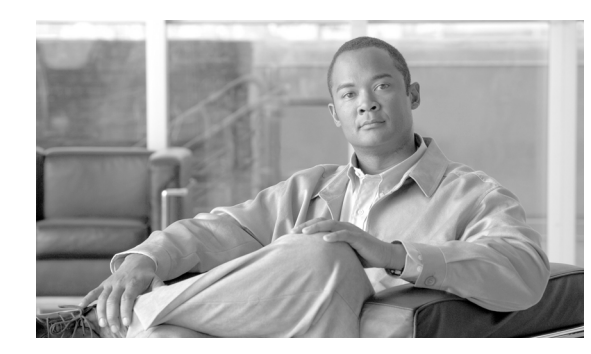

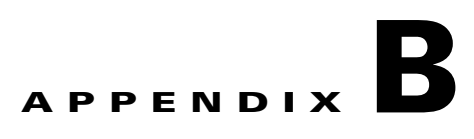

### **Command Reference**

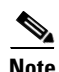

**Note** The terms "Unidirectional Path Switched Ring" and "UPSR" may appear in Cisco literature. These terms do not refer to using Cisco ONS 15xxx products in a unidirectional path switched ring configuration. Rather, these terms, as well as "Path Protected Mesh Network" and "PPMN," refer generally to Cisco's path protection feature, which may be used in any topological network configuration. Cisco does not recommend using its path protection feature in any particular topological network configuration.

This appendix provides a command reference for those Cisco IOS commands or those aspects of Cisco IOS commands that are unique to ML-Series cards. For information about the standard Cisco IOS Release 12.2 (29a) SV commands, refer to the Cisco IOS documentation set available at [http://www.cisco.com/en/US/products/ps6350/tsd\\_products\\_support\\_series\\_home.html.](http://www.cisco.com/en/US/products/ps6350/tsd_products_support_series_home.html )

**Cisco ONS 15454 and Cisco ONS 15454 SDH Ethernet Card Software Feature and Configuration Guide, Releases 9.0, 9.1, 9.2, and 9.2.1**

### **[no] bridge** *bridge-group-number* **protocol {drpri-rstp | ieee | rstp}**

To define the protocol employed by a bridge group, use the **bridge protocol** global configuration command. If no protocol will be employed by the bridge group, this command is not needed. To remove a protocol from the bridge group, use the no form of this command with the appropriate keywords and arguments.

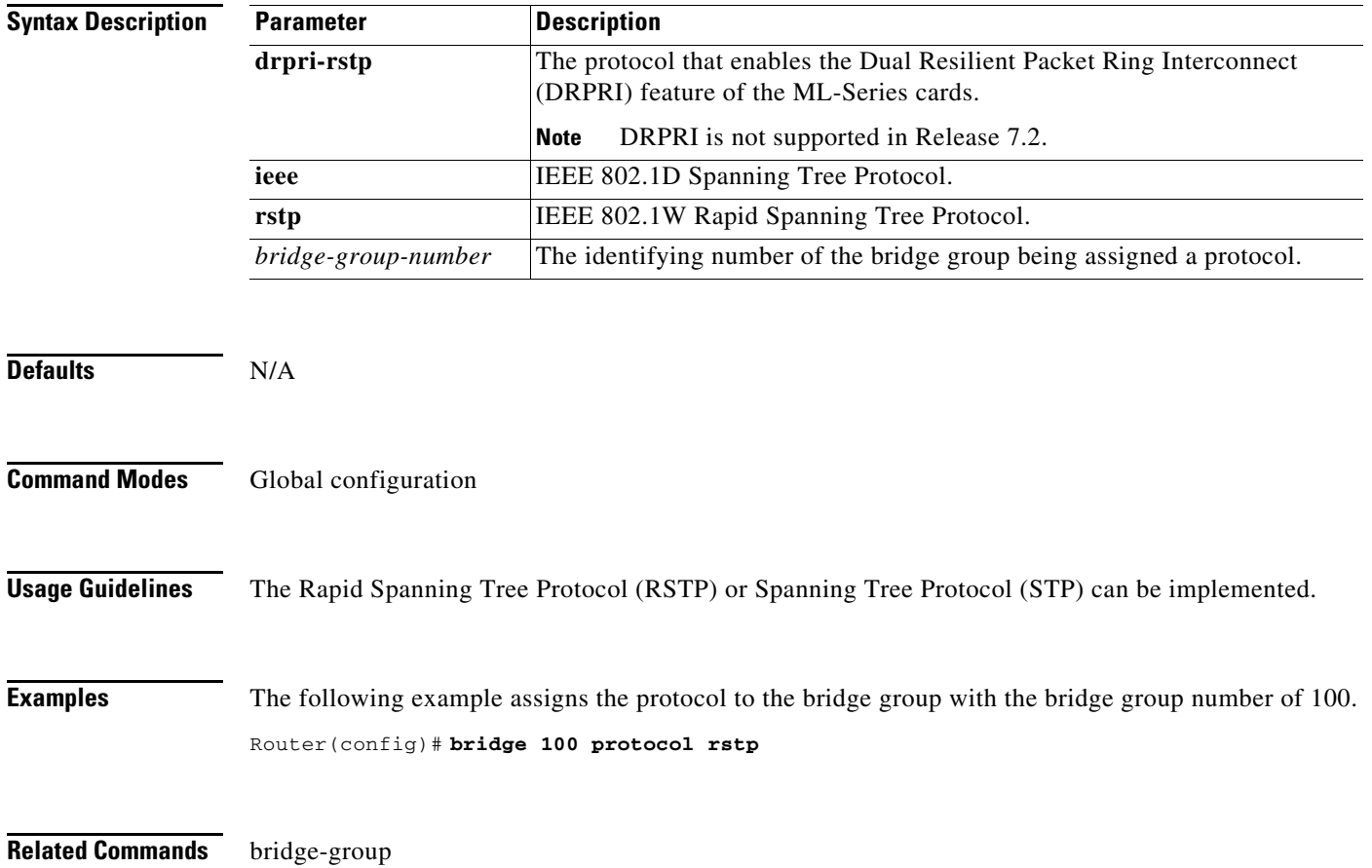

#### **clear counters**

Use this command to simultaneously clear Ethernet interface performance monitoring (PM) counters in Cisco Transport Controller (CTC), Transaction Language One (TL1), and the Cisco IOS CLI. Using Cisco IOS, you can clear counters on a per-interface basis for any interface, except the 802.13 IEEE RPR interface; in that instance, you can only clear all counters for both spans.

The **clear counters** command can also be executed from CTC by using the Clear button, or from TL1 using a command on the interface. The CTC clearing function allows you to choose between clearing front-end or back-end interfaces. Cisco IOS and TL1 interface clear commands do not have this ability.

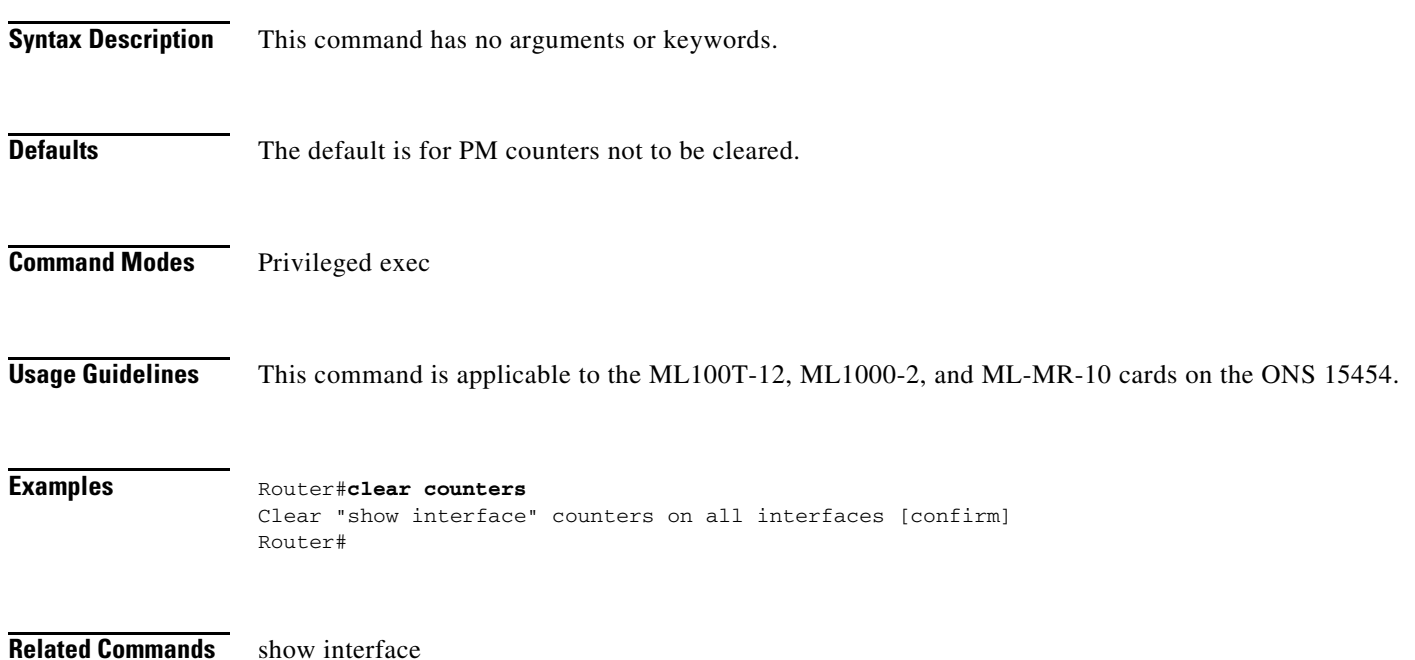

**Cisco ONS 15454 and Cisco ONS 15454 SDH Ethernet Card Software Feature and Configuration Guide, Releases 9.0, 9.1, 9.2, and 9.2.1**

### **[no] clock auto**

Use the **clock auto** command to determine whether the system clock parameters are configured automatically from the TCC2/TCC2P card. When enabled, both daylight savings time and time zone are automatically configured, and the system clock is periodically synchronized to the TCC2/TCC2P card. Use the no form of the command to disable this feature.

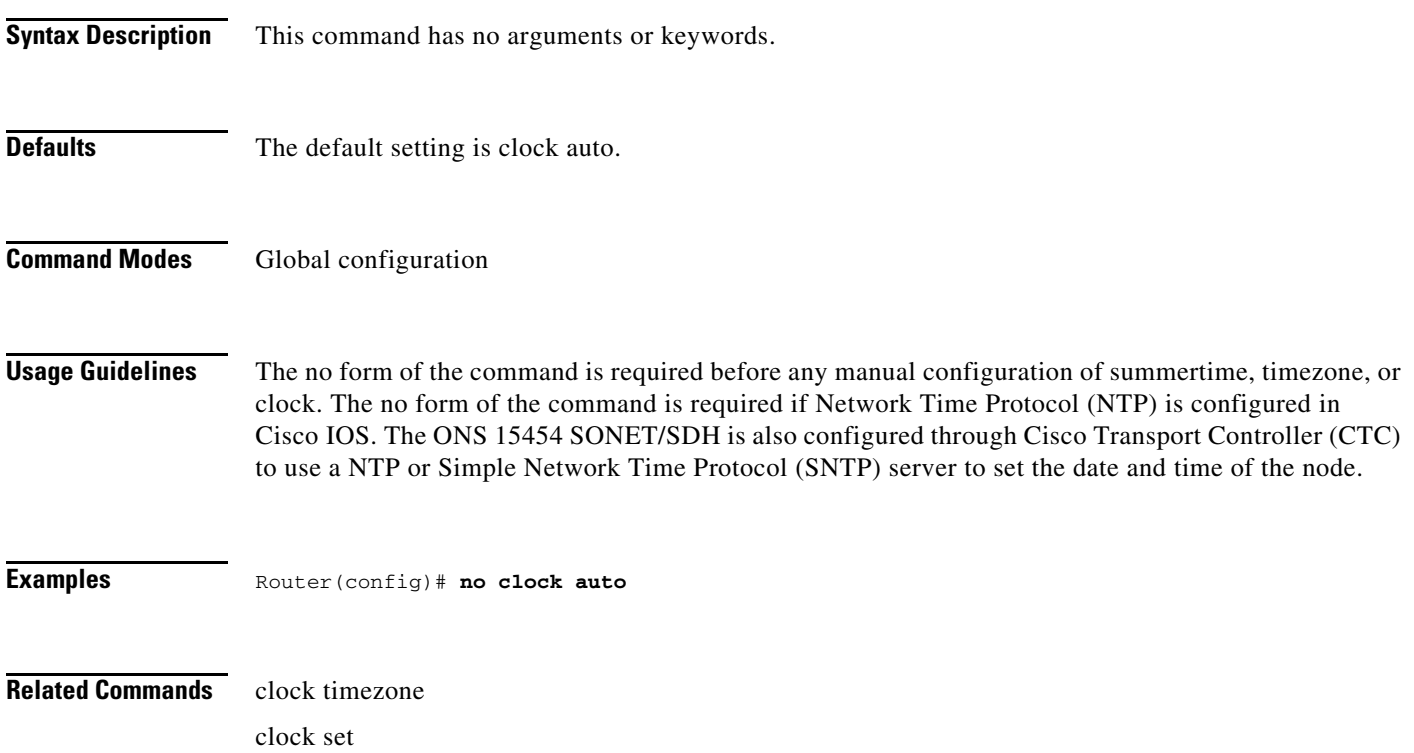

#### **interface spr 1**

Use this command to create a shared packet ring (SPR) interface on an ML-Series card for a resilient packet ring (RPR) in Cisco proprietary RPR mode. If the interface has already been created, this command enters spr interface configuration mode. The only valid spr interface number is 1.

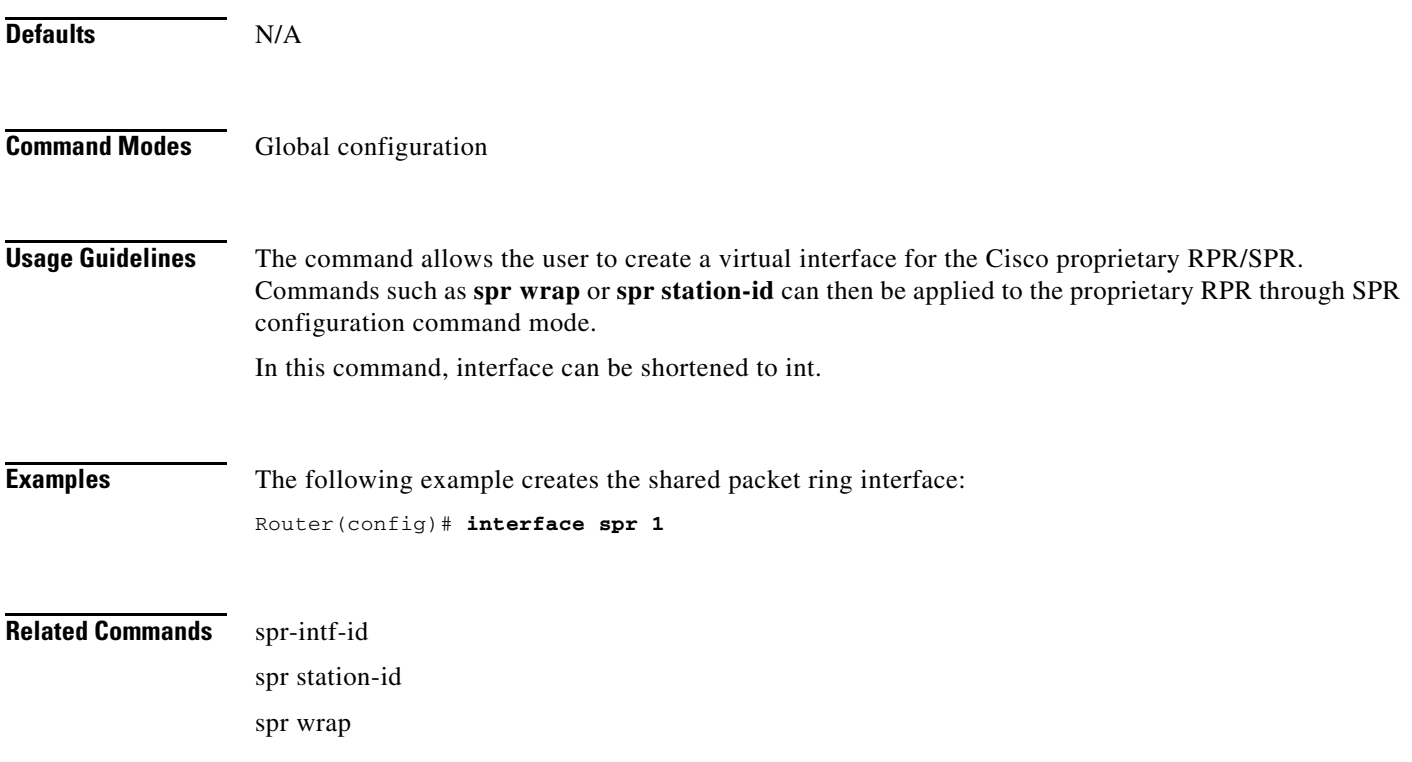

#### **[no] ip radius nas-ip-address {***hostname* **|** *ip-address***}**

The ML-Series card allows the user to configure a separate nas-ip-address for each ML-Series card. This allows the Remote Authentication Dial In User Services (RADIUS) server to distinguish among individual ML-Series card in the same ONS node. If there is only one ML-Series card in the ONS node, this command does not provide any advantage. The public IP address of the ONS node serves as the nas-ip-address in the RADIUS packet sent to the server.

Identifying the specific ML-Series card that sent the request to the server can be useful in debugging from the server. The nas-ip-address is primarily used for validation of the RADIUS authorization and accounting requests.

If this value is not configured, the nas-ip-address is filled in by the normal Cisco IOS mechanism using the value configured by the **ip radius-source** command. If no value is specified, then the best IP address that routes to the server is used. If no address routing to the server is available, the IP address of the server is used.

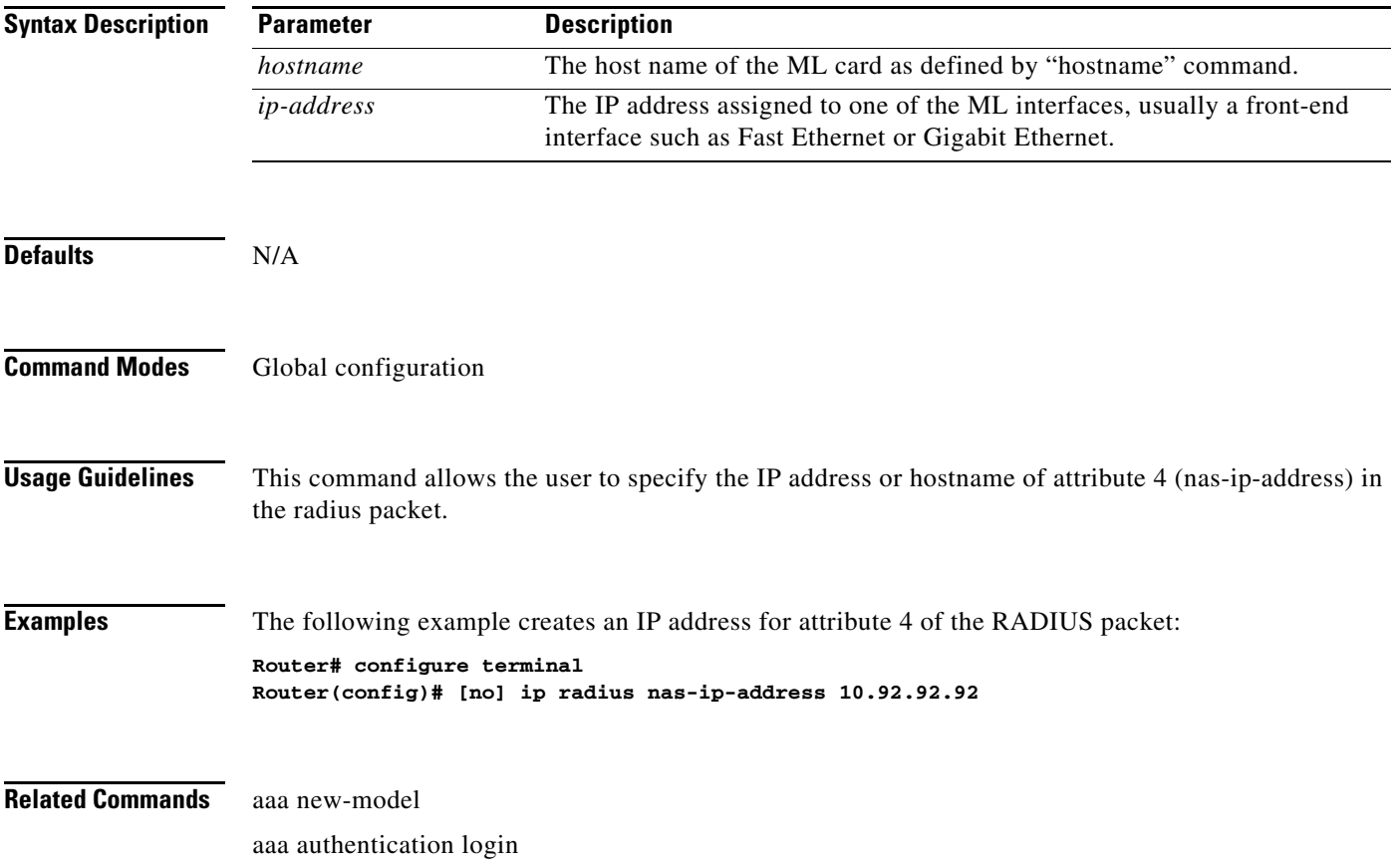

#### **microcode fail system-reload**

In the event of a microcode failure, use this command to configure the ML-Series card to save information to the flash memory and then reboot. The information is saved for use by the Cisco Technical Assistance Center (Cisco TAC). To contact TAC, see the "Obtaining Documentation and Submitting a Service Request" section on page xlviii.

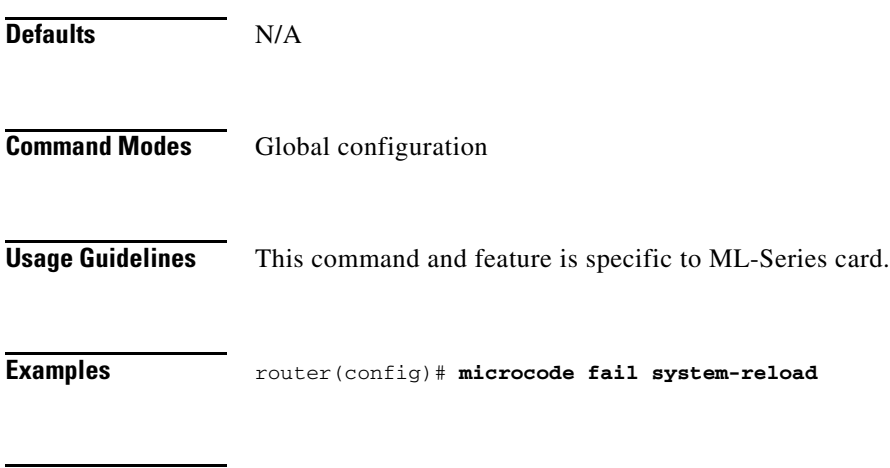

**Related Commands** N/A

#### **[no] pos pdi holdoff** *time*

Use this command to specify the time, in milliseconds, to hold off sending the path defect indication (PDI) to the far end when a virtual concatenation (VCAT) member circuit is added to the virtual concatenation group (VCG). Use the no form of the command to use the default value.

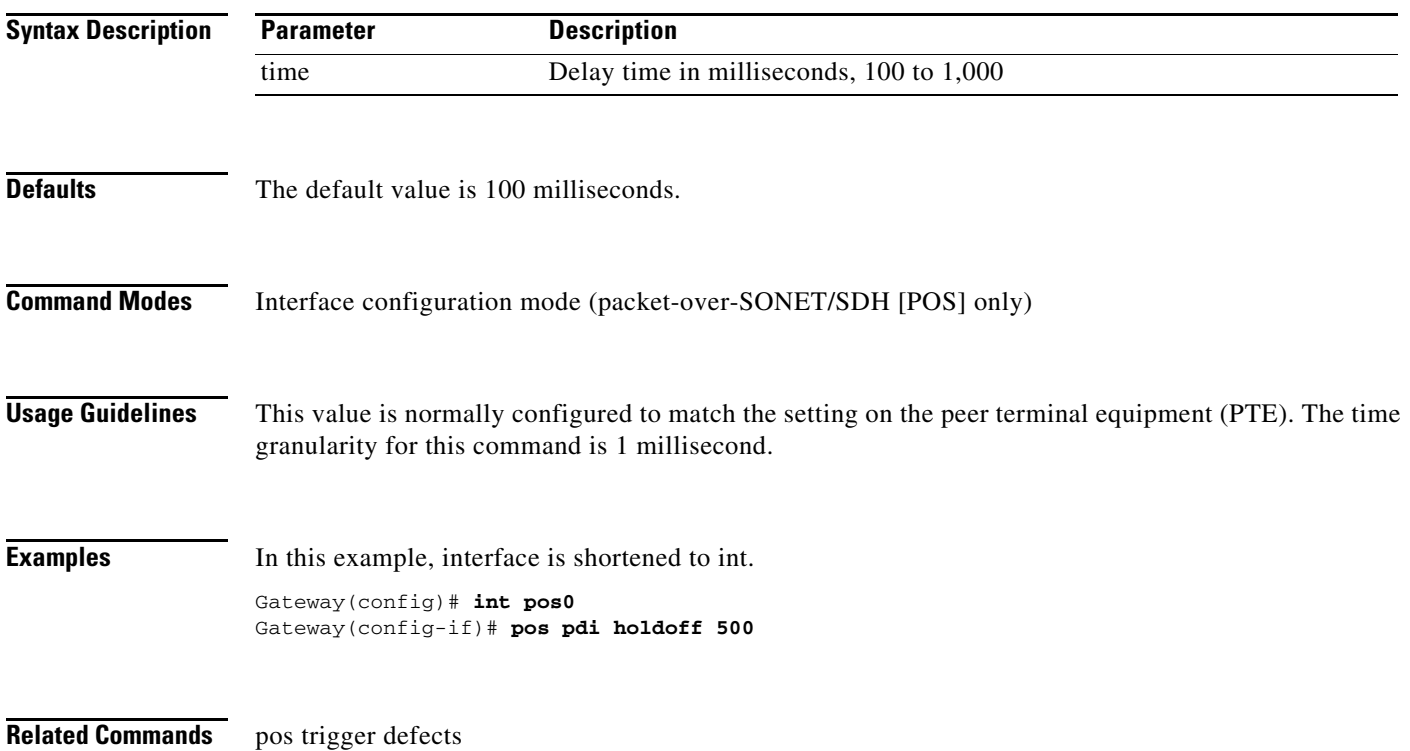

### **[no] pos report** *alarm*

Use this command to specify which alarms/signals are logged to the console. This command has no effect on whether alarms are reported to the TCC2/TCC2P and CTC. These conditions are soaked and cleared per Telcordia GR-253. Use the no form of the command to disable reporting of a specific alarm/signal.

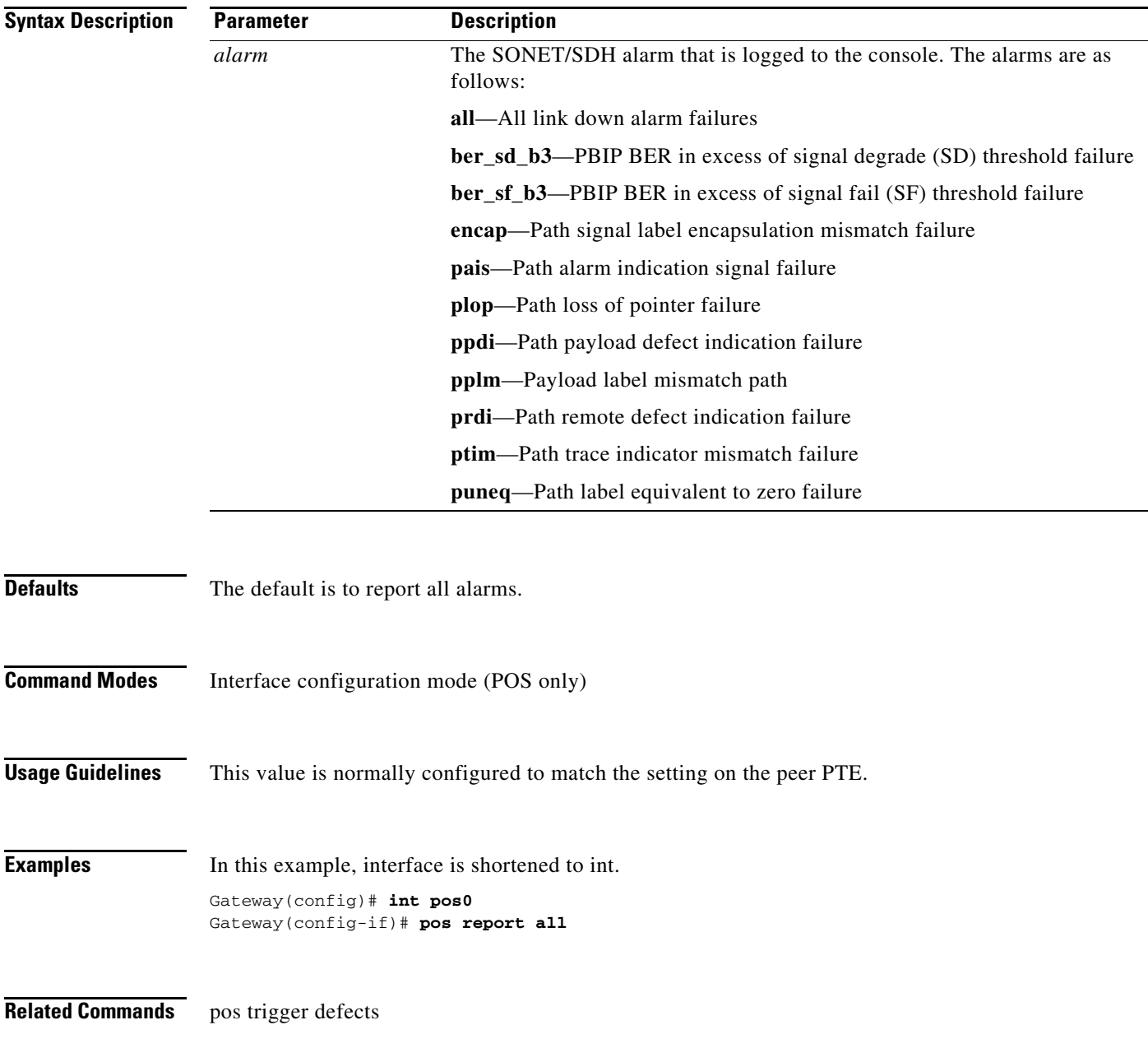

### **[no] pos trigger defects** *condition*

Use this command to specify which conditions cause the associated POS link state to change. Use the no form of the command to disable triggering on a specific condition.

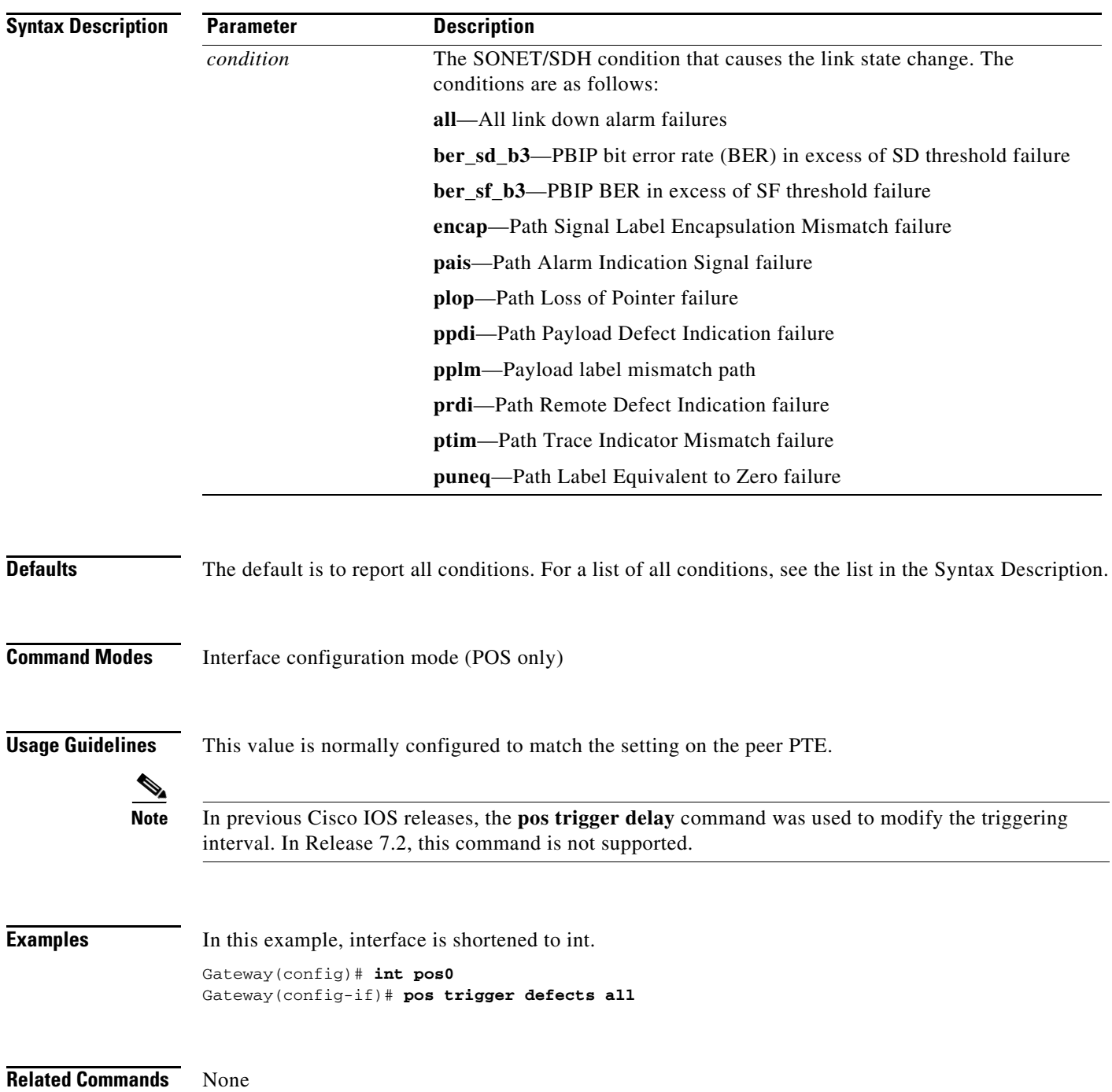

## **[no] pos scramble-spe**

Use this command to enable scrambling.

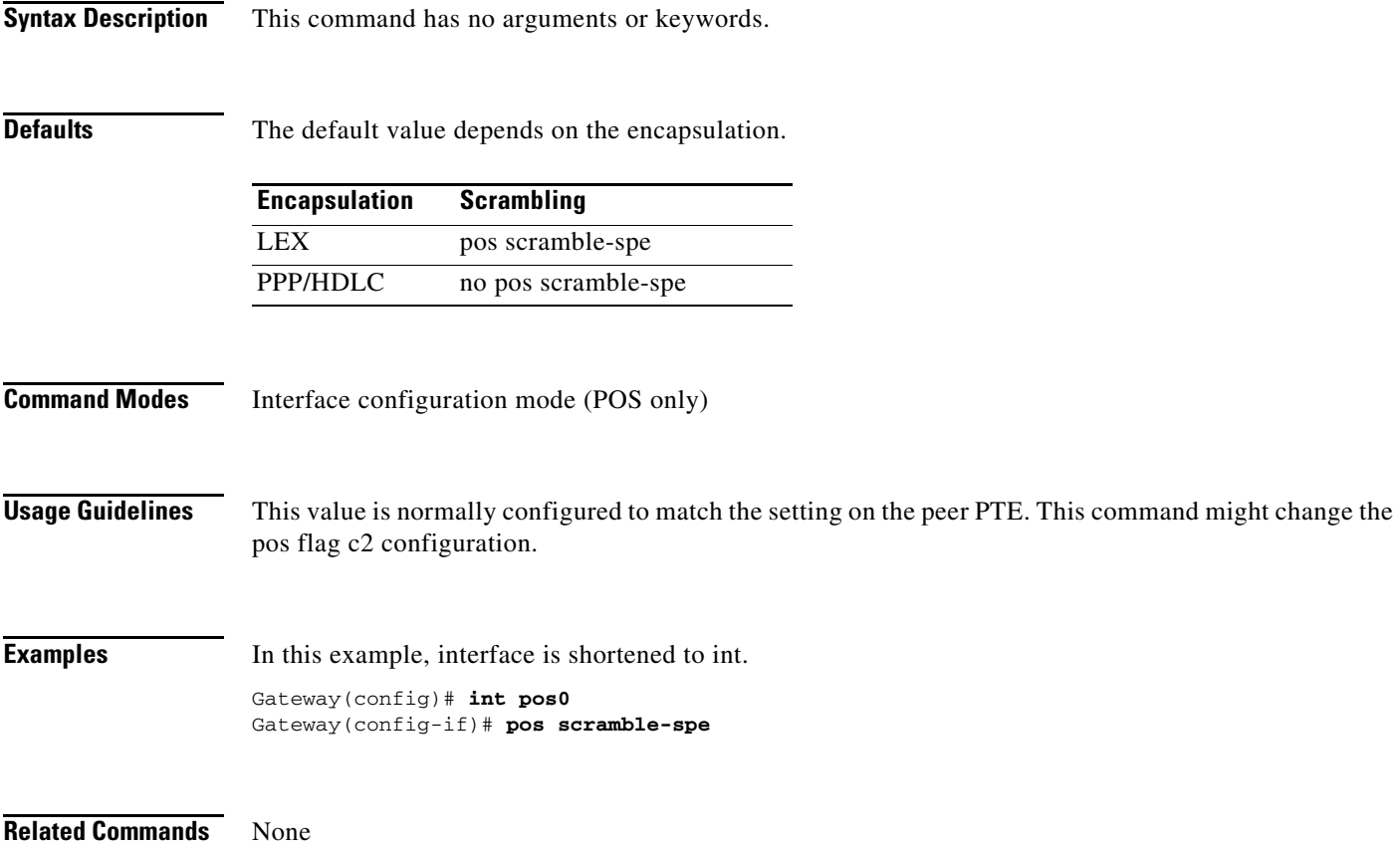

### **[no] protection group** *group\_num*

Use this command to create or delete a protection group entity. After you execute this command, the card goes to the config-prot mode. The config-prot mode can be used to configure other parameters for a protection group.

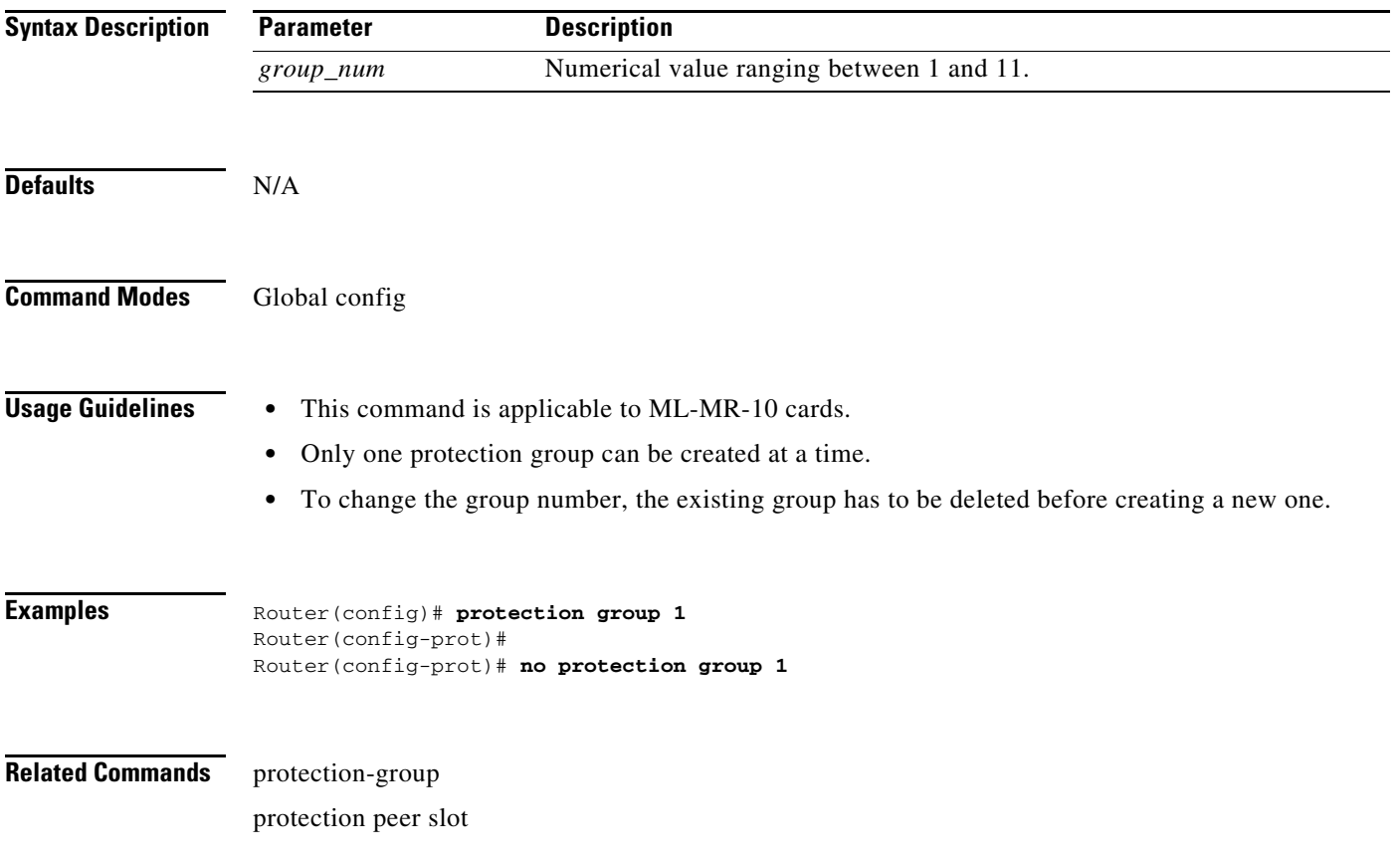

#### **[no] protection group enable**

Use this command to enable or disable a protection group for troubleshooting or maintenance purposes. When a protection group is disabled, the card and port protection (CPP) for the group is not operational. By default, the protection group is enabled if a group is already created and the peer slot number is configured.

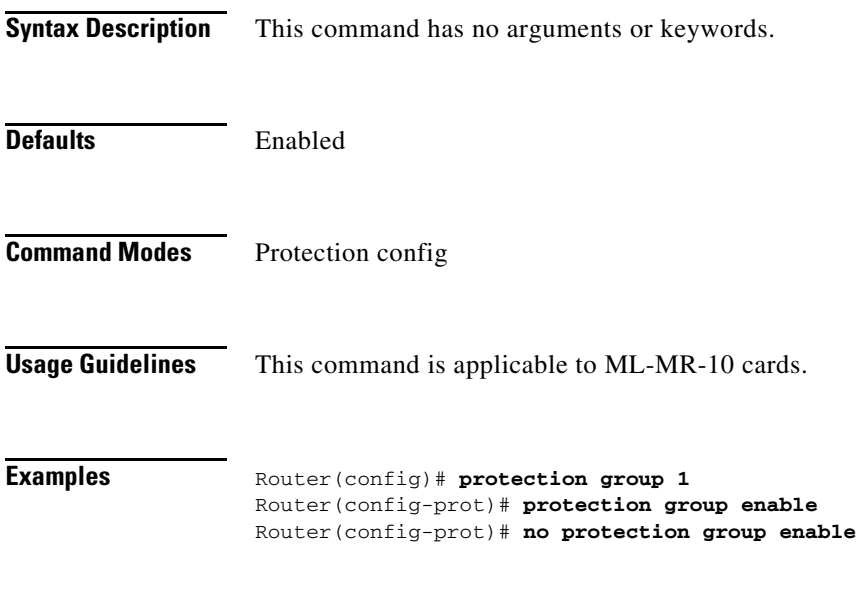

**Related Commands** protection group

### **[no] protection-group** *group\_num*

Use this command to add or remove a Gigabit Ethernet interface, port channel interface, POS interface, or an IEEE 802.17b-based resilient packet ring (RPR-IEEE) interface from the group. By default, all ports are unprotected.

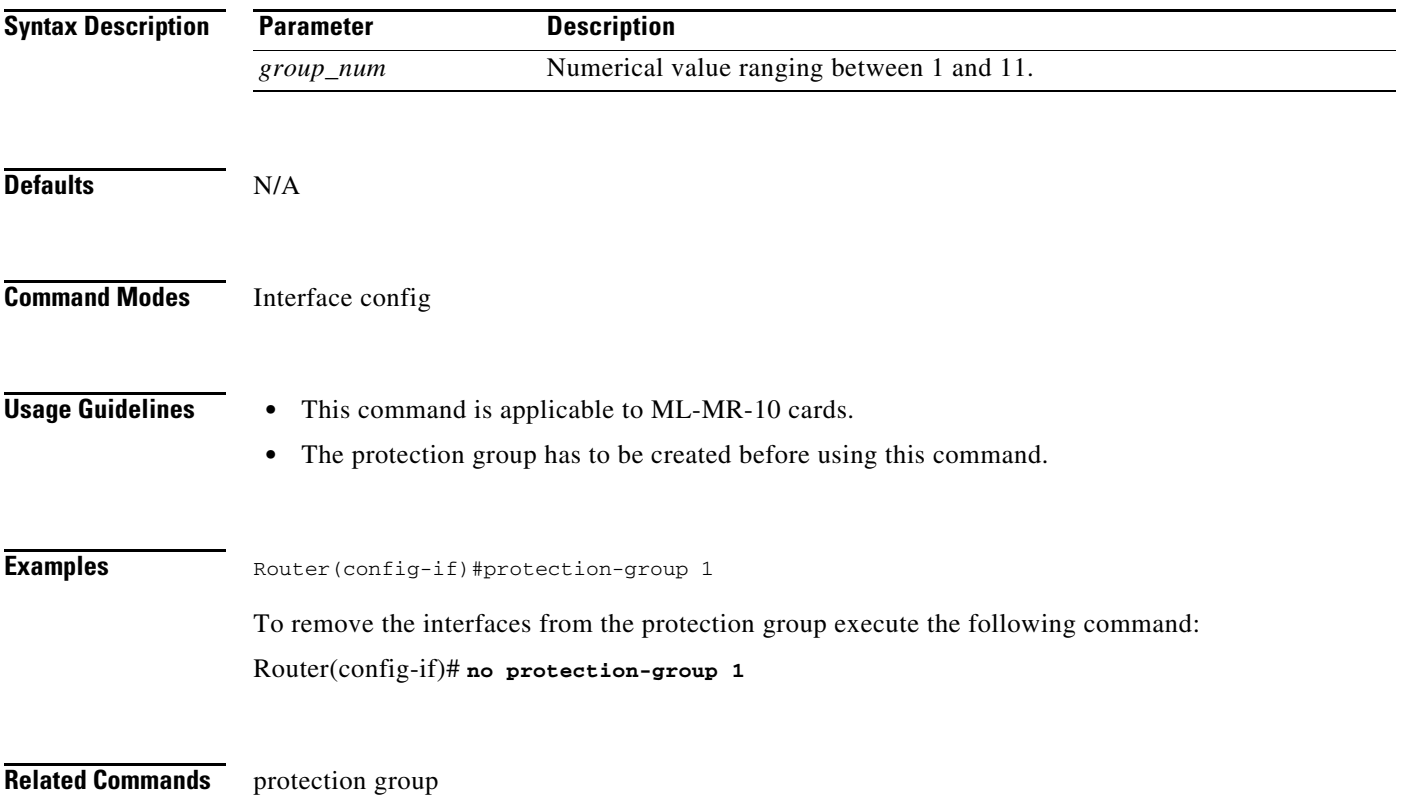

## **[no] protection peer slot** *slot\_num*

Use this command to configure the slot number of a CPP peer card. You can also use the command to disable a configured slot number.

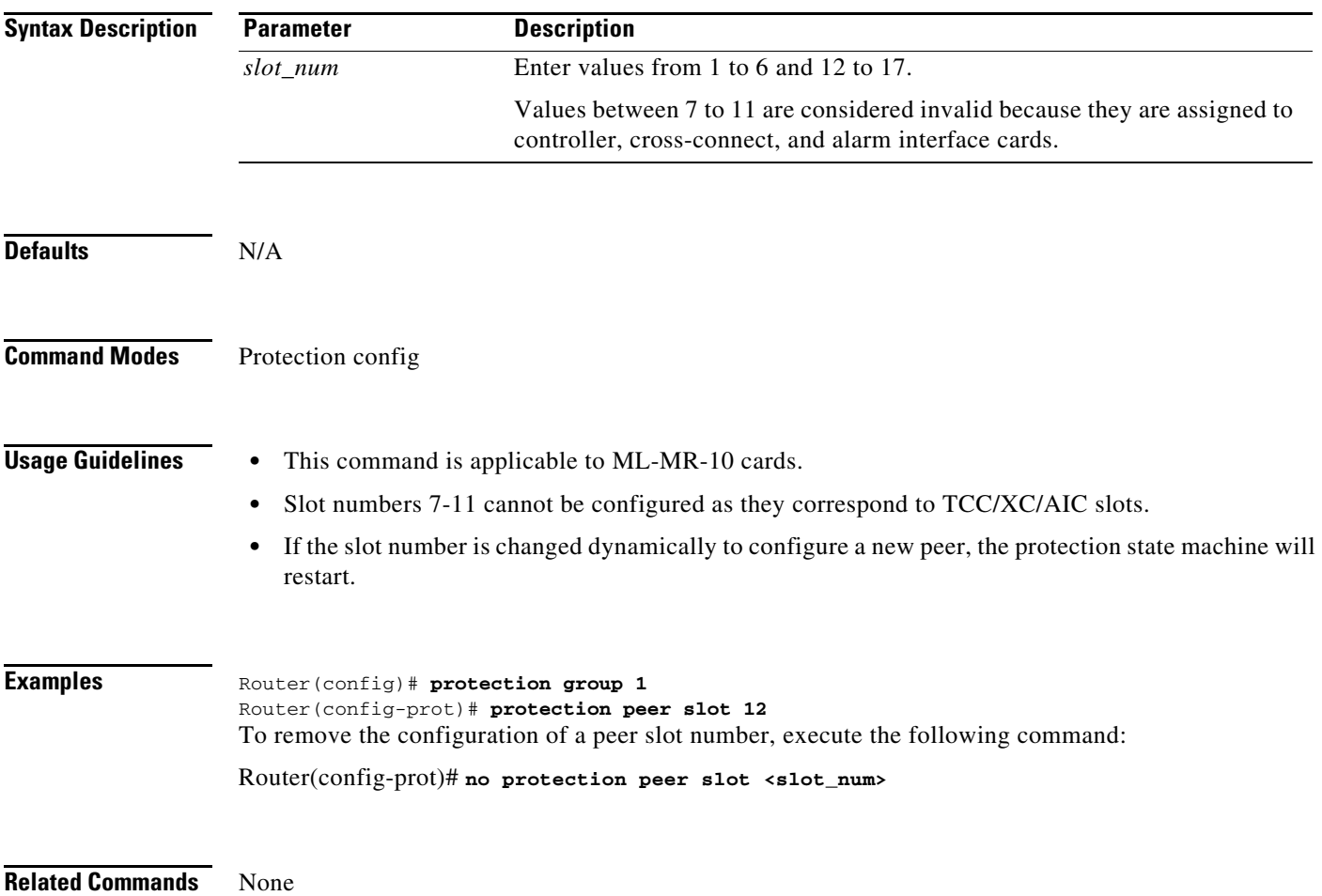

 $\mathcal{L}_{\mathcal{A}}$ 

# **[no] protection fail-action group-switch**

Use this command to activate or deactivate the switching behavior of the protection group to switch the whole group even when a single member interface fails. This command is available in the protection configuration mode.

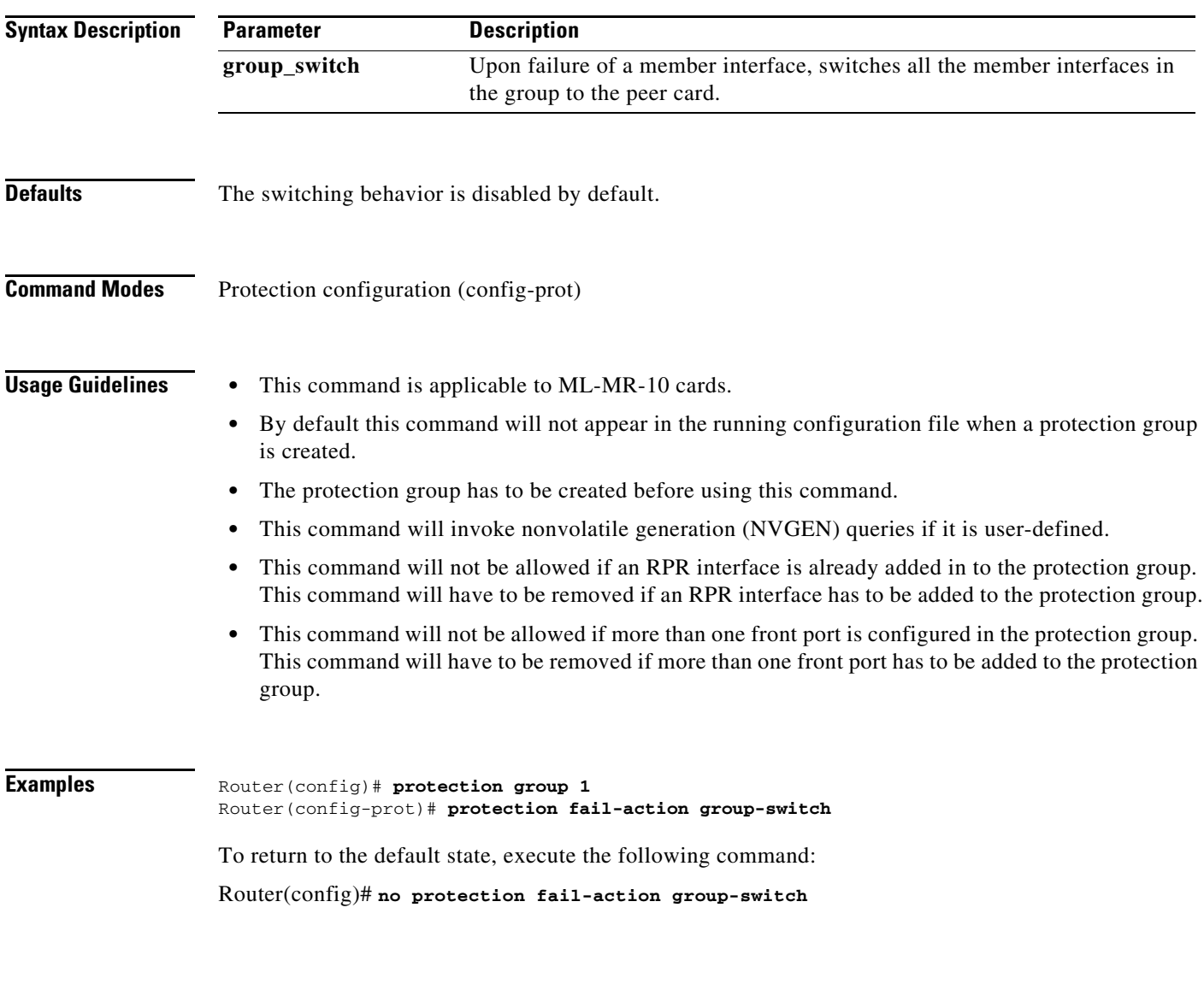

**Related Commands** protection-group

### **[no] protection-group <group\_num> standby-on**

Use this command to turn the standby interfaces ON or OFF. By default, STANDBY interfaces are turned OFF. This command is availabe in the interface configuration mode.

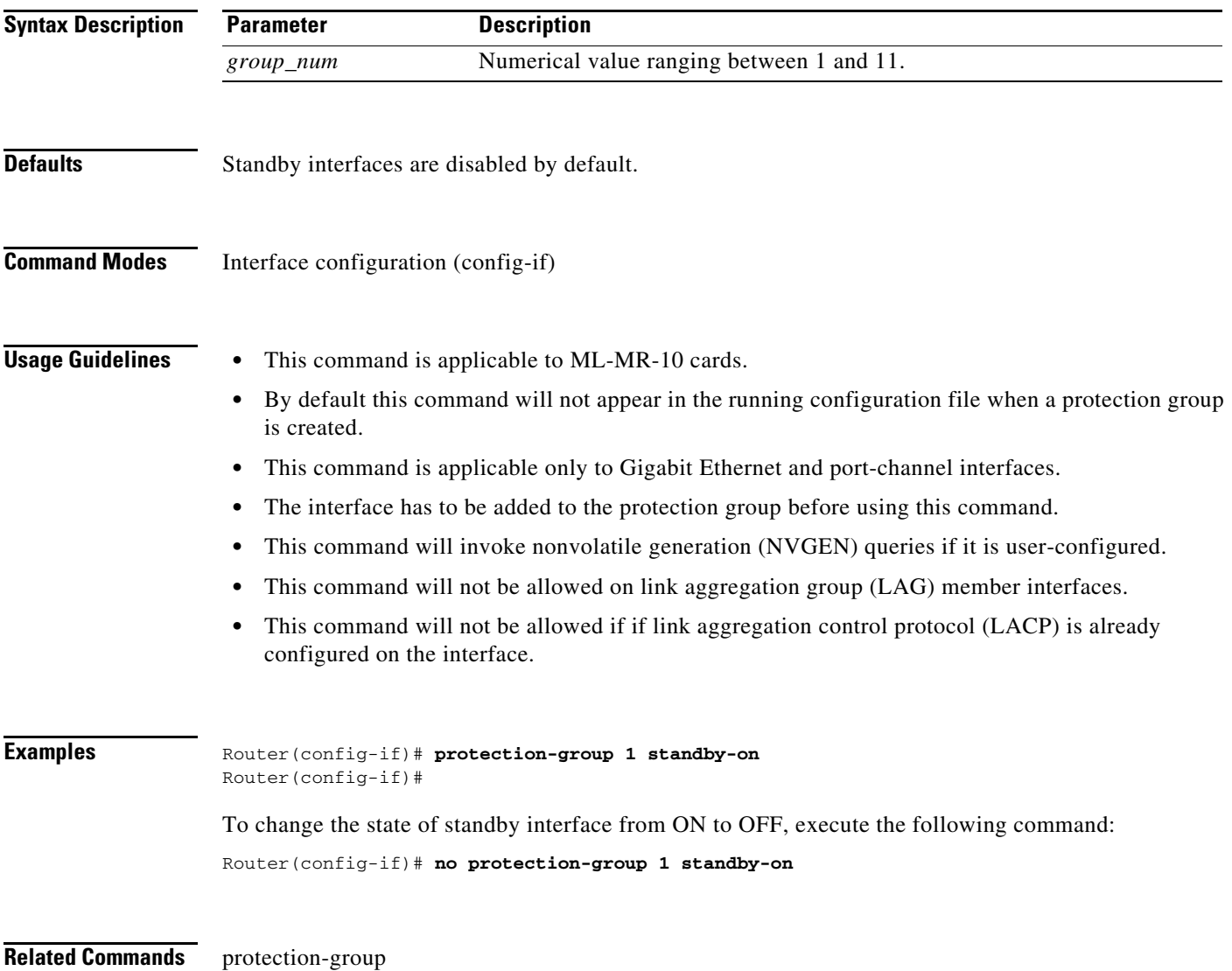

## **rpr-ieee atd-timer** *value*

Use this command to configure the attribute discovery (ATD) timer, which controls the frequency of ATD packet transmissions on the IEEE 802.17b based RPR interface.

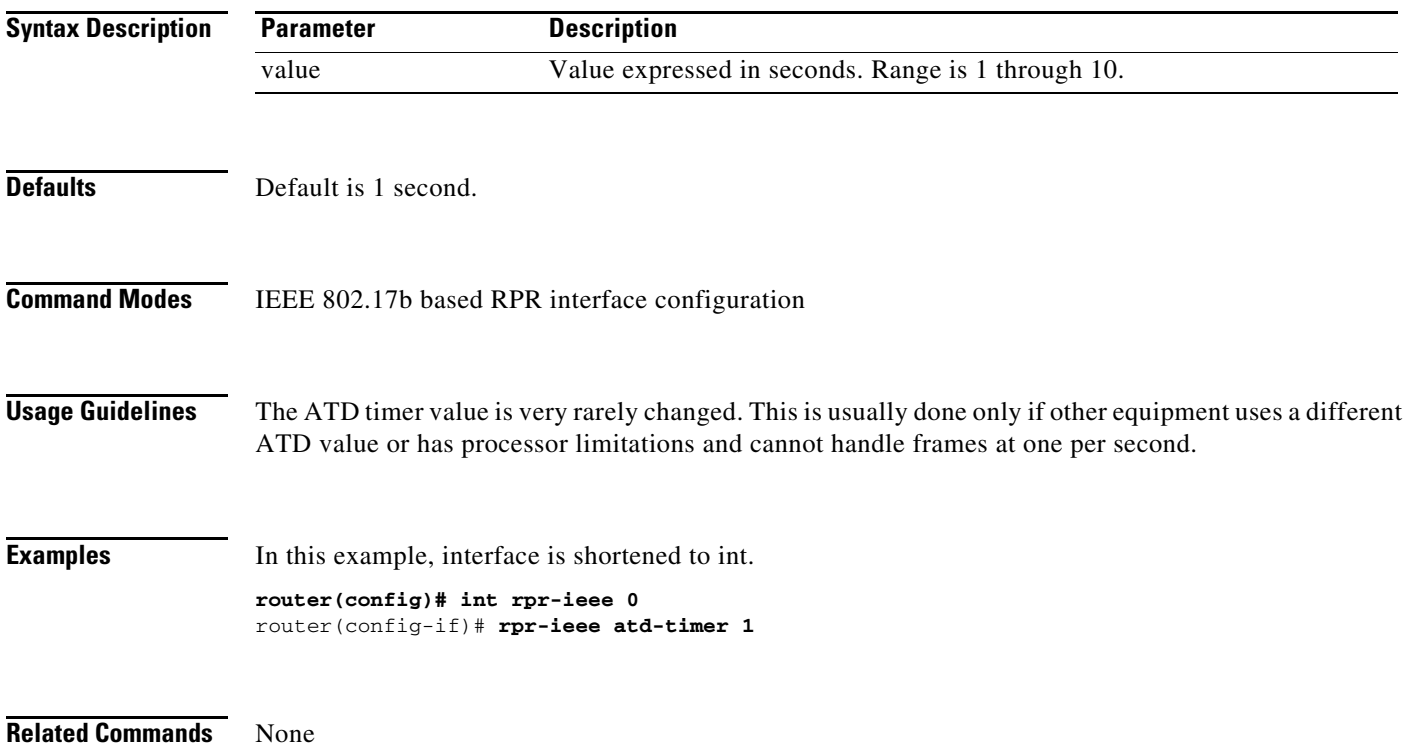

## **rpr-ieee fairness weight** *value*

Use this command to configure the fairness weight of an IEEE 802.17b based RPR station.

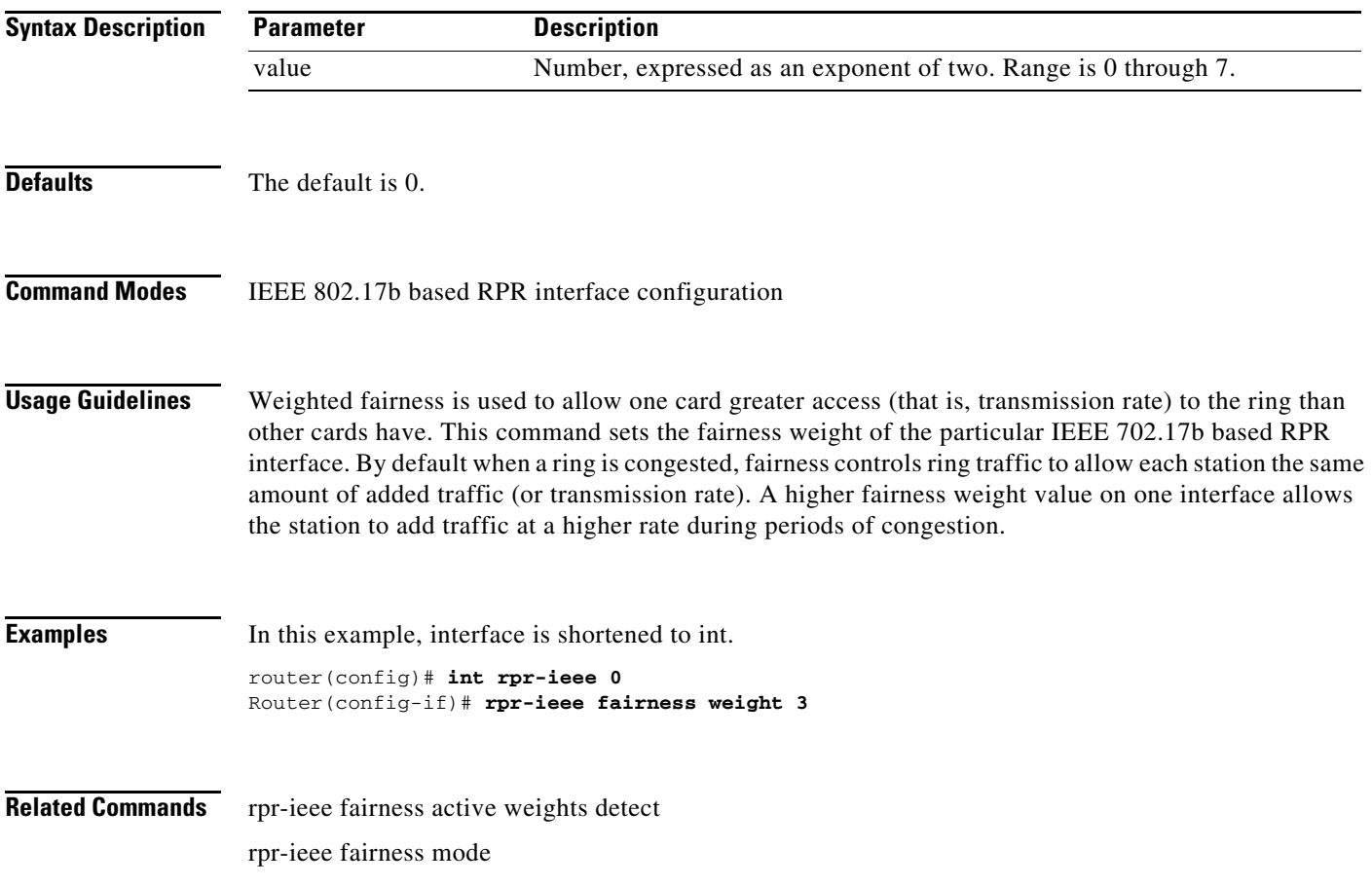

#### **[no] rpr-ieee ri foreign**

Use this command to control the secondary card laser states and the interface wait to restore (WTR) timer when changing from secondary mode to primary.

Foreign mode indicates that the secondary card's transmit laser(s) are turned off while in standby mode. In turn, the secondary card's partner card does not send traffic through the ring redundant interconnect (RI) interface. The time used to turn the lasers back up causes longer WTR during switchover to primary mode.

If foreign mode is turned off as in the default setting or by using the no form of this command, the secondary card's transmit laser(s) remain turned on while in standby mode, and the RI interface ucode is set to standby. In this case, the secondary card's partner card continues to send traffic through the ring RI interface, and the WTR time during switchover to primary mode is faster.

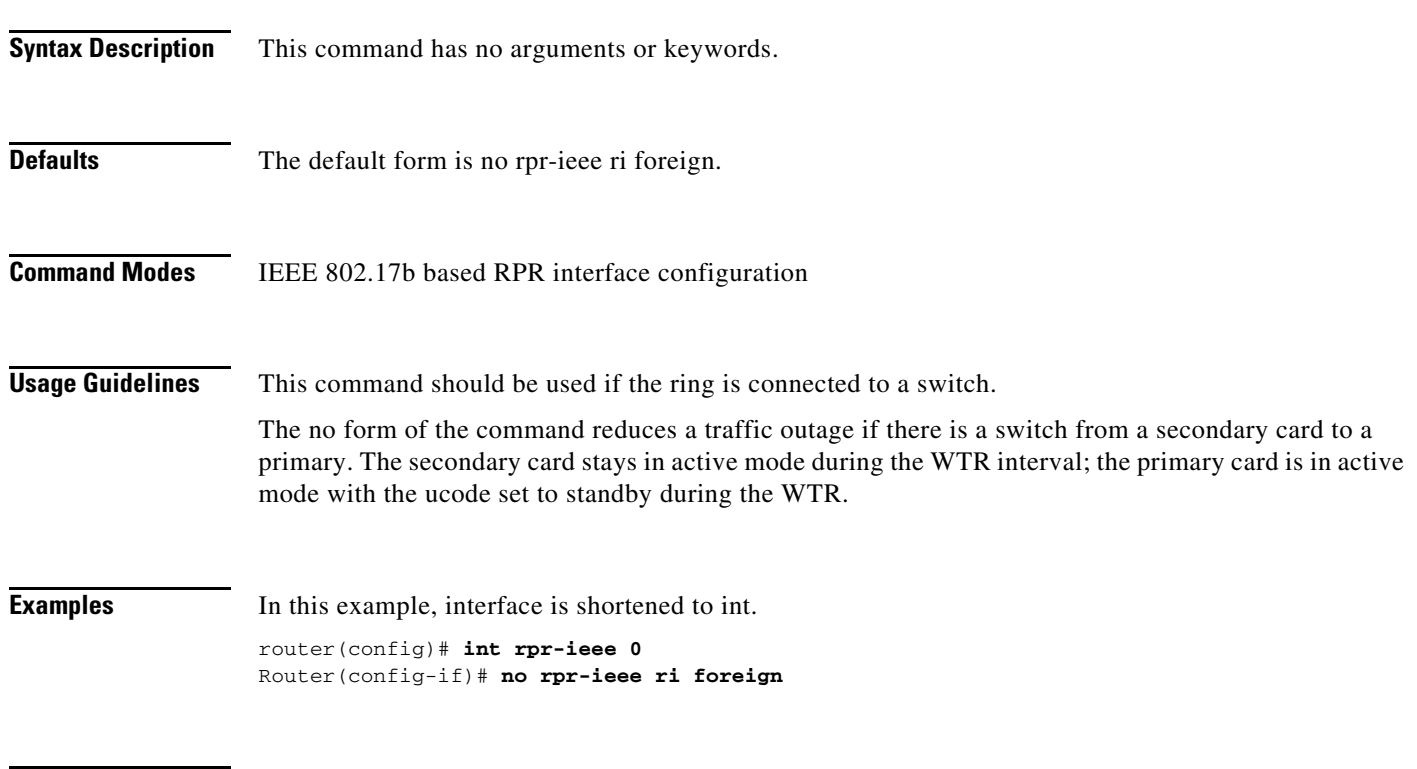

**Related Commands** None

## **rpr-ieee keepalive-timer** *interval* **[east | west]**

Use this command to configure the keepalive timer configuration on a specific IEEE 802.17b based RPR span (east or west).

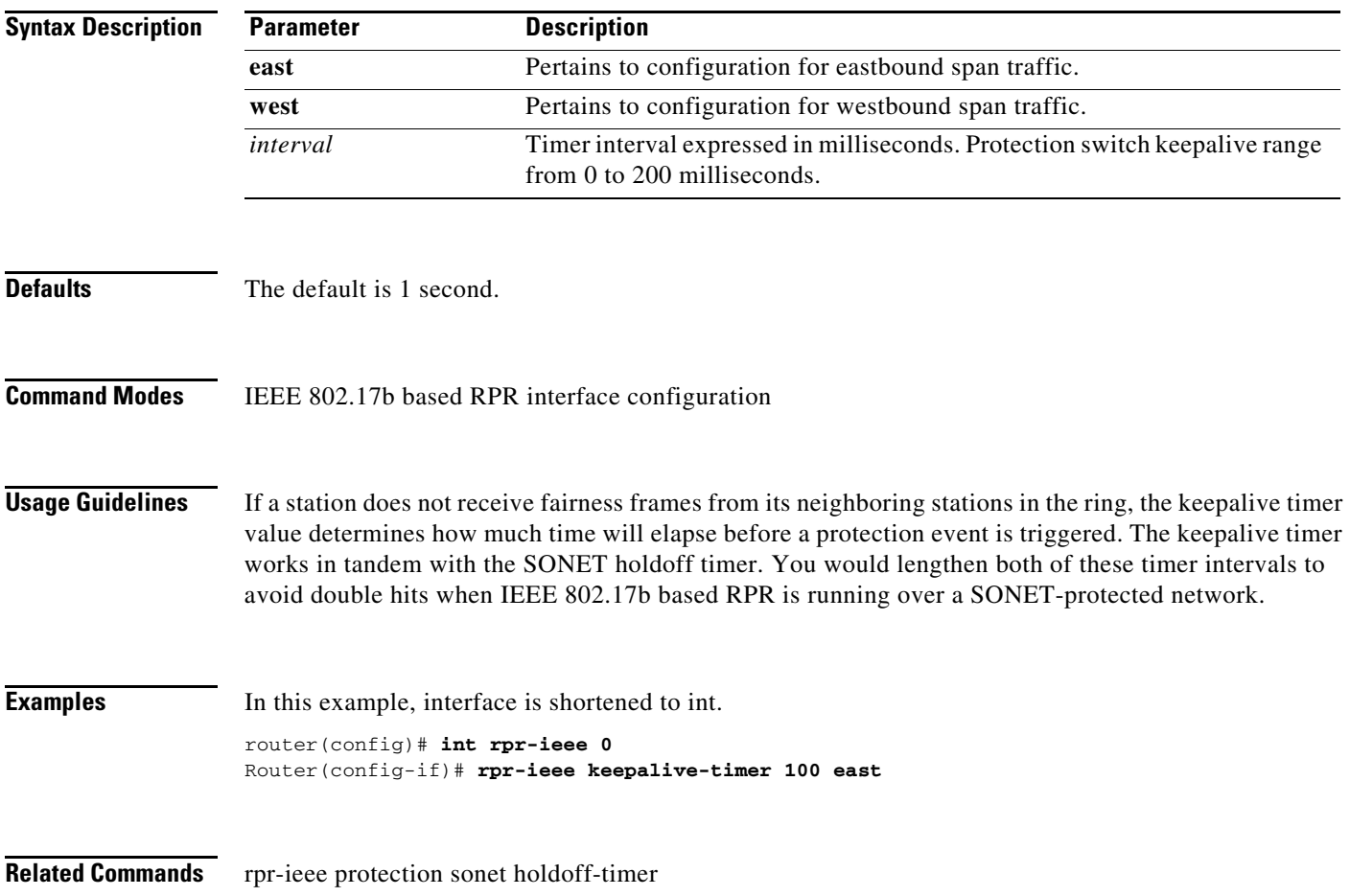

### **[no] rpr-ieee protection pref jumbo**

Use this command to set the IEEE 802.17b based RPR station MTU preference to jumbo Ethernet frames. If all stations on the ring select jumbo preference, the ring MTU is 9,000 bytes; otherwise, it is 1,500 bytes. Use the no form of this command to select normal MTU preference.

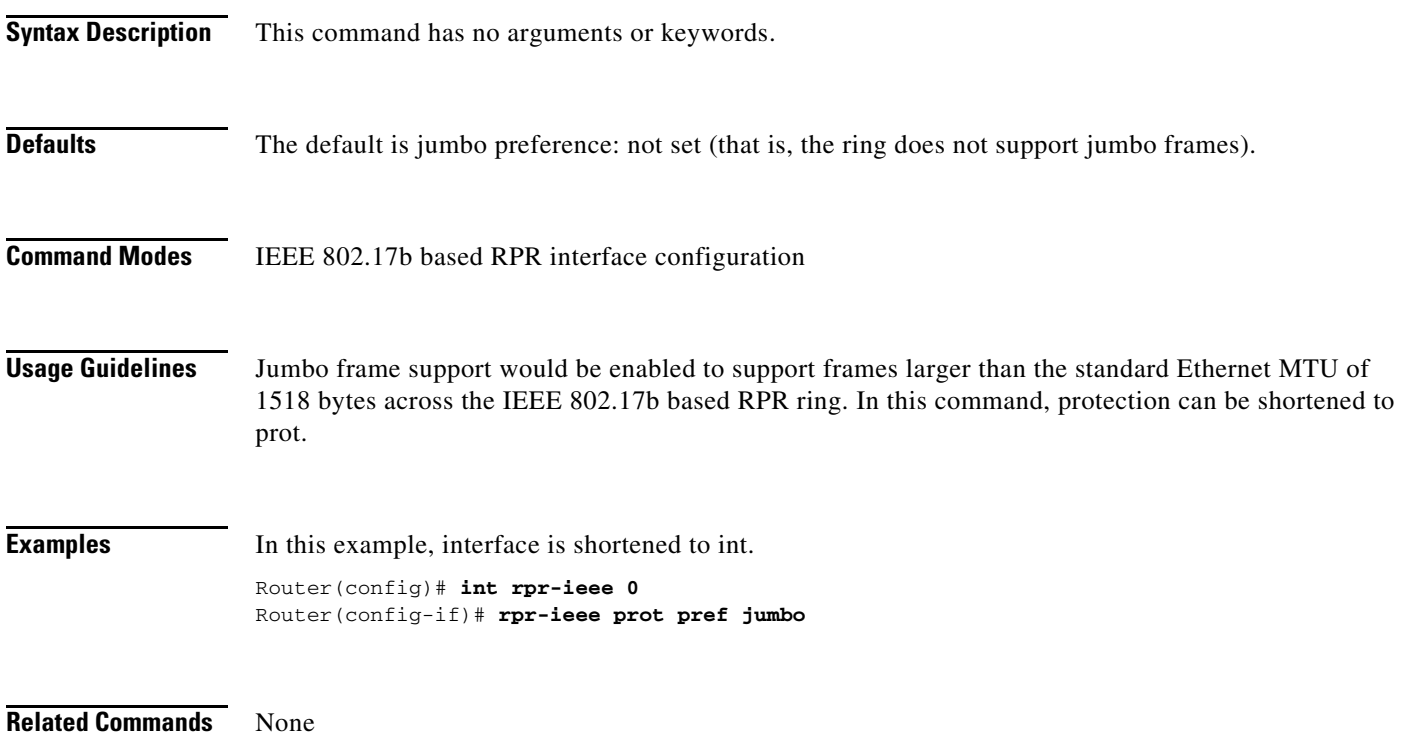

# **[no] rpr-ieee protection request forced-switch {east | west}**

Use this command to trigger a forced-switch protection event on the specified IEEE 802.17b-based RPR span. Use the no form of this command to clear the switch.

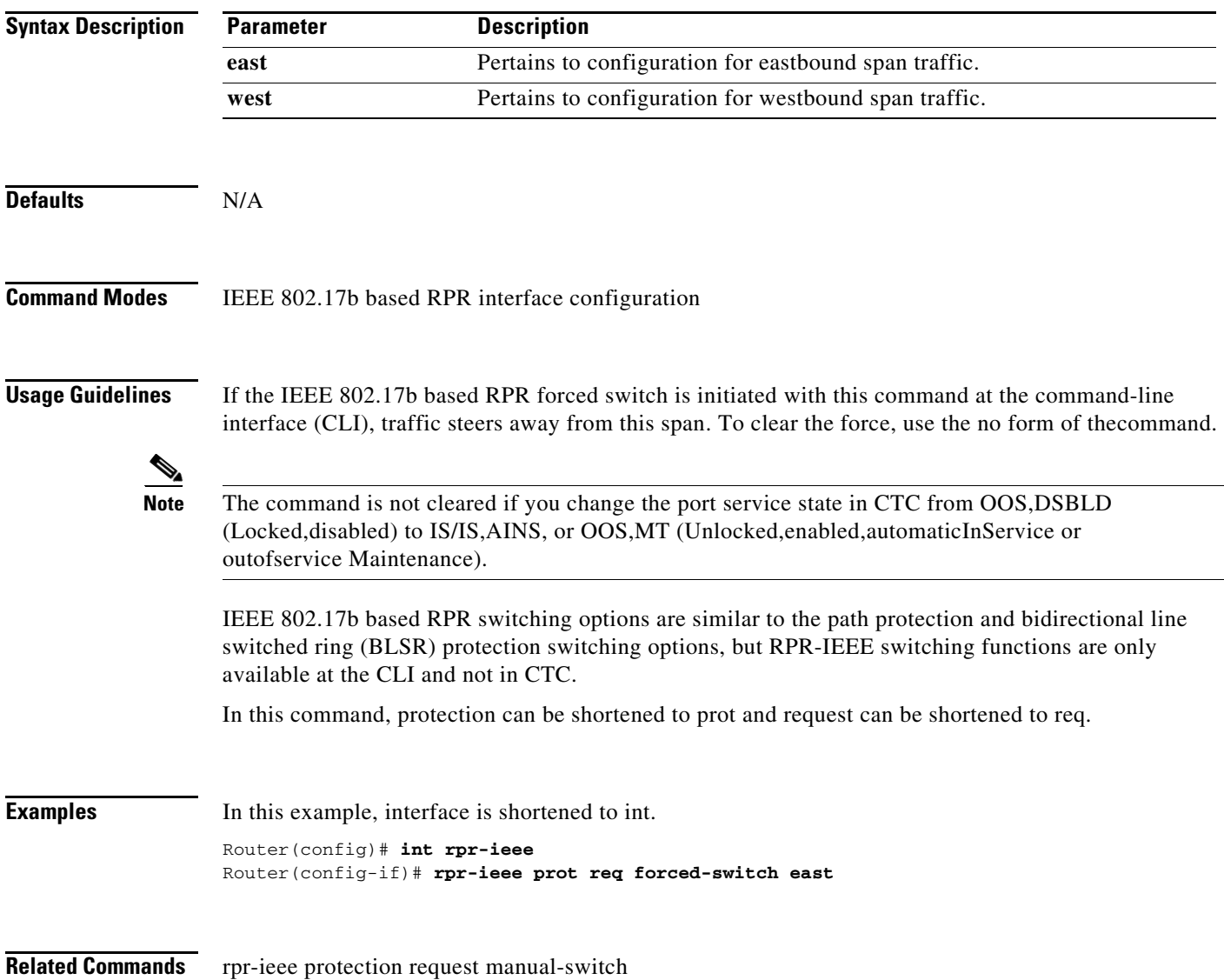

### **[no] rpr-ieee protection request manual-switch {east | west}**

Use this command to trigger a manual-switch protection event on the specified IEEE 802.17b based RPR span. Use the no form of this command to deactivate the switch.

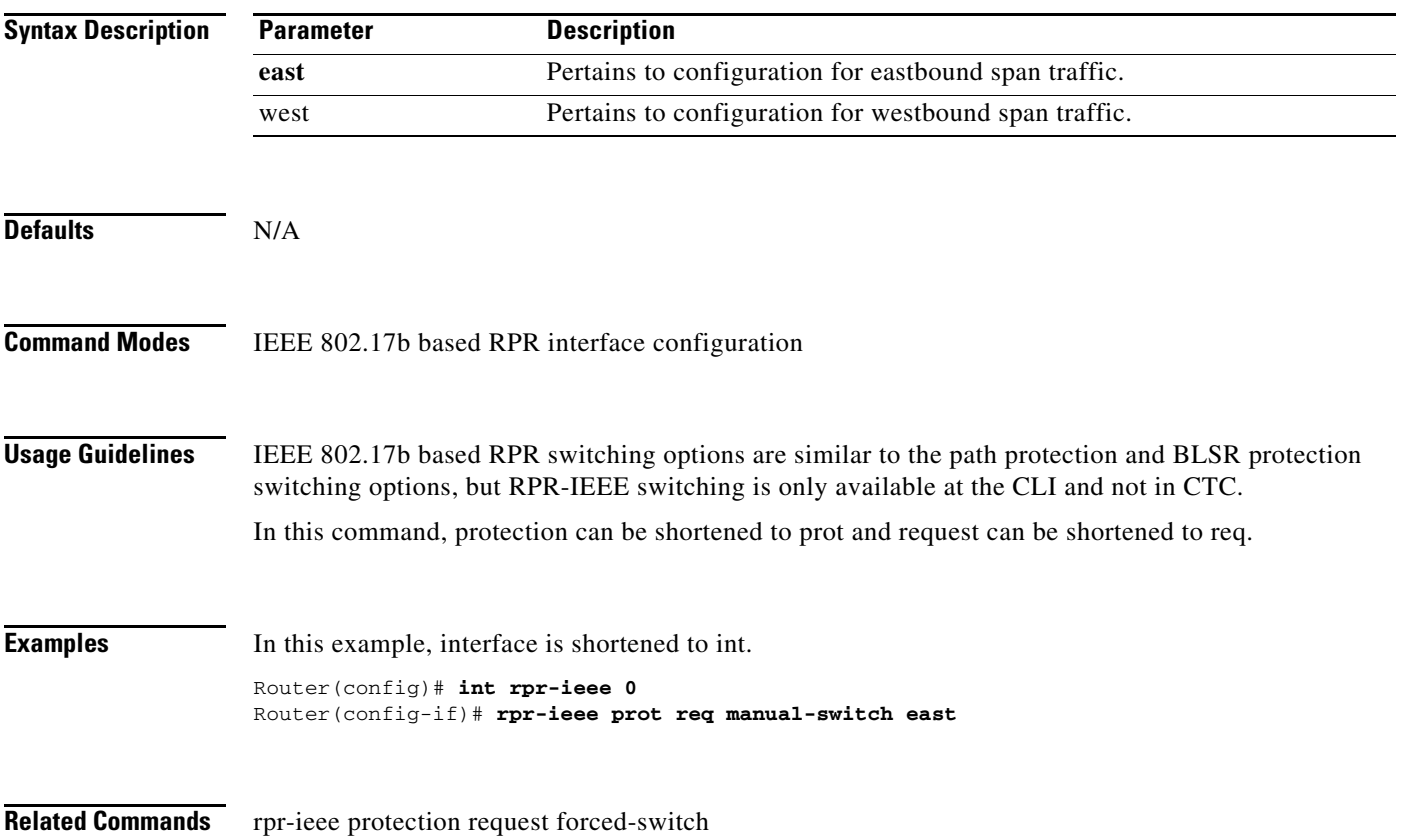

### **rpr-ieee protection sonet holdoff-timer** *interval* **{east | west}**

Use this command to configure the SONET hold-off timer for a protection event on the specified IEEE 802.17b based RPR span. Use the no form of this command to turn off the SONET holdoff timer.

 $\frac{\sqrt{2}}{\sqrt{2}}$ 

**Note** This command replaces the **pos vcat defect** {**delayed** | **immediate**} command.

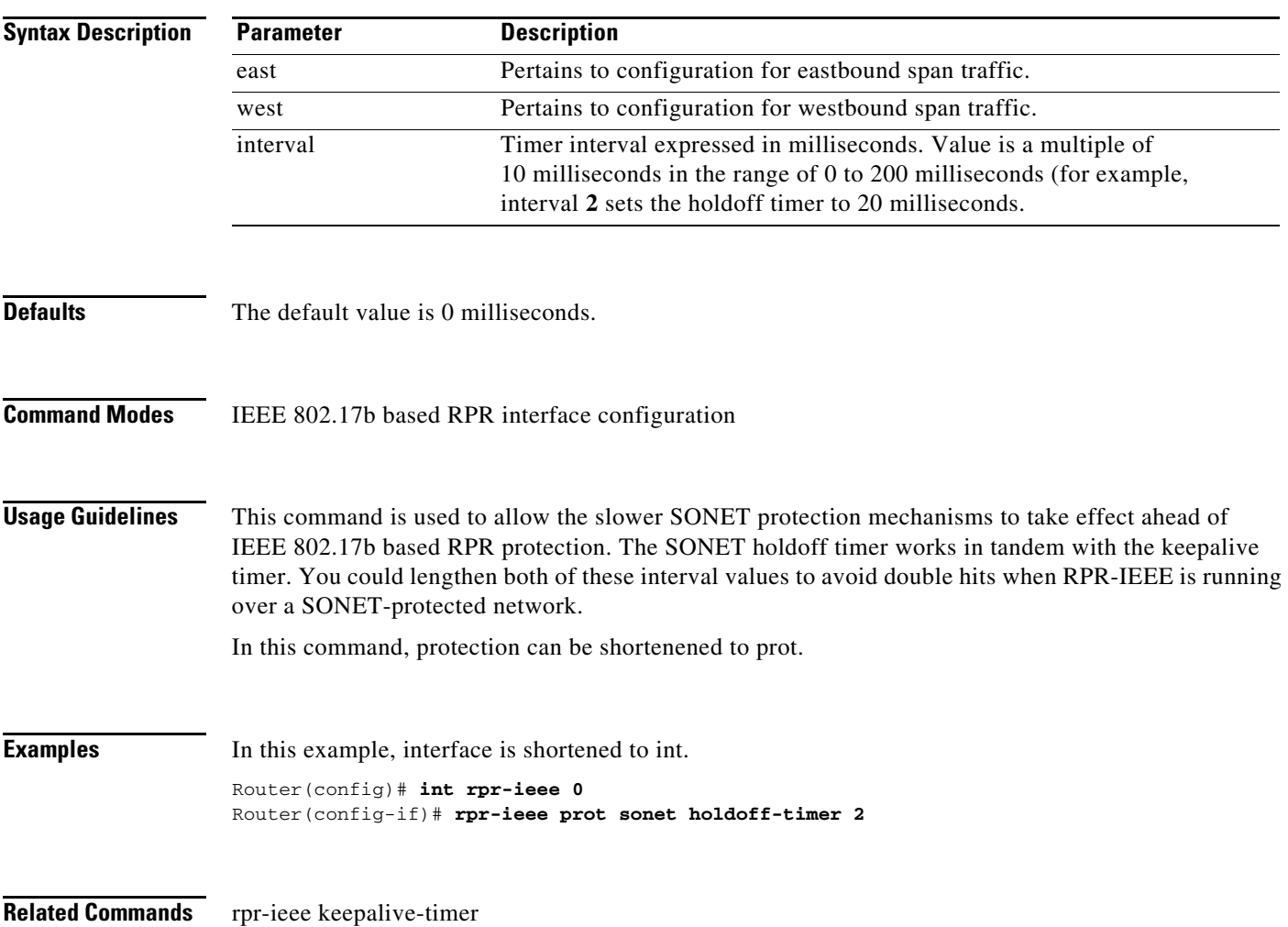

## **rpr-ieee protection timer fast** *rate* **{east | west}**

Use this command to configure the fast protection timer value for the specified IEEE 802.17b based RPR span.

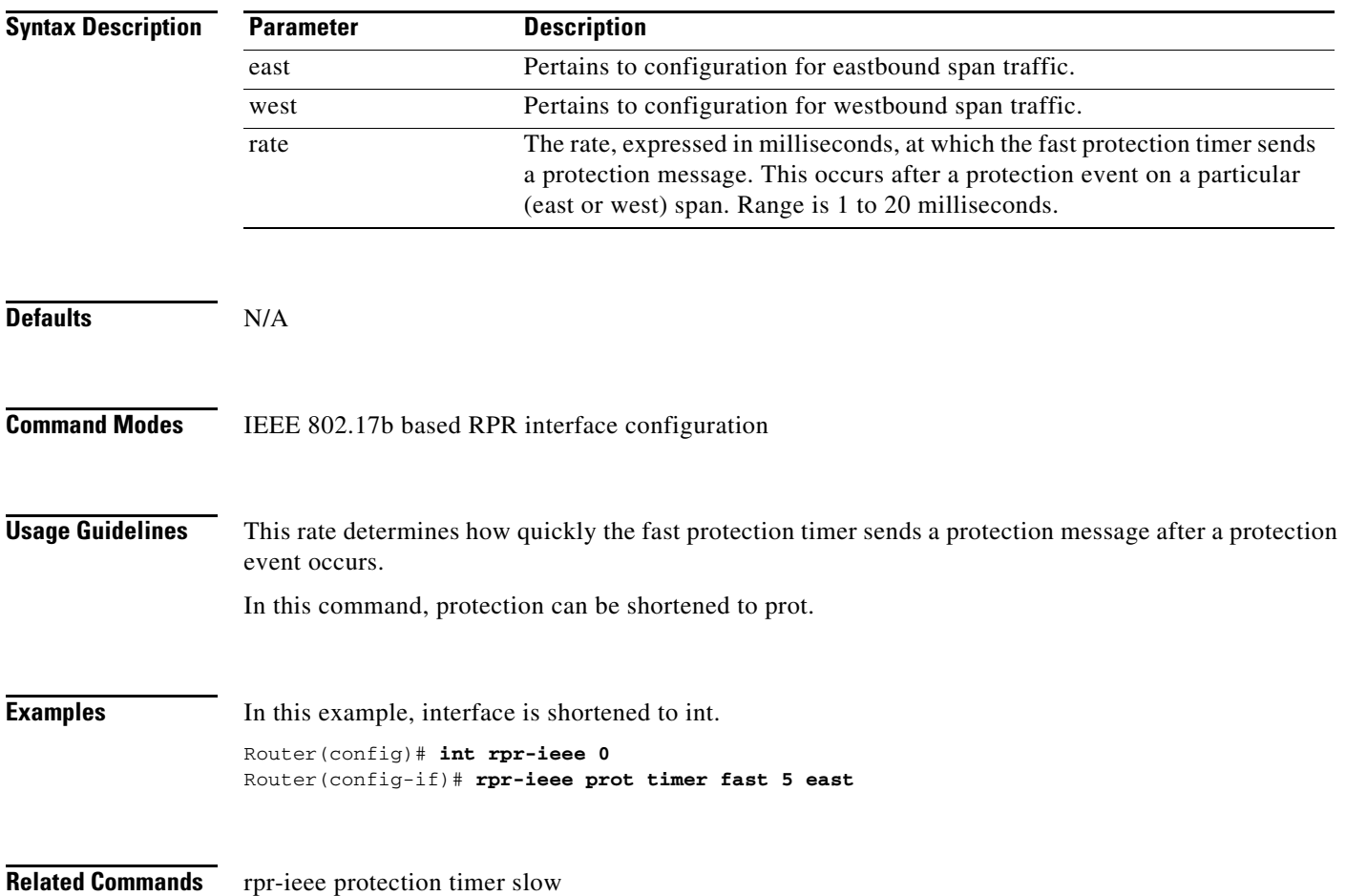

## **rpr-ieee protection timer slow** *rate* **{east | west}**

Use this command to configure the slow protection timer value on the specified IEEE 802.17b based RPR span.

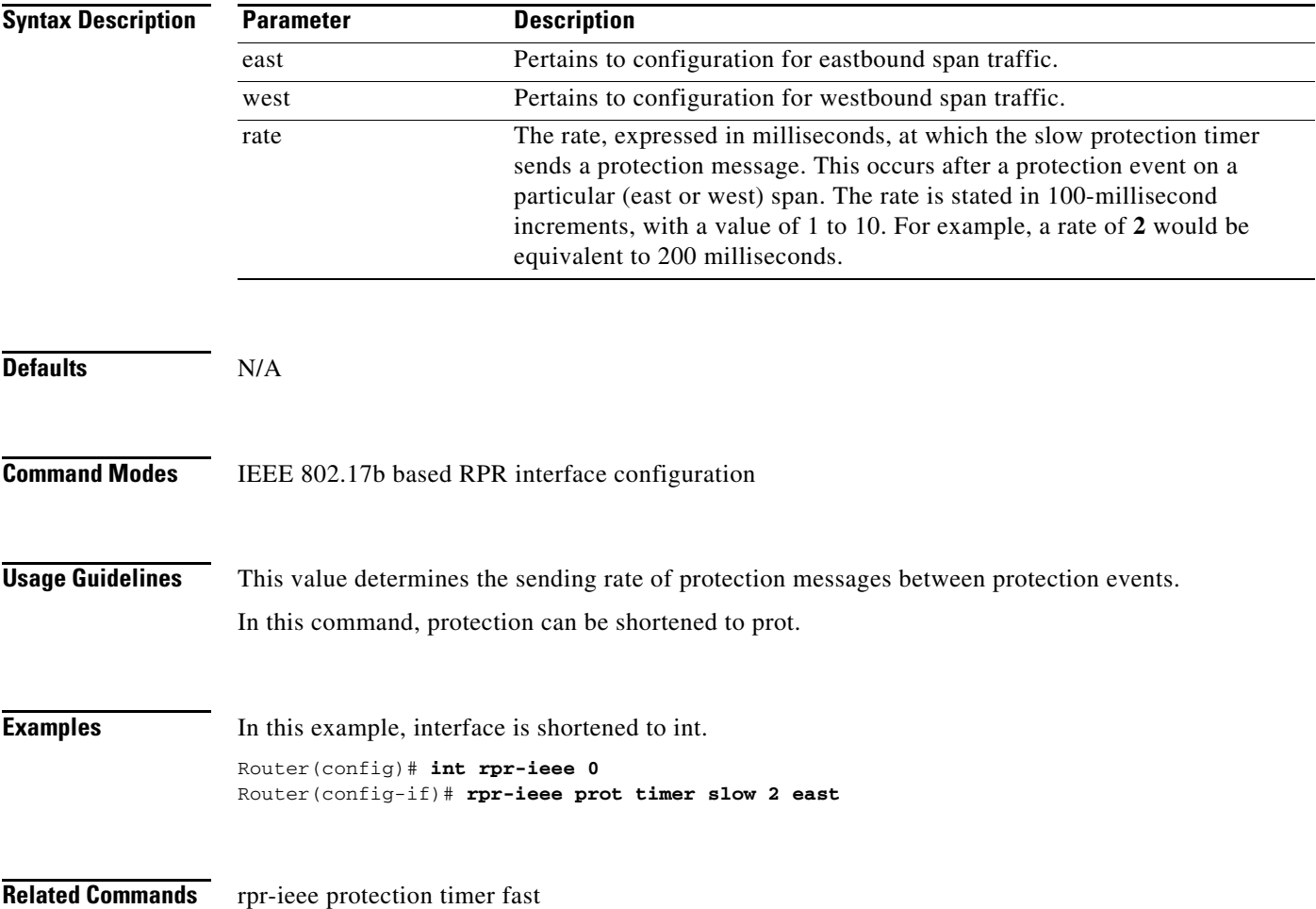

### **rpr-ieee protection wtr-timer {interval | never}**

Use this command to configure the amount of time that an IEEE 802.17b based RPR span stays in wait-to-restore (WTR) state before normal service is restored on a span. The never argument configures an RPR-IEEE span WTR timer to disallow the WTR function.

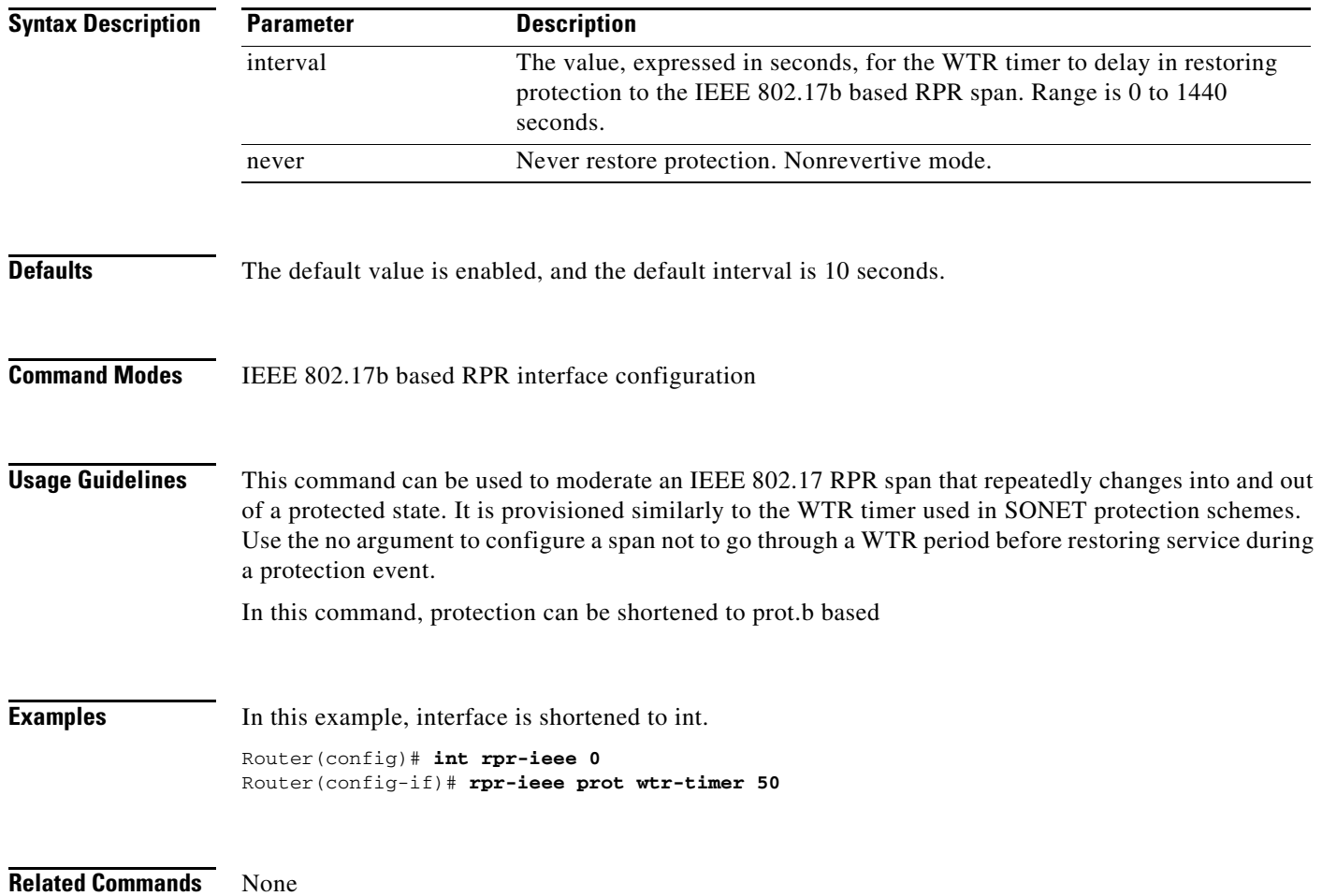

**Cisco ONS 15454 and Cisco ONS 15454 SDH Ethernet Card Software Feature and Configuration Guide, Releases 9.0, 9.1, 9.2, and 9.2.1**

## **rpr-ieee flag c2** *value*

Use this command to specify the SONET C2 byte path overhead values for both IEEE 802.17b based RPR spans.

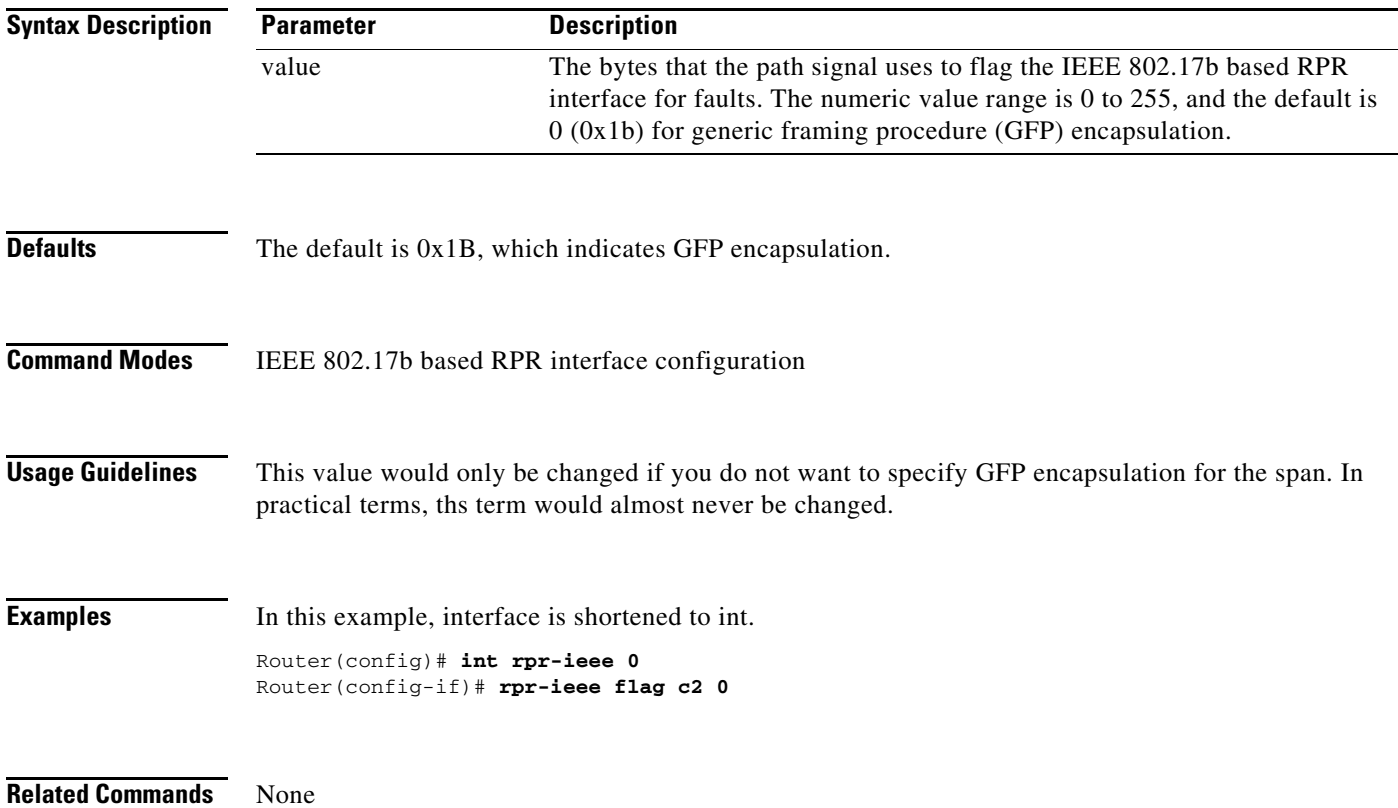

## **rpr-ieee pdi holdoff time** *interval*

Use this command to configure the interval that occurs before a path defect indication (PDI) is raised on an IEEE 802.17b based RPR span.

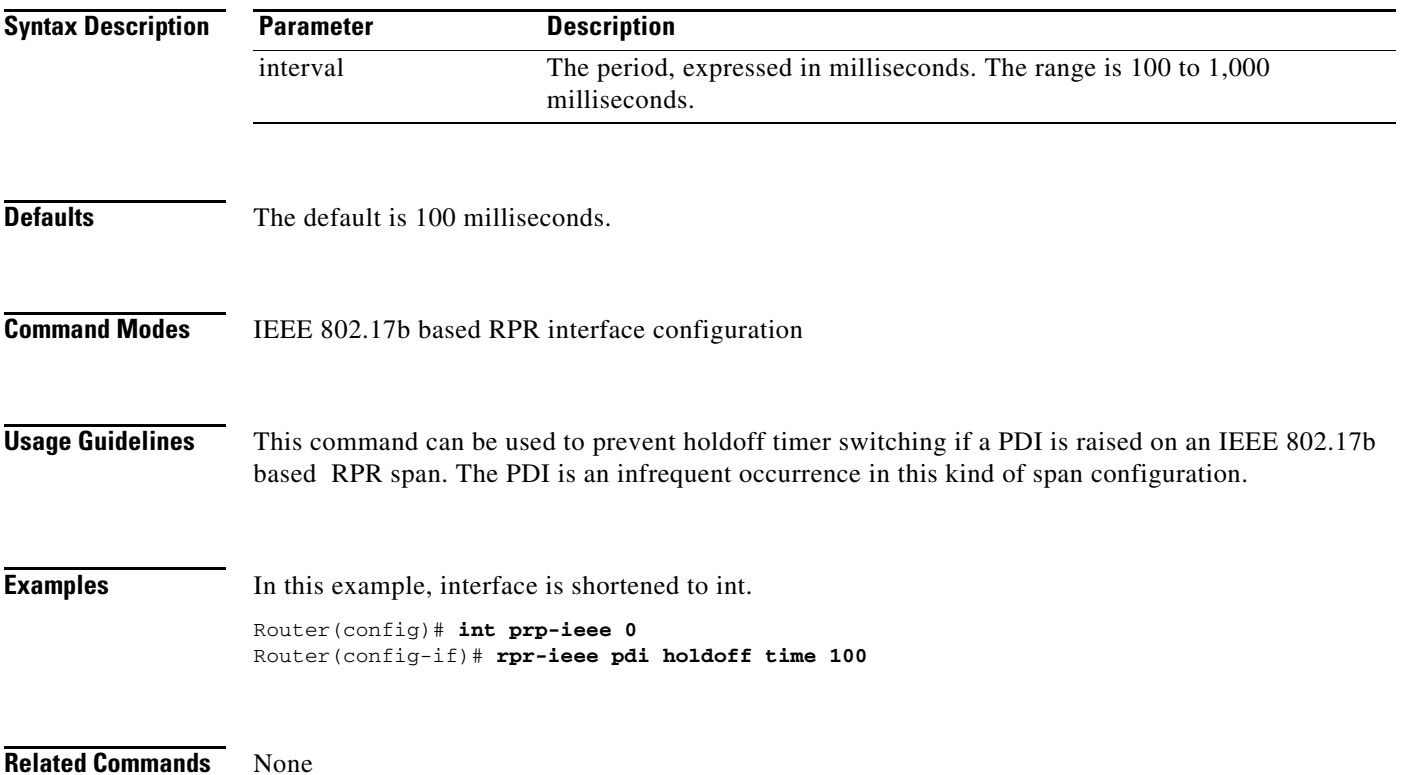

### **[no] rpr-ieee report** *alarm*

Use this command to specify which IEEE 802.17b based RPR alarms or signals are logged to the console. Use the no form of the command to disable a particular type of notification.

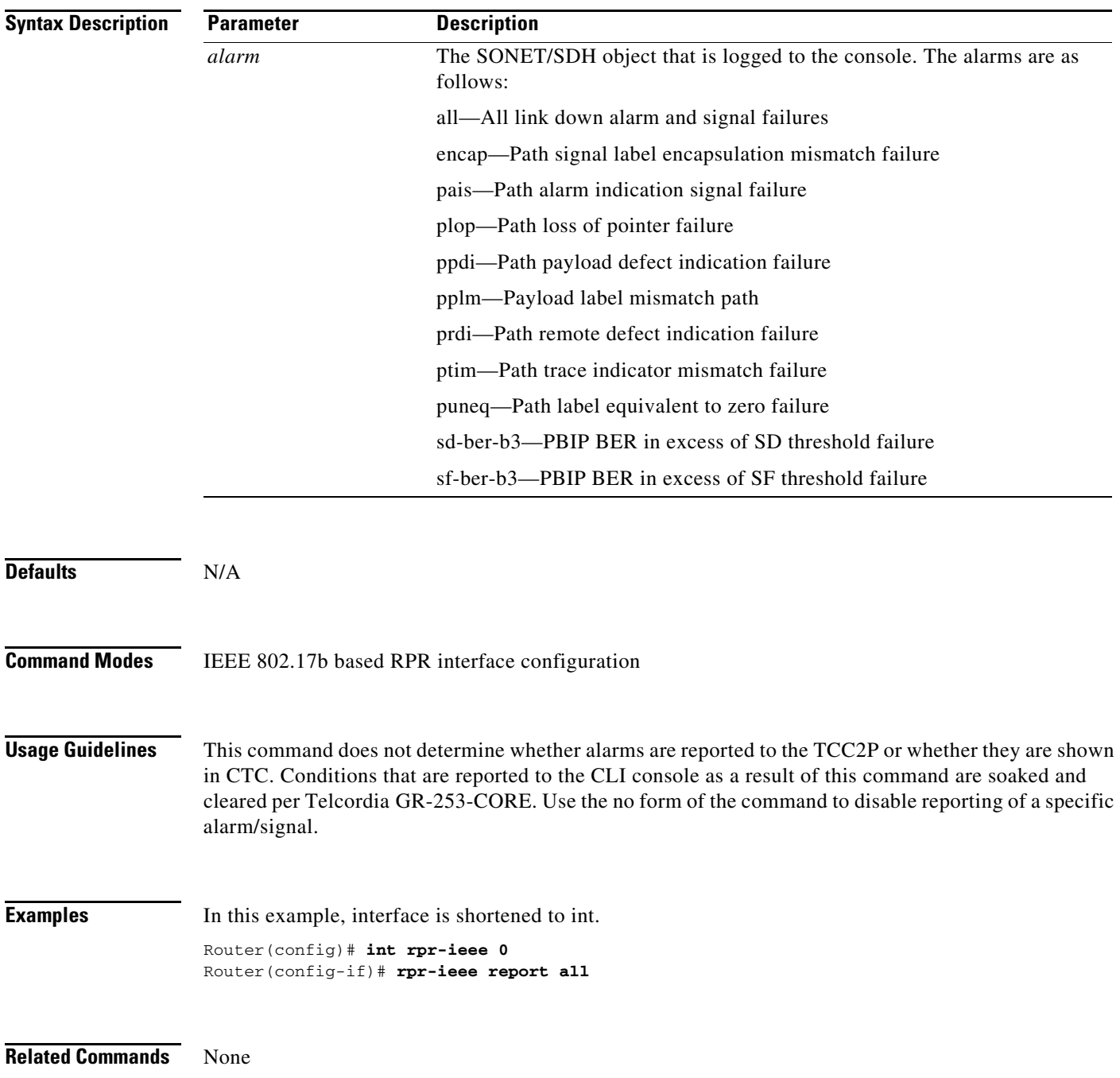

## **[no] rpr-ieee ri {primary | secondary} peer** *peer***-***MAC-address*

Use this command to set the mode for the IEEE 802.17b based RPR interface and the peer address, or disables the feature. Use the no form to disable the feature.

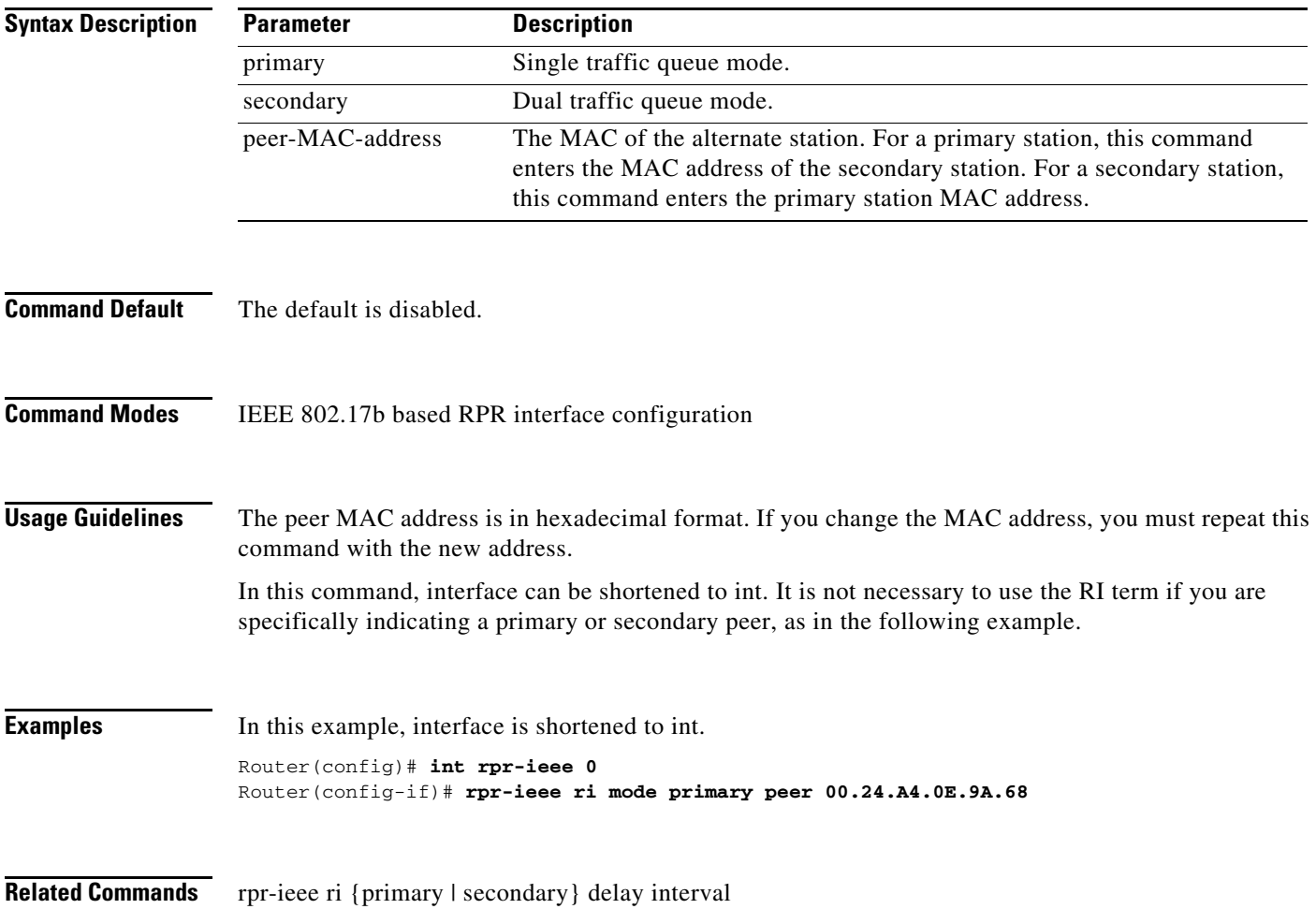

## **[no] rpr-ieee ri {primary | secondary} delay** *interval*

Use this command to change the soak time for a primary card in active mode. Use the no form of this command to set the timer to default.

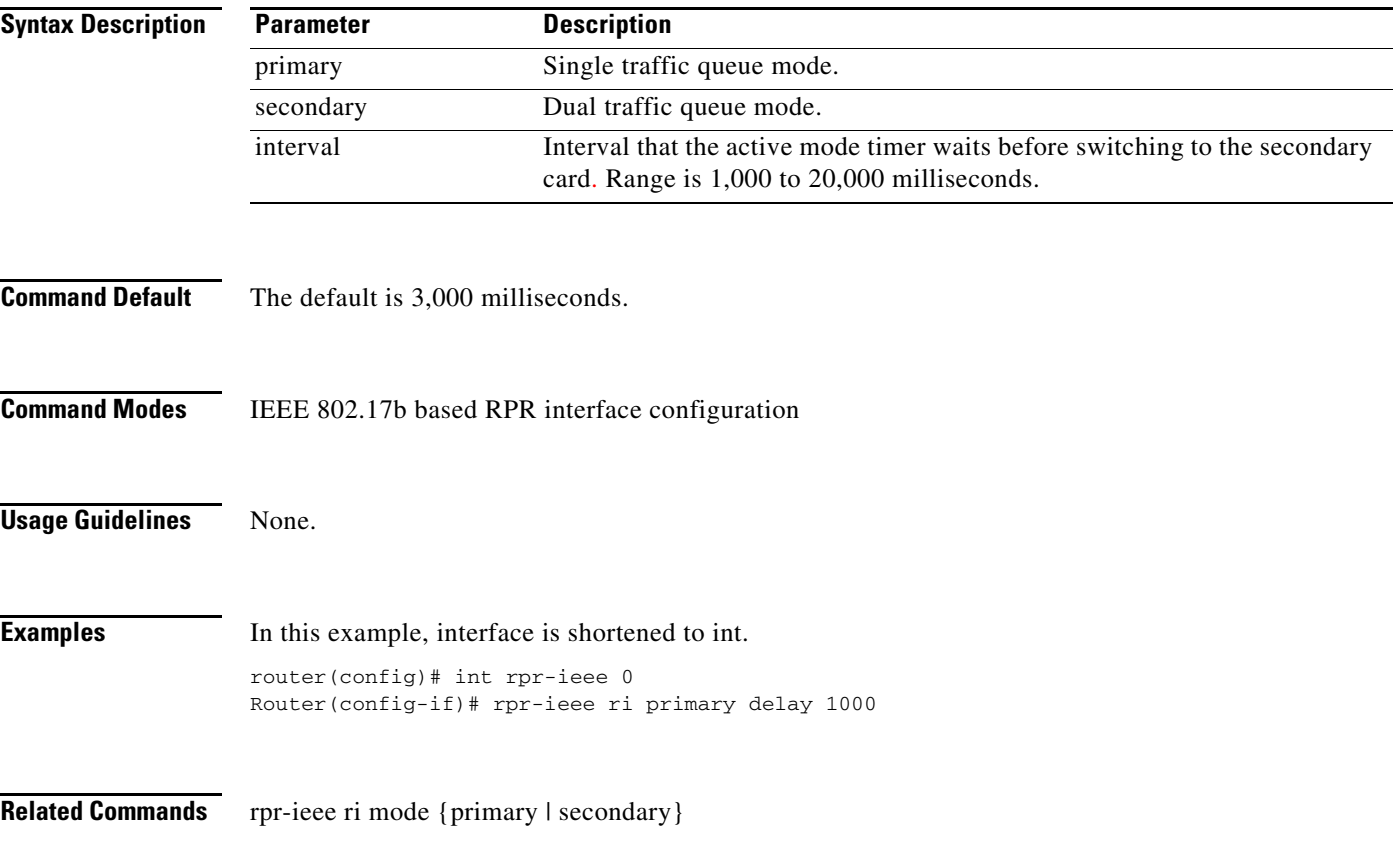

# **[no] rpr-ieee shutdown {east | west}**

This command is similar to a **rpr-ieee protection request forced-switch {east | west}** command on the span. This command is essentially no different in function; it is an easier way to do the same thing.

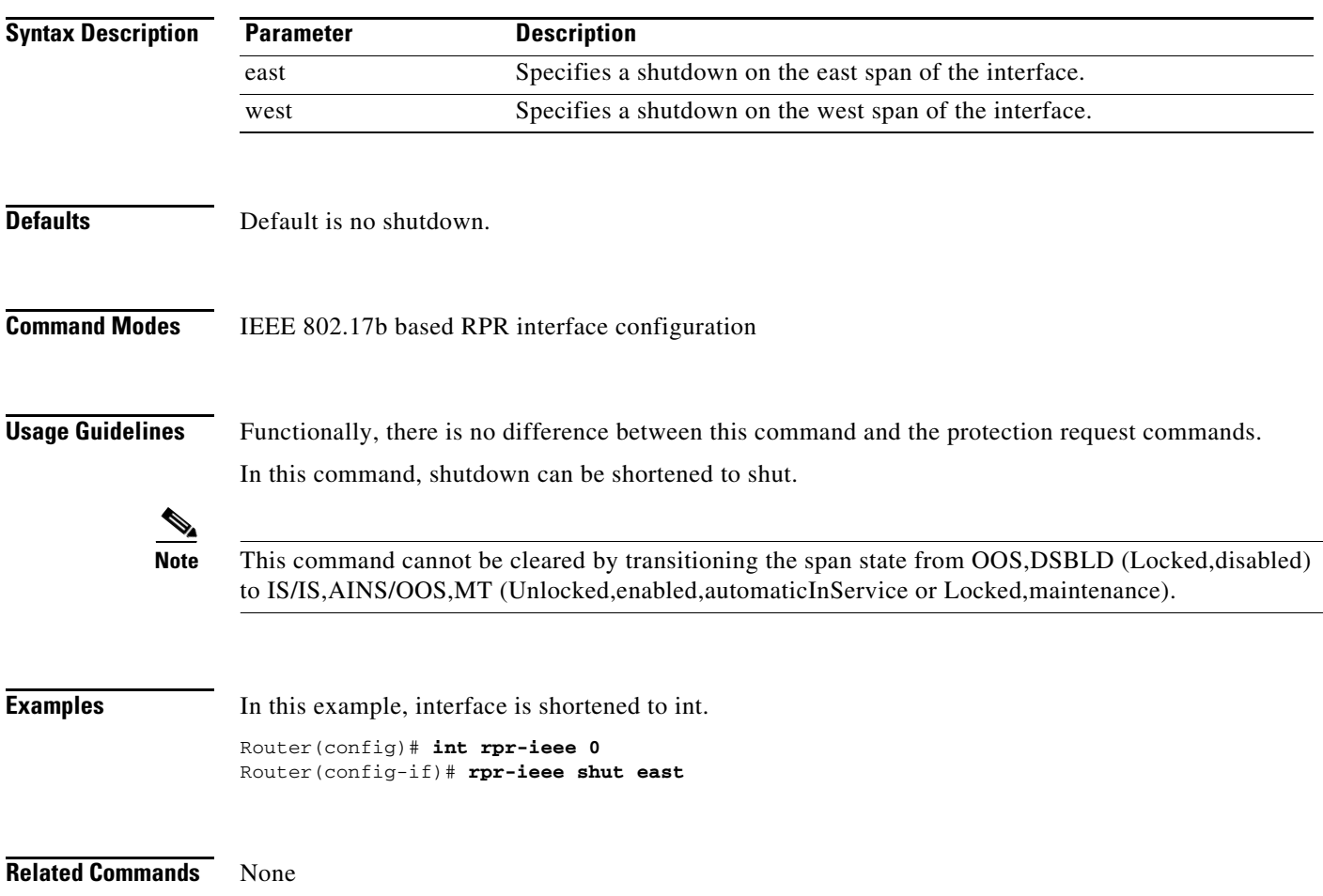

## **rpr-ieee tx-traffic rate-limit high** *rate* **[east | west]**

Use this command to limit the rate at which Class A1 traffic is transmitted only on a specific (east or west) span.

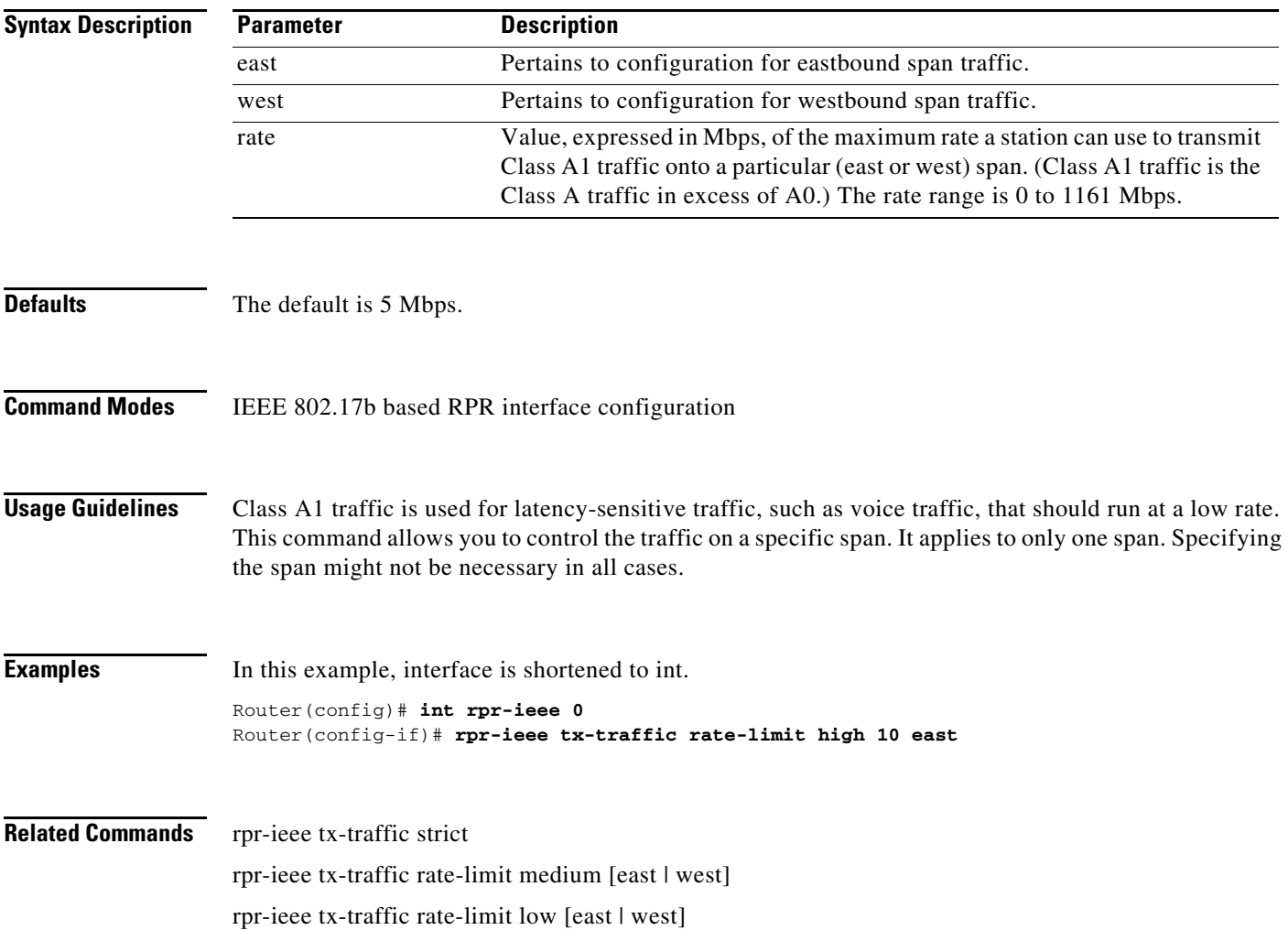

## **rpr-ieee tx-traffic rate-limit medium** *rate* **[east | west]**

Use this command to limit the rate that Class B-CIR traffic is transmitted on a specific (east or west) span.

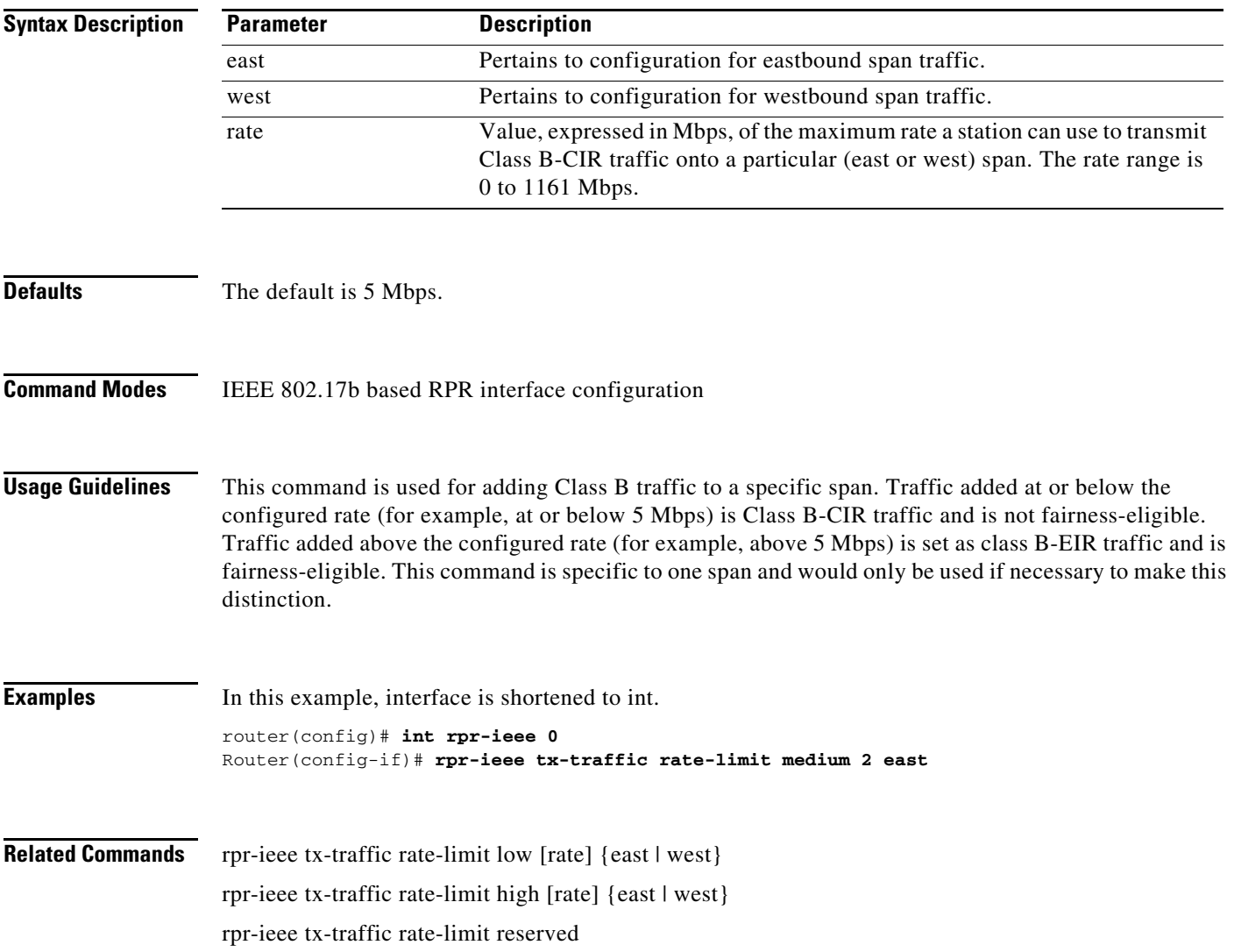
**Syntax Description**

**Defaults** The default is 0 Mbps.

distinction.

**Examples** In this example, interface is shortened to int.

Router(config)# **int rpr-ieee 0**

**Related Commands** rpr-ieee tx-traffic rate-limit low [rate] {east | west}

**Command Modes** IEEE 802.17b based RPR interface configuration

**Parameter Description**

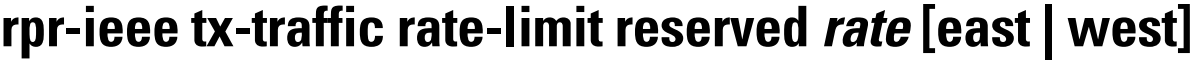

1161 Mbps.

Use this command to limit the transmission rate of Class A0 reserved traffic on a specific (east or west) span.

rate Value, expressed in Mbps, of the total bandwidth a station can use to

transmit Class A0 traffic onto a particular (east or west) span. Range is 0 to

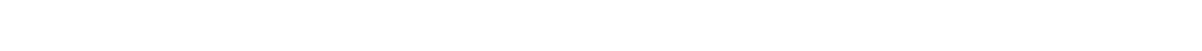

**Usage Guidelines** A0 bandwidth is dedicated and cannot be reused for any other traffic, and thus should be assigned

east Pertains to configuration for eastbound span traffic. west **Pertains to configuration for westbound span traffic.** 

Router(config-if)# **rpr-ieee tx-traffic rate-limit reserved 5 east**

rpr-ieee tx-traffic rate-limit medium [rate] {east | west} rpr-ieee tx-traffic rate-limit high [rate] {east | west}

rpr-ieee tx-traffic rate-limit reserved [rate]

cautiously. This command is specific to one span and would only be used if necessary to make a

## **[no] rpr-ieee tx-traffic strict**

Use this command to configure either all or none of the traffic added by the node to have the strict order (SO) bit set on or off in the IEEE 802.17b-based RPR header.

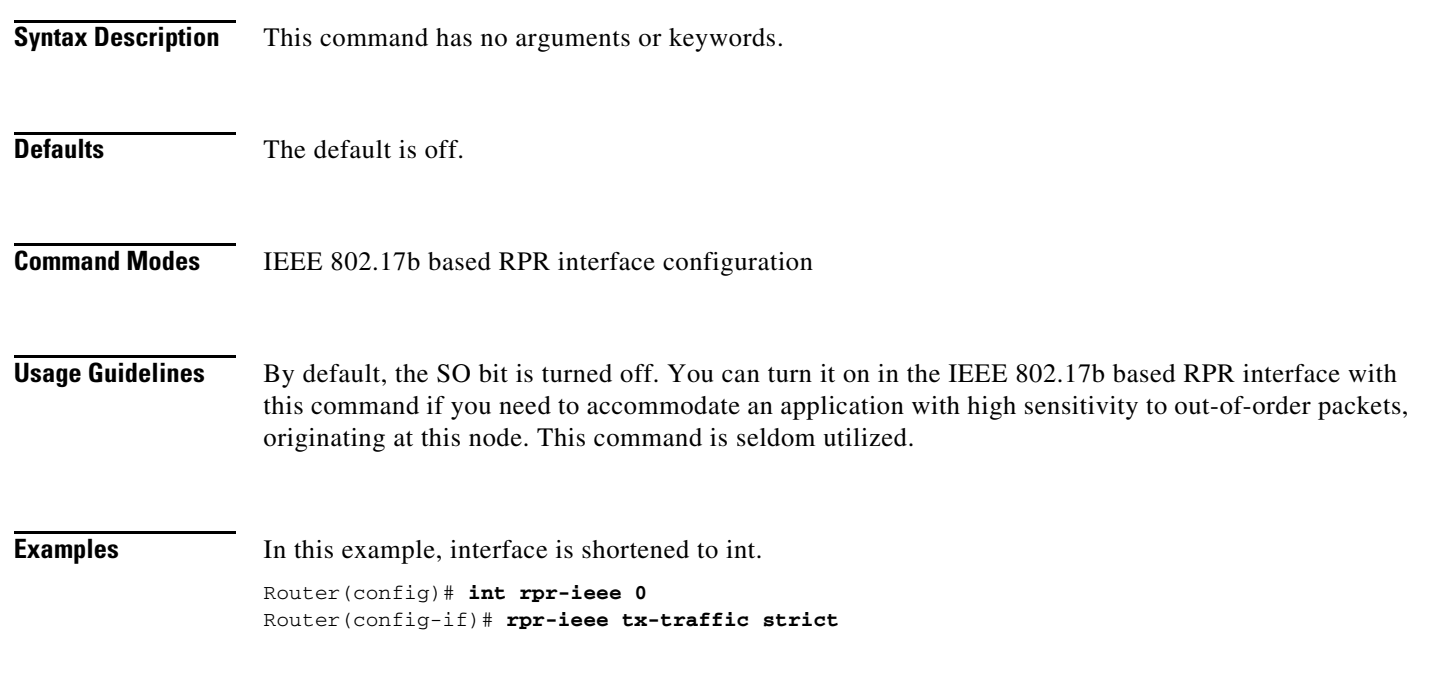

**Related Commands** None

#### **[no] rpr-ieee tx-traffic preferred-span {RPR Dest Station mac} {east|west}**

Use this command to bypass the shortest-path algorithm for a ringlet selection.

You can specify the preferred span for sending data to a specific RPR destination. The destination is identified by its 48-bit RPR MAC address and the preference is specified as 'east' or 'west,' indicating the respective span.

You can use this command only when the destination is reachable via both the East and West spans (in a closed ring).

#### **Syntax Description**

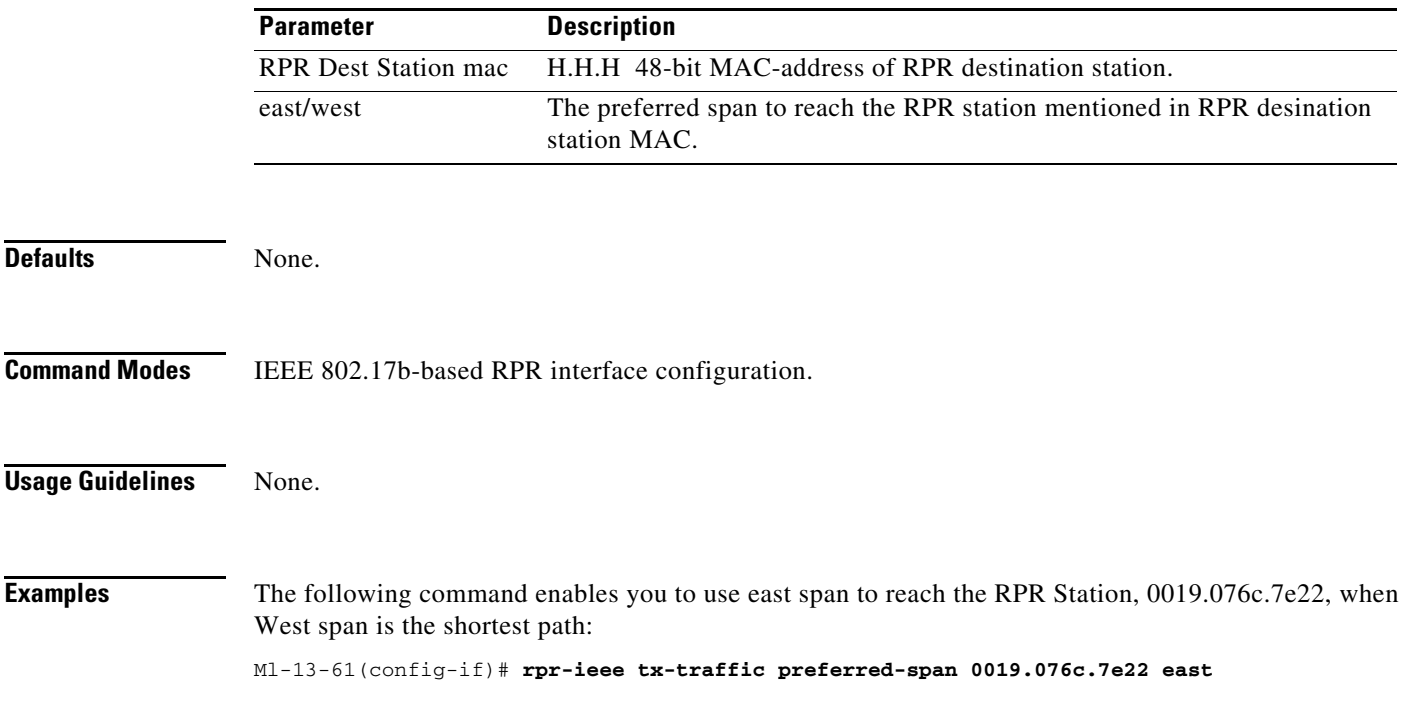

#### **show controller pos** *interface-number* **[detail]**

Use this command to display the status of the POS controller. Use the detail argument to obtain additional SONET and POS information for the interface.

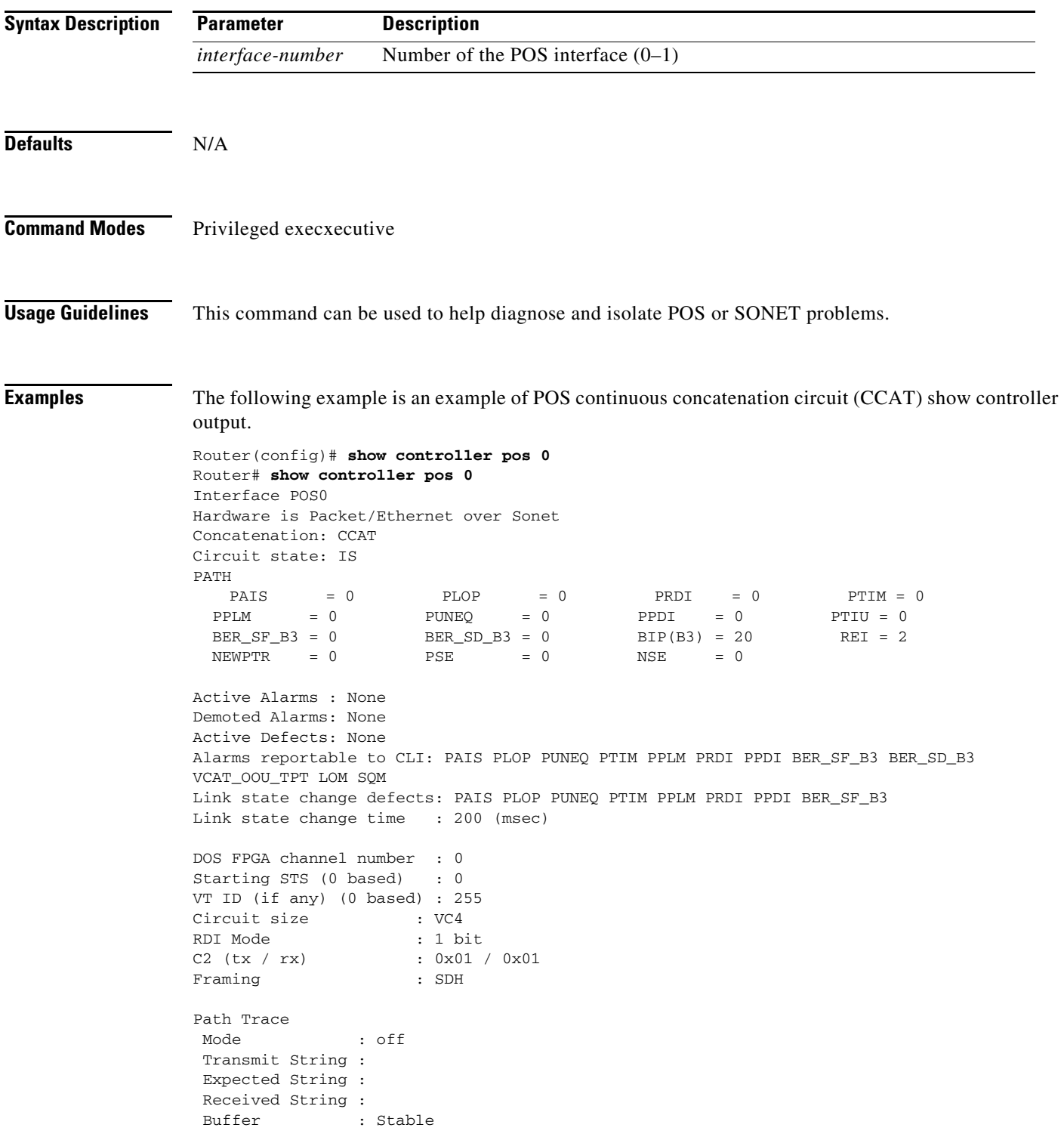

```
 Remote hostname : 
 Remote interface: 
 Remote IP addr : 
B3 BER thresholds: 
SFBER = 1e-4, SDBER = 1e-75 total input packets, 73842 post-HDLC bytes
0 input short packets, 73842 pre-HDLC bytes
0 input long packets , 0 input runt packets
67 input CRCerror packets , 0 input drop packets
0 input abort packets
0 input packets dropped by ucode
0 total output packets, 0 output pre-HDLC bytes
0 output post-HDLC bytes
```
Carrier delay is 200 msec

The following is an example of POS virtual concatenation (VCAT) show controller output.

```
Router# show controller pos 1
Interface POS1
Hardware is Packet/Ethernet over Sonet 
Concatenation: VCAT 
VCG State: VCG_NORMAL 
LCAS Type:NO LCAS 
Defect Processing Mode: IMMEDIATE 
PDI Holdoff Time: 100 (msec) 
Active Alarms : None
Demoted Alarms: None
*************** Member 1 ***************
ESM State: IS 
VCG Member State: VCG_MEMBER_NORMAL 
PAIS = 0 PLOP = 0 PRDI = 0 PTIM = 0
\text{PPLM} = 0 \text{PUNEQ} = 0 \text{PPDI} = 0 \text{PTIU} = 0 BER_SF_B3 = 0 BER_SD_B3 = 0 BIP(B3) = 16 REI = 17
NEWPTR = 0 PSE = 0 NSE = 0Active Alarms : None
Demoted Alarms: None
Active Defects: None
Alarms reportable to CLI: PAIS PLOP PUNEQ PTIM PPLM PRDI PPDI BER_SF_B3 BER_SD_B3 
VCAT_OOU_TPT LOM SQM 
Link state change defects: PAIS PLOP PUNEQ PTIM PPLM PRDI PPDI BER_SF_B3 
Link state change time : 200 (msec)
DOS FPGA channel number : 2
Starting STS (0 based) : 3
VT ID (if any) (0 based) : 255
Circuit size : VC4
RDI Mode : 1 bit
C2 (tx / rx) : 0x01 / 0x01
Framing : SDH
Path Trace
 Mode : off 
 Transmit String : 
 Expected String : 
 Received String : 
Buffer : Stable
 Remote hostname :
```
**Cisco ONS 15454 and Cisco ONS 15454 SDH Ethernet Card Software Feature and Configuration Guide, Releases 9.0, 9.1, 9.2, and 9.2.1**

```
 Remote interface: 
 Remote IP addr : 
B3 BER thresholds: 
SFBER = 1e-4, SDBER = 1e-7*************** Member 2 ***************
ESM State: IS 
VCG Member State: VCG_MEMBER_NORMAL 
PAIS = 0 PLOP = 0 PRDI = 0 PTIM = 0
\text{PPLM} = 0 \text{PUNEQ} = 0 \text{PPDI} = 0 \text{PTLU} = 0
  BER_SF_B3 = 0 BER_SD_B3 = 0 BIP(B3) = 15 REI = 35
 NEWPTR = 0 PSE = 0 NSE = 0Active Alarms : None
Demoted Alarms: None
Active Defects: None
Alarms reportable to CLI: PAIS PLOP PUNEQ PTIM PPLM PRDI PPDI BER_SF_B3 BER_SD_B3 
VCAT_OOU_TPT LOM SQM 
Link state change defects: PAIS PLOP PUNEQ PTIM PPLM PRDI PPDI BER_SF_B3 
Link state change time : 200 (msec)
DOS FPGA channel number : 3
Starting STS (0 based) : 24
VT ID (if any) (0 based) : 255
Circuit size : VC4
RDI Mode : 1 bit
C2 (tx / rx) : 0x01 / 0x01
Framing : SDH
Path Trace
 Mode : off 
 Transmit String : 
 Expected String : 
 Received String : 
Buffer : Stable
 Remote hostname : 
 Remote interface: 
 Remote IP addr : 
B3 BER thresholds: 
SFBER = 1e-4, SDBER = 1e-713 total input packets, 5031 post-HDLC bytes
0 input short packets, 5031 pre-HDLC bytes
0 input long packets , 0 input runt packets
0 input CRCerror packets , 0 input drop packets
0 input abort packets
0 input packets dropped by ucode
13 total output packets, 5031 output pre-HDLC bytes
5031 output post-HDLC bytes
Carrier delay is 200 msec
```
**Related Commands** show interface pos

clear counters

**Cisco ONS 15454 and Cisco ONS 15454 SDH Ethernet Card Software Feature and Configuration Guide, Releases 9.0, 9.1, 9.2, and 9.2.1**

#### **show controller rpr-ieee** *interface-number* **[detail]**

Use this command to display the status of the IEEE 802.17b based RPR controller. Use the detail argument to obtain additional SONET and RPR-IEEE information for the interface.

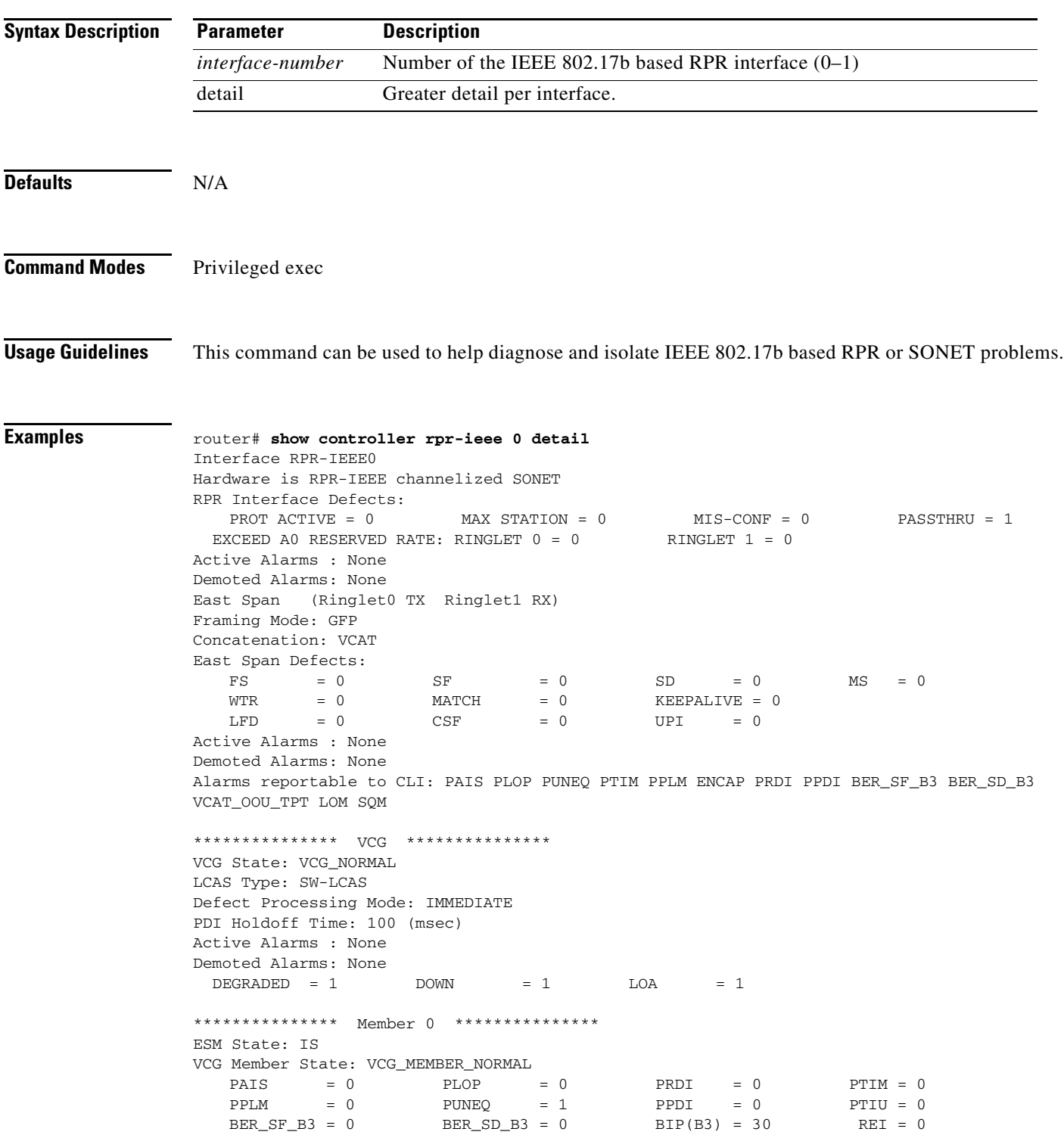

```
NEWPTR = 3 PSE = 0 NSE = 0 ENCAP = 0
   \begin{array}{ccccccc} \text{OOU-TPTP} & = & 1 & \text{LOM} & = & 1 & \text{SOM} & = & 1 & \text{OOG} & = & 0 \end{array}Active Alarms : None
Demoted Alarms: None
Active Defects: None
DOS FPGA channel number : 0
Starting STS (0 based) : 0
VT ID (if any) (0 based) : 255
Circuit size : STS1
RDI Mode : 1 bit
C2 (tx / rx) : 0x1B / 0x1B
Framing : SONET
Path Trace
 Mode : off 
 Transmit String : 
  00 00 00 00 00 00 00 00 00 00 00 00 00 00 00 00 ................
   00 00 00 00 00 00 00 00 00 00 00 00 00 00 00 00 ................
   00 00 00 00 00 00 00 00 00 00 00 00 00 00 00 00 ................
   00 00 00 00 00 00 00 00 00 00 00 00 00 00 00 00 ................
Expected String : 
   00 00 00 00 00 00 00 00 00 00 00 00 00 00 00 00 ................
   00 00 00 00 00 00 00 00 00 00 00 00 00 00 00 00 ................
   00 00 00 00 00 00 00 00 00 00 00 00 00 00 00 00 ................
   00 00 00 00 00 00 00 00 00 00 00 00 00 00 00 00 ................
Received String : 
   00 00 00 00 00 00 00 00 00 00 00 00 00 00 00 00 ................
   00 00 00 00 00 00 00 00 00 00 00 00 00 00 00 00 ................
   00 00 00 00 00 00 00 00 00 00 00 00 00 00 00 00 ................
  00 00 00 00 00 00 00 00 00 00 00 00 00 00 00 00 ................
Buffer : Stable
 Remote hostname : 
 Remote interface: 
 Remote IP addr : 
B3 BER thresholds: 
SFBER:1e-4, SDBER:1e-7, berMap:0x00, SFBER:0, SDBER:0
BER 1e-3: 
    BIP Sum:0, setTh:2455, clrTh:1003, BurstMap:0x0003, BurstTh:1188
Counts:0, 0, 
    Over threshold:FALSE, Bursty:TRUE, Clear higher:TRUE, Set level:FALSE
BER 1e-4:
BIP Sum:0, setTh:870, clrTh:201, BurstMap:0x0003, BurstTh:405
    Counts:0, 0, 
    Over threshold:FALSE, Bursty:TRUE, Clear higher:TRUE, Set level:FALSE
 BER 1e-5: 
    BIP Sum:0, setTh:358, clrTh:81, BurstMap:0x000F, BurstTh:71
    Counts:0, 0, 0, 0, 
    Over threshold:FALSE, Bursty:TRUE, Clear higher:TRUE, Set level:FALSE
 BER 1e-6: 
    BIP Sum:0, setTh:399, clrTh:89, BurstMap:0x07FF, BurstTh:22
    Counts:0, 0, 0, 0, 0, 0, 0, 0, 0, 0, 0, 
Over threshold:FALSE, Bursty:TRUE, Clear higher:TRUE, Set level:FALSE
 BER 1e-7: 
BIP Sum:0, setTh:399, clrTh:89, BurstMap:0x03FF, BurstTh:25
    Counts:0, 0, 0, 0, 0, 0, 0, 0, 0, 0,
    Over threshold:FALSE, Bursty:TRUE, Clear higher:TRUE, Set level:FALSE
 BER 1e-8: 
    BIP Sum:0, setTh:399, clrTh:89, BurstMap:0x03FF, BurstTh:25
     Counts:0, 0, 0, 0, 0, 0, 0, 0, 0, 0, 
    Over threshold:FALSE, Bursty:TRUE, Clear higher:TRUE, Set level:FALSE
 BER 1e-9: 
    BIP Sum:0, setTh:399, clrTh:89, BurstMap:0x03FF, BurstTh:25
    Counts:0, 0, 0, 0, 0, 0, 0, 0, 0, 0, 
    Over threshold:FALSE, Bursty:TRUE, Clear higher:TRUE, Set level:FALSE
  BER 1e-10:
```

```
 BIP Sum:0, setTh:0, clrTh:0, BurstMap:0x0000, BurstTh:0
Counts .
    Over threshold:TRUE, Bursty:FALSE, Clear higher:FALSE, Set level:TRUE
*************** Member 1 ***************
ESM State: IS 
VCG Member State: VCG_MEMBER_NORMAL<br>PAIS = 0 PLOP = 0
   \begin{array}{ccccccc} \texttt{PAIS} & & = & 0 & & \texttt{PLOP} & & = & 0 & & \texttt{PRDI} & & = & 0 & & \texttt{PTIME} = & 0 \end{array}PPLM = 0 PUNEQ = 1 PPDI = 0 PTIU = 0
   BER_SF_B3 = 0 BER_SD_B3 = 0 BIP(B3) = 22 REI = 0
    NEWPTR = 3 PSE = 0 NSE = 0 ENCAP = 0\begin{array}{ccccccc} \text{OOU-TPT} & = & 1 & \text{LOM} & = & 1 & \text{SQM} & = & 1 & \text{OOG} & = & 0 \end{array}Active Alarms : None
Demoted Alarms: None
Active Defects: None
DOS FPGA channel number : 1
Starting STS (0 based) : 1
VT ID (if any) (0 based) : 255
Circuit size : STS1
RDI Mode : 1 bit
C2 (tx / rx) : 0x1B / 0x1B
Framing : SONET
Path Trace
 Mode : off
 Transmit String : 
  00 00 00 00 00 00 00 00 00 00 00 00 00 00 00 00 ................
   00 00 00 00 00 00 00 00 00 00 00 00 00 00 00 00 ................
   00 00 00 00 00 00 00 00 00 00 00 00 00 00 00 00 ................
  00 00 00 00 00 00 00 00 00 00 00 00 00 00 00 00 ................
  Expected String : 
   00 00 00 00 00 00 00 00 00 00 00 00 00 00 00 00 ................
   00 00 00 00 00 00 00 00 00 00 00 00 00 00 00 00 ................
   00 00 00 00 00 00 00 00 00 00 00 00 00 00 00 00 ................
   00 00 00 00 00 00 00 00 00 00 00 00 00 00 00 00 ................
  Received String : 
   00 00 00 00 00 00 00 00 00 00 00 00 00 00 00 00 ................
   00 00 00 00 00 00 00 00 00 00 00 00 00 00 00 00 ................
   00 00 00 00 00 00 00 00 00 00 00 00 00 00 00 00 ................
  00 00 00 00 00 00 00 00 00 00 00 00 00 00 00 00 ................
 Buffer : Stable
 Remote hostname : 
Remote interface: 
 Remote IP addr : 
B3 BER thresholds: 
 SFBER:1e-4, SDBER:1e-7, berMap:0x00, SFBER:0, SDBER:0
  BER 1e-3: 
    BIP Sum:0, setTh:2455, clrTh:1003, BurstMap:0x0003, BurstTh:1188
    Counts:0, 0, 
    Over threshold:FALSE, Bursty:TRUE, Clear higher:TRUE, Set level:FALSE
 BER 1e-4: 
    BIP Sum:0, setTh:870, clrTh:201, BurstMap:0x0003, BurstTh:405
    Counts:0, 0, 
Over threshold:FALSE, Bursty:TRUE, Clear higher:TRUE, Set level:FALSE
 BER 1e-5: 
    BIP Sum:0, setTh:358, clrTh:81, BurstMap:0x000F, BurstTh:71
Counts:0, 0, 0, 0, 
    Over threshold:FALSE, Bursty:TRUE, Clear higher:TRUE, Set level:FALSE
BER 1e-6: 
BIP Sum:0, setTh:399, clrTh:89, BurstMap:0x07FF, BurstTh:22
    Counts:0, 0, 0, 0, 0, 0, 0, 0, 0, 0, 0, 
Over threshold:FALSE, Bursty:TRUE, Clear higher:TRUE, Set level:FALSE
 BER 1e-7: 
    BIP Sum:0, setTh:399, clrTh:89, BurstMap:0x03FF, BurstTh:25
     Counts:0, 0, 0, 0, 0, 0, 0, 0, 0, 0,
```

```
 Over threshold:FALSE, Bursty:TRUE, Clear higher:TRUE, Set level:FALSE
BER 1e-8 BIP Sum:0, setTh:399, clrTh:89, BurstMap:0x03FF, BurstTh:25
    Counts:0, 0, 0, 0, 0, 0, 0, 0, 0, 0, 
    Over threshold:FALSE, Bursty:TRUE, Clear higher:TRUE, Set level:FALSE
 BER 1e-9: 
    BIP Sum:0, setTh:399, clrTh:89, BurstMap:0x03FF, BurstTh:25
    Counts:0, 0, 0, 0, 0, 0, 0, 0, 0, 0, 
    Over threshold:FALSE, Bursty:TRUE, Clear higher:TRUE, Set level:FALSE
 BER 1e-10: 
    BIP Sum:0, setTh:0, clrTh:0, BurstMap:0x0000, BurstTh:0
    Counts:
    Over threshold:TRUE, Bursty:FALSE, Clear higher:FALSE, Set level:TRUE
Input CMF Packets 0 
Single bit errors cHec: 0 tHec: 0 eHec: 0
Multiple bit errors cHec: 0 tHec: 0 eHec: 0
Out of sync counts: 0
1398002919 input packets dropped by ucode
West Span (Ringlet0 RX Ringlet1 TX)
Framing Mode: GFP 
Concatenation: VCAT 
West Span Defects:
   \text{FS} = 0 SF = 0 SD = 0 MS = 0
   \begin{array}{lll} \text{WTR} & = & 0 & \text{MATCH} & = & 0 & \text{KEEPALIVE} = & 0 \end{array}LFD = 0 CSF = 0 UPI = 0Active Alarms : None
Demoted Alarms: None
Alarms reportable to CLI: PAIS PLOP PUNEQ PTIM PPLM ENCAP PRDI PPDI BER_SF_B3 BER_SD_B3 
VCAT_OOU_TPT LOM SQM 
*************** VCG ***************
VCG State: VCG_NORMAL 
LCAS Type: SW-LCAS 
Defect Processing Mode: IMMEDIATE 
PDI Holdoff Time: 100 (msec)
Active Alarms : None
Demoted Alarms: None
 DEGRADED = 0 DOWN = 1 LOA = 0
*************** Member 0 ***************
ESM State: IS 
VCG Member State: VCG_MEMBER_NORMAL<br>
PAIS = 0 PLOP<br>
PPLM = 0 PUNEQ
    PAIS = 0 PLOP = 0 PRDI = 0 PTIM = 0
    PPLM = 0 PUNEQ = 1 PPDI = 0 PTIU = 0
   BER\_SF\_B3 = 0 BER_SD_B3 = 0 BIP(B3) = 24 REI = 0
   \begin{array}{lllllll} {\rm NEWPTR} & = & 3 & \hspace*{2cm} {\rm PSE} & = & 0 & \hspace*{2cm} {\rm NSE} & = & 0 & \hspace*{2cm} {\rm ENCAP} & = & 0 \end{array}OOU-TPT = 1 LOM = 1 SQM = 1 OOG = 0
Active Alarms : None
Demoted Alarms: None
Active Defects: None
DOS FPGA channel number : 2
Starting STS (0 based) : 24
VT ID (if any) (0 based) : 255
Circuit size : STS1
RDI Mode : 1 bit
C2 (tx / rx) : 0x1B / 0x1B
Framing : SONET
Path Trace
 Mode : off 
 Transmit String : 
  00 00 00 00 00 00 00 00 00 00 00 00 00 00 00 00 ................
  00 00 00 00 00 00 00 00 00 00 00 00 00 00 00 00 ................
  00 00 00 00 00 00 00 00 00 00 00 00 00 00 00 00 ................
  00 00 00 00 00 00 00 00 00 00 00 00 00 00 00 00 ................
  Expected String :
```

```
 00 00 00 00 00 00 00 00 00 00 00 00 00 00 00 00 ................
   00 00 00 00 00 00 00 00 00 00 00 00 00 00 00 00 ................
   00 00 00 00 00 00 00 00 00 00 00 00 00 00 00 00 ................
   00 00 00 00 00 00 00 00 00 00 00 00 00 00 00 00 ................
  Received String : 
   00 00 00 00 00 00 00 00 00 00 00 00 00 00 00 00 ................
   00 00 00 00 00 00 00 00 00 00 00 00 00 00 00 00 ................
  00 00 00 00 00 00 00 00 00 00 00 00 00 00 00 00 ................
  00 00 00 00 00 00 00 00 00 00 00 00 00 00 00 00 ................
 Buffer : Stable
 Remote hostname : 
 Remote interface: 
 Remote IP addr : 
B3 BER thresholds: 
  SFBER:1e-4, SDBER:1e-7, berMap:0x00, SFBER:0, SDBER:0
 BER 1e-3: 
    BIP Sum:0, setTh:2455, clrTh:1003, BurstMap:0x0003, BurstTh:1188
    Counts:0, 0, 
    Over threshold:FALSE, Bursty:TRUE, Clear higher:TRUE, Set level:FALSE
  BER 1e-4: 
    BIP Sum:0, setTh:870, clrTh:201, BurstMap:0x0003, BurstTh:405
    Counts:0, 0, 
    Over threshold:FALSE, Bursty:TRUE, Clear higher:TRUE, Set level:FALSE
  BER 1e-5: 
    BIP Sum:0, setTh:358, clrTh:81, BurstMap:0x000F, BurstTh:71
    Counts:0, 0, 0, 0, 
    Over threshold:FALSE, Bursty:TRUE, Clear higher:TRUE, Set level:FALSE
  BER 1e-6: 
    BIP Sum:0, setTh:399, clrTh:89, BurstMap:0x07FF, BurstTh:22
    Counts:0, 0, 0, 0, 0, 0, 0, 0, 0, 0, 0, 
    Over threshold:FALSE, Bursty:TRUE, Clear higher:TRUE, Set level:FALSE
 BER 1e-7 BIP Sum:0, setTh:399, clrTh:89, BurstMap:0x03FF, BurstTh:25
    Counts:0, 0, 0, 0, 0, 0, 0, 0, 0, 0, 
    Over threshold:FALSE, Bursty:TRUE, Clear higher:TRUE, Set level:FALSE
  BER 1e-8: 
    BIP Sum:0, setTh:399, clrTh:89, BurstMap:0x03FF, BurstTh:25
    Counts:0, 0, 0, 0, 0, 0, 0, 0, 0, 0, 
    Over threshold:FALSE, Bursty:TRUE, Clear higher:TRUE, Set level:FALSE
  BER 1e-9: 
    BIP Sum:0, setTh:399, clrTh:89, BurstMap:0x03FF, BurstTh:25
    Counts:0, 0, 0, 0, 0, 0, 0, 0, 0, 0, 
    Over threshold:FALSE, Bursty:TRUE, Clear higher:TRUE, Set level:FALSE
BER 1e-10: 
    BIP Sum:0, setTh:0, clrTh:0, BurstMap:0x0000, BurstTh:0
    Counts:
    Over threshold:TRUE, Bursty:FALSE, Clear higher:FALSE, Set level:TRUE
*************** Member 1 ***************
ESM State: IS 
VCG Member State: VCG_MEMBER_NORMAL 
   \begin{array}{lllllll} \texttt{PAIS} & = & 0 & \texttt{PLOP} & = & 0 & \texttt{PRDI} & = & 0 & \texttt{PTIM} = & 0 \end{array}PPLM = 0 PUNEQ = 1 PPDI = 0 PTIU = 0
   BER_SF_B3 = 0 BER_SD_B3 = 0 BIP(B3) = 24 REI = 0
   NEWPTR = 3 PSE = 0 NSE = 0 ENCAP = 0\begin{array}{ccccccc} \text{OOU-TPT} & = & 1 & \text{LOM} & = & 1 & \text{SQM} & = & 1 & \text{OOG} & = & 0 \end{array}Active Alarms : None
Demoted Alarms: None
Active Defects: None
DOS FPGA channel number : 3
Starting STS (0 based) : 25
VT ID (if any) (0 based) : 255
Circuit size : STS1
RDI Mode : 1 bit
```
C2 (tx / rx) : 0x1B / 0x1B Framing : SONET Path Trace Mode : off Transmit String : 00 00 00 00 00 00 00 00 00 00 00 00 00 00 00 00 ................ 00 00 00 00 00 00 00 00 00 00 00 00 00 00 00 00 ................ 00 00 00 00 00 00 00 00 00 00 00 00 00 00 00 00 ................ 00 00 00 00 00 00 00 00 00 00 00 00 00 00 00 00 ................ Expected String : 00 00 00 00 00 00 00 00 00 00 00 00 00 00 00 00 ................ 00 00 00 00 00 00 00 00 00 00 00 00 00 00 00 00 ................ 00 00 00 00 00 00 00 00 00 00 00 00 00 00 00 00 ................ 00 00 00 00 00 00 00 00 00 00 00 00 00 00 00 00 ................ Received String : 00 00 00 00 00 00 00 00 00 00 00 00 00 00 00 00 ................ 00 00 00 00 00 00 00 00 00 00 00 00 00 00 00 00 ................ 00 00 00 00 00 00 00 00 00 00 00 00 00 00 00 00 ................ 00 00 00 00 00 00 00 00 00 00 00 00 00 00 00 00 ................ Buffer : Stable Remote hostname : Remote interface: Remote IP addr : B3 BER thresholds: SFBER:1e-4, SDBER:1e-7, berMap:0x00, SFBER:0, SDBER:0 BER  $1e-3$  BIP Sum:0, setTh:2455, clrTh:1003, BurstMap:0x0003, BurstTh:1188 Counts:0, 0, Over threshold:FALSE, Bursty:TRUE, Clear higher:TRUE, Set level:FALSE BER 1e-4: BIP Sum:0, setTh:870, clrTh:201, BurstMap:0x0003, BurstTh:405 Counts:0, 0, Over threshold:FALSE, Bursty:TRUE, Clear higher:TRUE, Set level:FALSE BER 1e-5: BIP Sum:0, setTh:358, clrTh:81, BurstMap:0x000F, BurstTh:71 Counts:0, 0, 0, 0, Over threshold:FALSE, Bursty:TRUE, Clear higher:TRUE, Set level:FALSE BER 1e-6: BIP Sum:0, setTh:399, clrTh:89, BurstMap:0x07FF, BurstTh:22 Counts:0, 0, 0, 0, 0, 0, 0, 0, 0, 0, 0, Over threshold:FALSE, Bursty:TRUE, Clear higher:TRUE, Set level:FALSE BER 1e-7: BIP Sum:0, setTh:399, clrTh:89, BurstMap:0x03FF, BurstTh:25 Counts:0, 0, 0, 0, 0, 0, 0, 0, 0, 0, Over threshold:FALSE, Bursty:TRUE, Clear higher:TRUE, Set level:FALSE BER 1e-8: BIP Sum:0, setTh:399, clrTh:89, BurstMap:0x03FF, BurstTh:25 Counts:0, 0, 0, 0, 0, 0, 0, 0, 0, 0, Over threshold:FALSE, Bursty:TRUE, Clear higher:TRUE, Set level:FALSE BER 1e-9: BIP Sum:0, setTh:399, clrTh:89, BurstMap:0x03FF, BurstTh:25 Counts:0, 0, 0, 0, 0, 0, 0, 0, 0, 0, Over threshold:FALSE, Bursty:TRUE, Clear higher:TRUE, Set level:FALSE BER 1e-10: BIP Sum:0, setTh:0, clrTh:0, BurstMap:0x0000, BurstTh:0 Counts: Over threshold:TRUE, Bursty:FALSE, Clear higher:FALSE, Set level:TRUE Input CMF Packets 0 Single bit errors cHec: 0 tHec: 0 eHec: 0 Multiple bit errors cHec: 2 tHec: 0 eHec: 0 Out of sync counts: 22 88086836 input packets dropped by ucode

**Related Commands** show interface rpr-ieee

# **show interface pos** *interface-number*

Use this command to display the status of the POS.

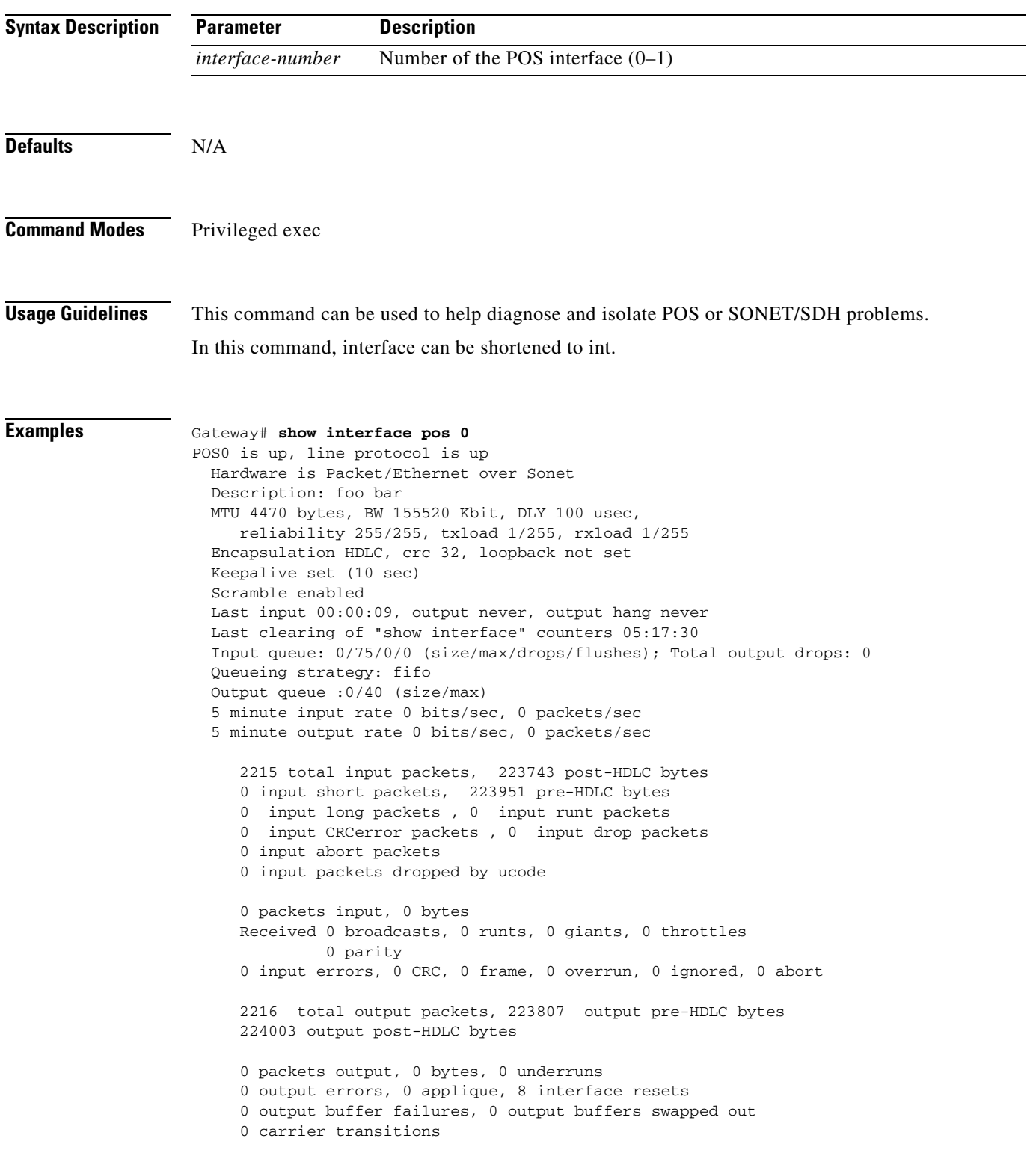

**Related Commands** show controller pos

clear counters

#### **show interface rpr-ieee** *interface-number*

Use this command to display the status of chosen IEEE 802.17b based RPR interface.

**Syntax Description Defaults** N/A **Command Modes** Privileged exec **Usage Guidelines** This command can be used to help diagnose and isolate IEEE 802.17b based RPR interface or SONET/SDH problems. In this command, interface can be shortened to int. The rpr-ieee tx-traffic rate-limit high command shows the Class A1 rate range as 0 to 1161 Mbps **Note** If the Class A1transmit rate is set to 5 Mbps , this command does not provide full interface information as it does for other typical values (3, 4, 6, 8, and 10 Mbps). **Examples** router# **show interface rpr-ieee 0** RPR-IEEE0 is up, line protocol is up Hardware is RPR-IEEE Channelized SONET, address is 0005.9a3c.59c0 (bia 0005.9a3c.59c0) MTU 1500 bytes, BW 96768 Kbit, DLY 100 usec, reliability 255/255, txload 128/255, rxload 128/255 Encapsulation: RPR-IEEE, West Span: loopback not set East Span: loopback not set MAC passthrough not set ARP type: ARPA, ARP Timeout 04:00:00 Last input 00:00:00, output never, output hang never Last clearing of "show interface" counters never Input queue: 0/75/0/0 (size/max/drops/flushes); Total output drops: 0 Queueing strategy: fifo Output queue: 0/40 (size/max) West Span:5 minutes output rate 96361986 bits/sec, 76243 packets/sec 5 minutes input rate 89824634 bits/sec, 71241 packets/sec East Span: 5 minutes output rate 71872254 bits/sec, 56867 packets/sec 5 minutes input rate 95391157 bits/sec, 75475 packets/sec 3402516571 packets input, 4038397818 bytes Received 0 broadcasts (0 IP multicast) 0 runts, 0 giants, 0 throttles 3 input errors, 0 CRC, 0 frame, 0 overrun, 0 ignored 0 watchdog, 0 multicast 0 input packets with dribble condition detected 1355393210 packets output, 4104587724 bytes, 0 underruns 0 output errors, 0 collisions, 1 interface resets **P a rameter Description** *interface-number* Number of the IEEE 802.17b based RPR interface (0–1)

0 babbles, 0 late collision, 0 deferred 0 lost carrier, 0 no carrier 0 output buffer failures, 0 output buffers swapped out

#### **Related Commands** show int pos

show int spr

**Cisco ONS 15454 and Cisco ONS 15454 SDH Ethernet Card Software Feature and Configuration Guide, Releases 9.0, 9.1, 9.2, and 9.2.1**

#### **show ons alarm**

Use this command to display all the active alarms on the ML-Series card running the Cisco IOS CLI session.

**Syntax Description** This command has no arguments or keywords. **Defaults** N/A **Command Modes** Privileged exec **Usage Guidelines** This command can be used to help diagnose and isolate card problems. **Examples** router# **show ons alarm** Equipment Alarms Active: CONTBUS-IO-A CTNEQPT-PBWORK Port Alarms POS0 Active: None POS1 Active: None FastEthernet0 Active: None FastEthernet1 Active: None FastEthernet2 Active: None FastEthernet3 Active: None FastEthernet4 Active: None FastEthernet5 Active: None FastEthernet6 Active: None FastEthernet7 Active: None FastEthernet8 Active: None FastEthernet9 Active: None FastEthernet10 Active: None FastEthernet11 Active: None POS0 Active Alarms : None Demoted Alarms: None POS1 VCG State: VCG\_NORMAL VCAT Group Active Alarms : None Demoted Alarms: None Member 0 Active Alarms : None Demoted Alarms: None Member 1 Active Alarms : None Demoted Alarms: None

show ons alarm defect show ons alarm failure

## **show ons alarm defect eqpt**

Use this command to display the equipment-layer defects.

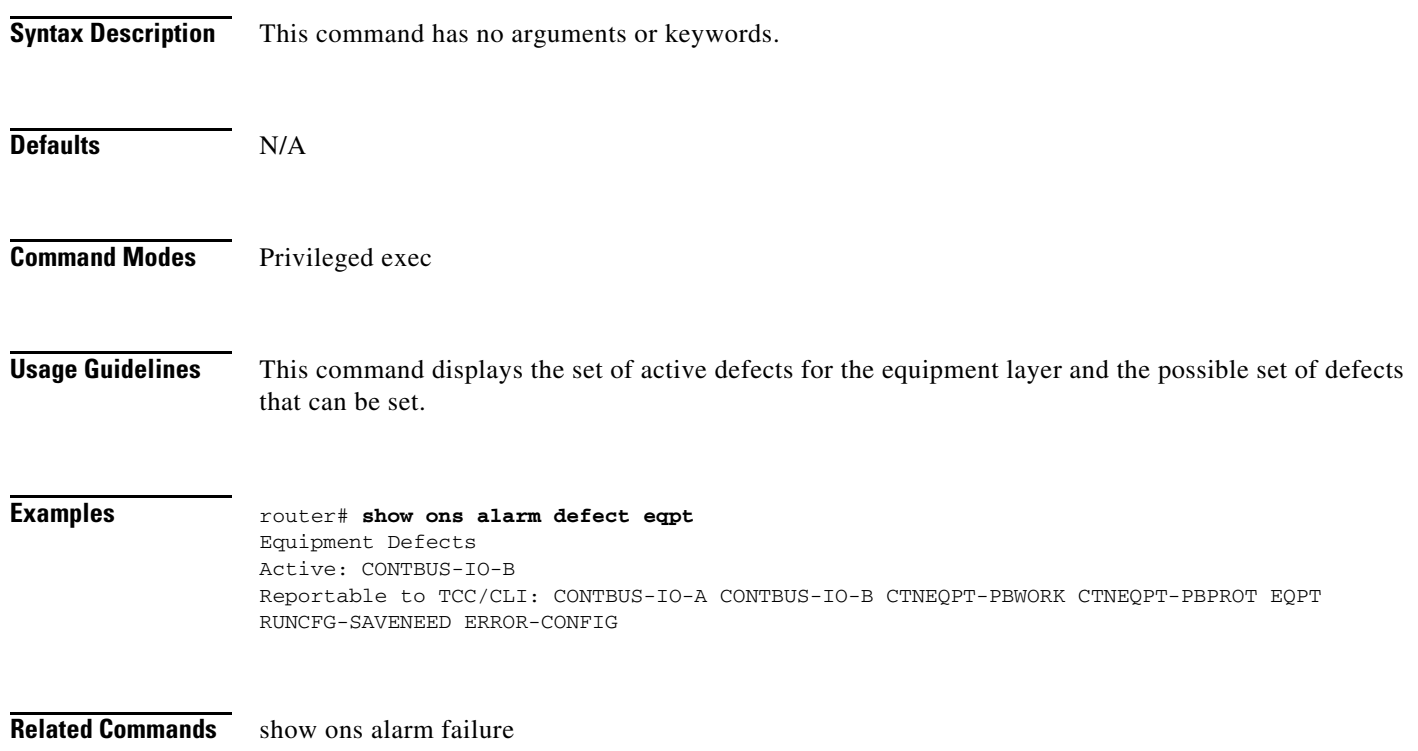

## **show ons alarm defect port**

Use this command to display the port-layer defects.

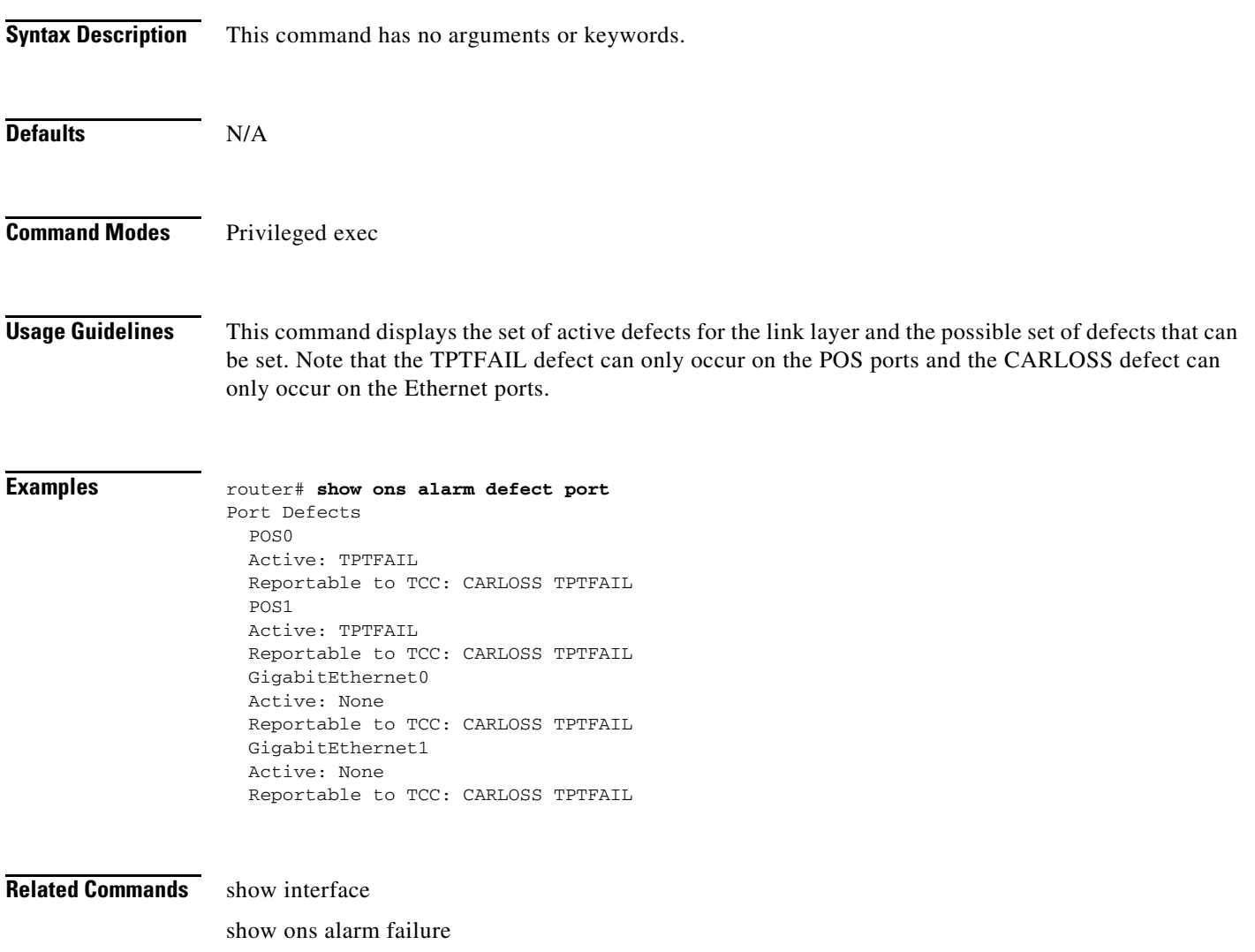

#### **show ons alarm defect pos** *interface-number*

Use this command to display the link-layer defects.

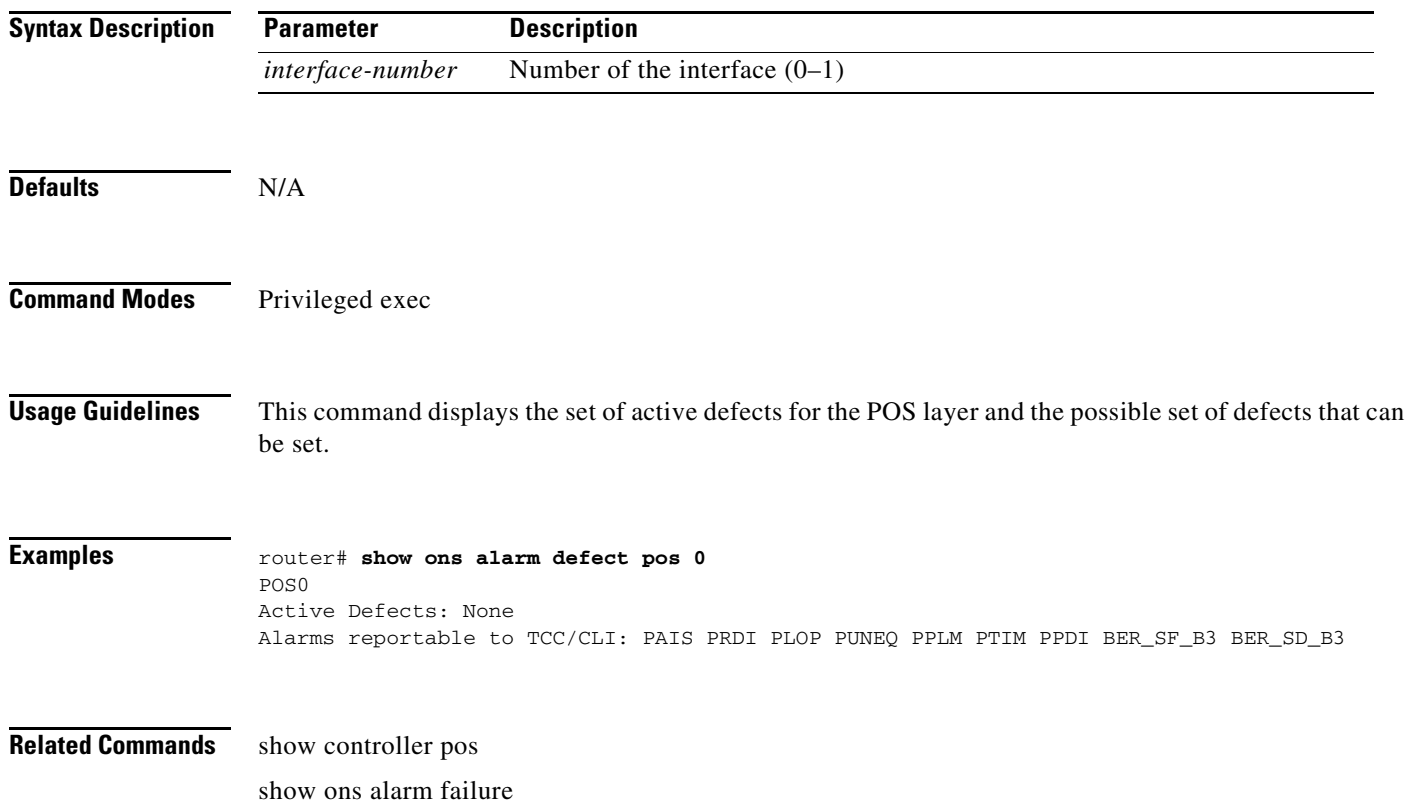

#### **show ons alarm defect rpr [interface-number]**

Use this command to display the interface defects on the layer.

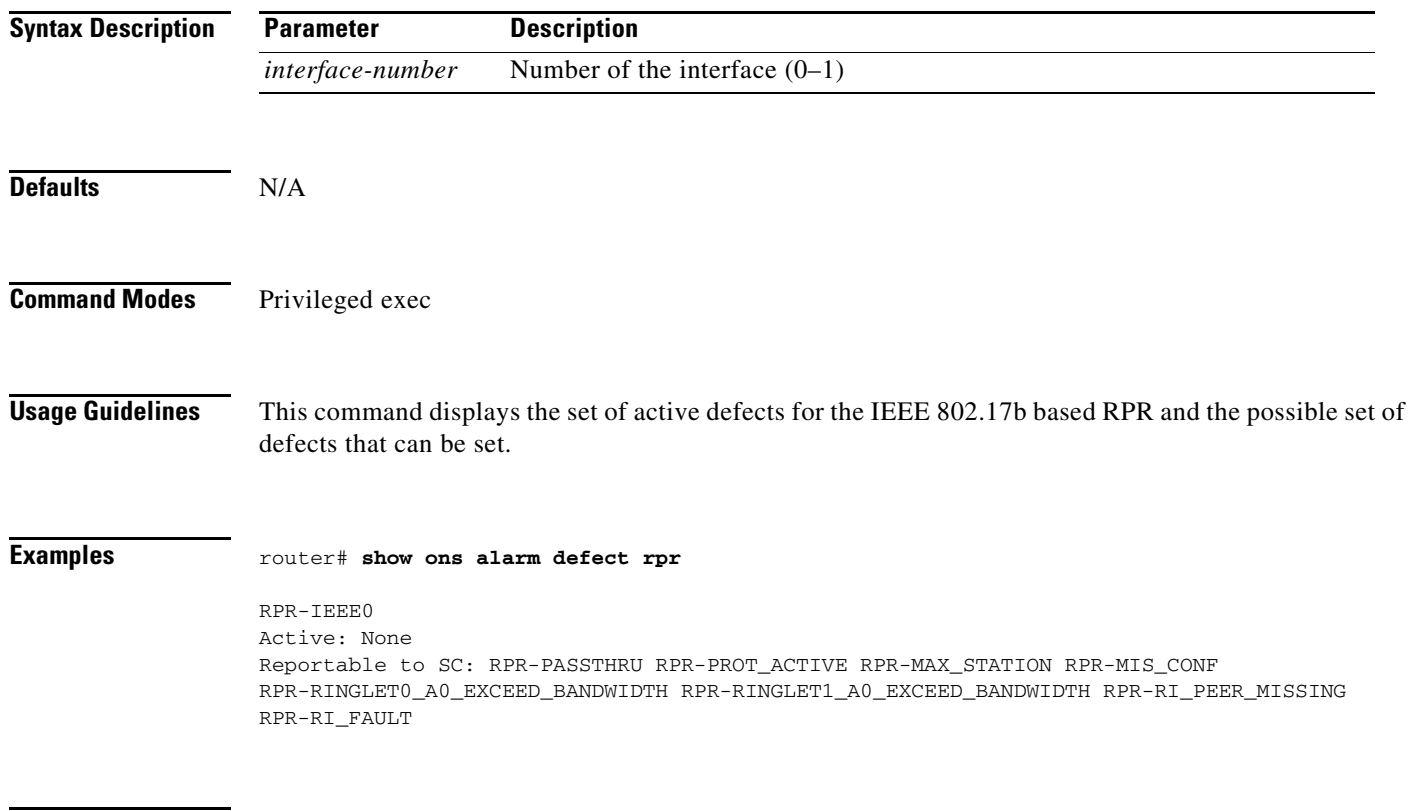

**Related Commands** show ons alarm

## **show ons alarm failure eqpt**

Use this command to display the equipment-layer failures.

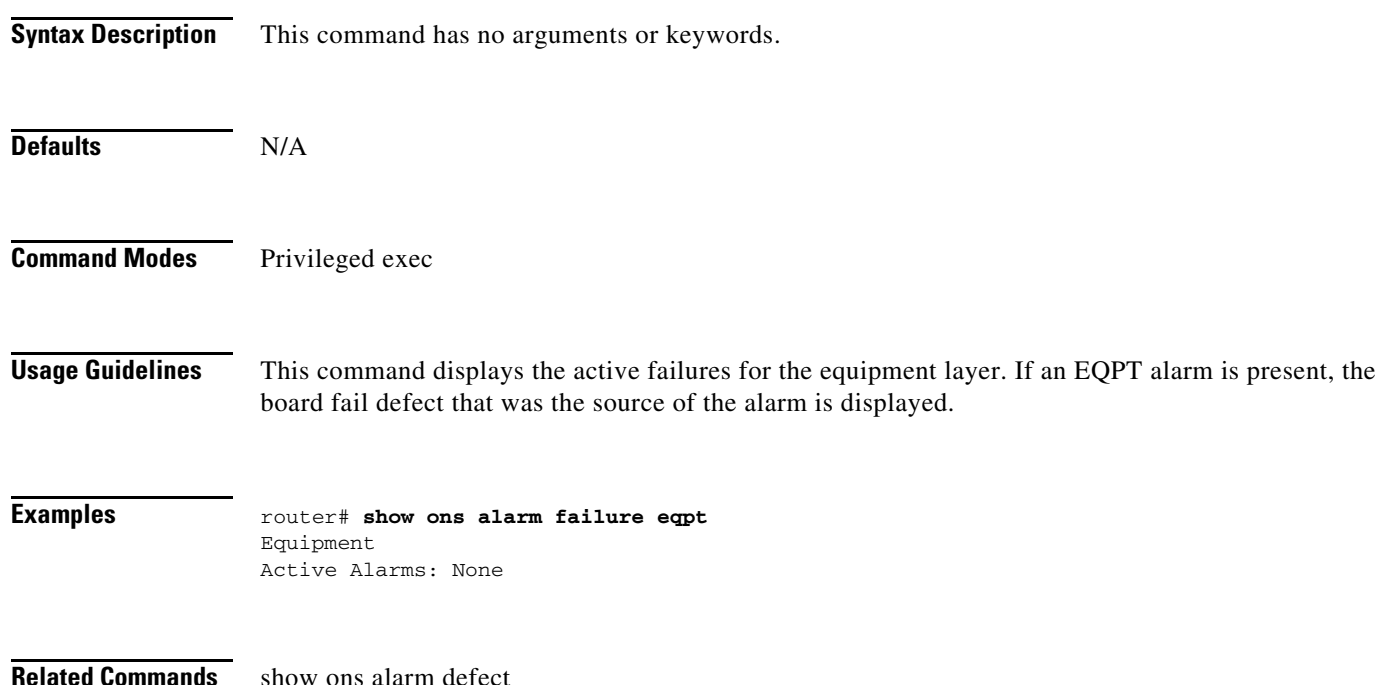

## **show ons alarm failure port**

Use this command to display the port-layer failures.

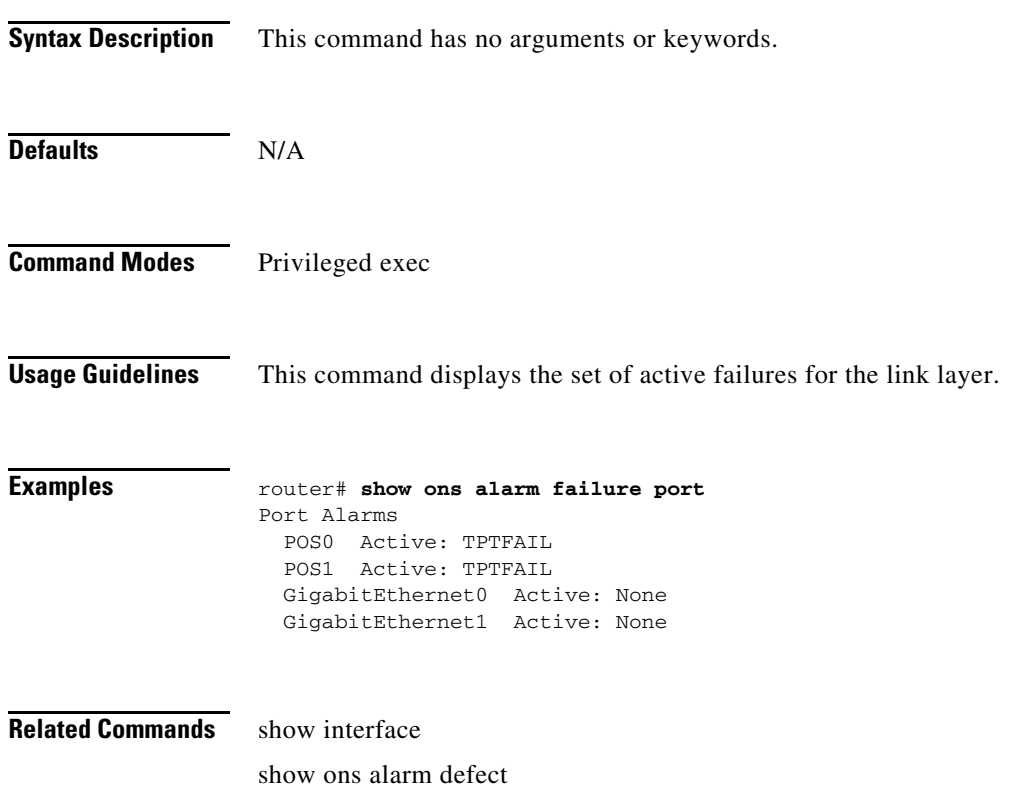

## **show ons alarm failure pos [***interface-number]*

Use this command to display the link-layer failures.

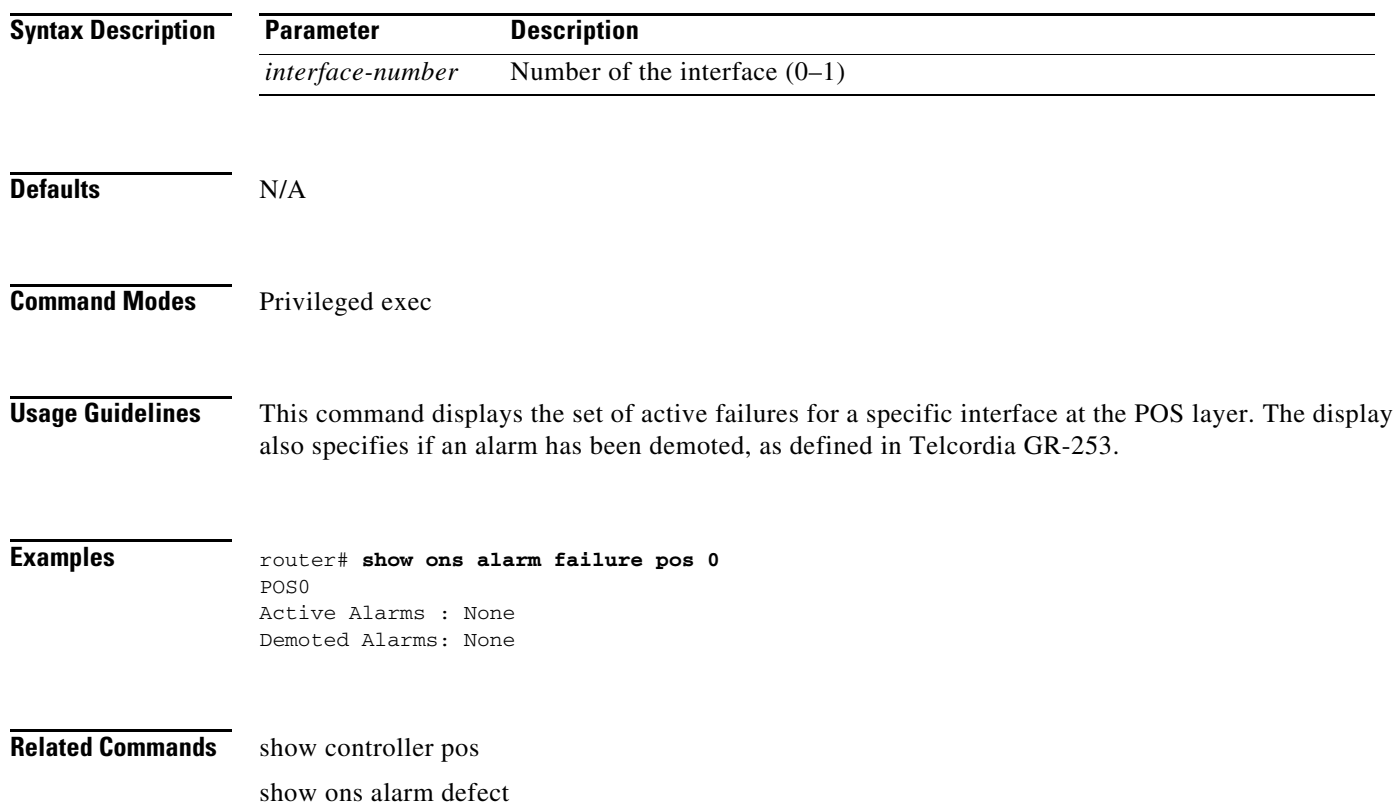

# **show ons alarm failure rpr** *interface-number*

Use this command to display failures on a specific IEEE 802.17b based RPR interface.

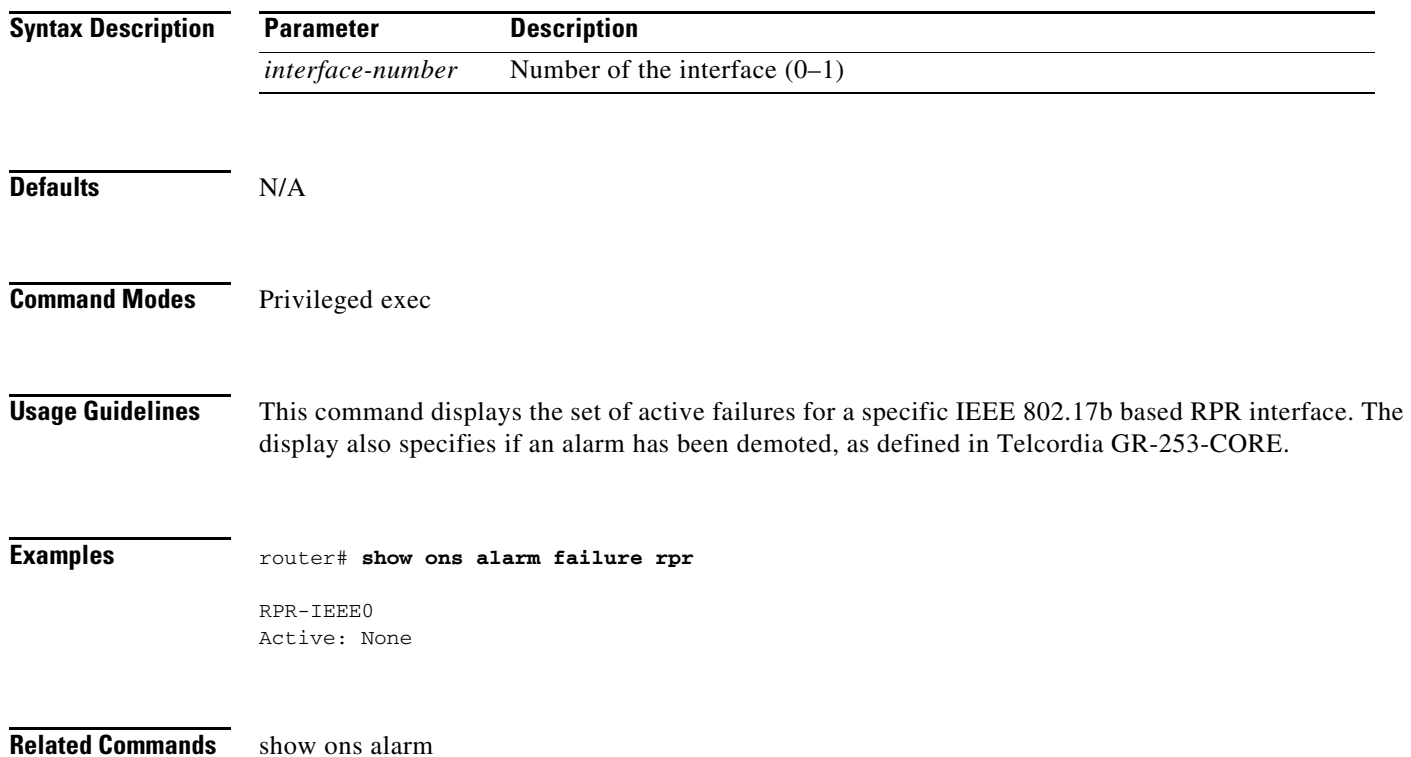

#### **show ethernet service instance platform**

Use this command to display ethernet flow point (EFP) information such as the EFP status and RPR destination of the card.

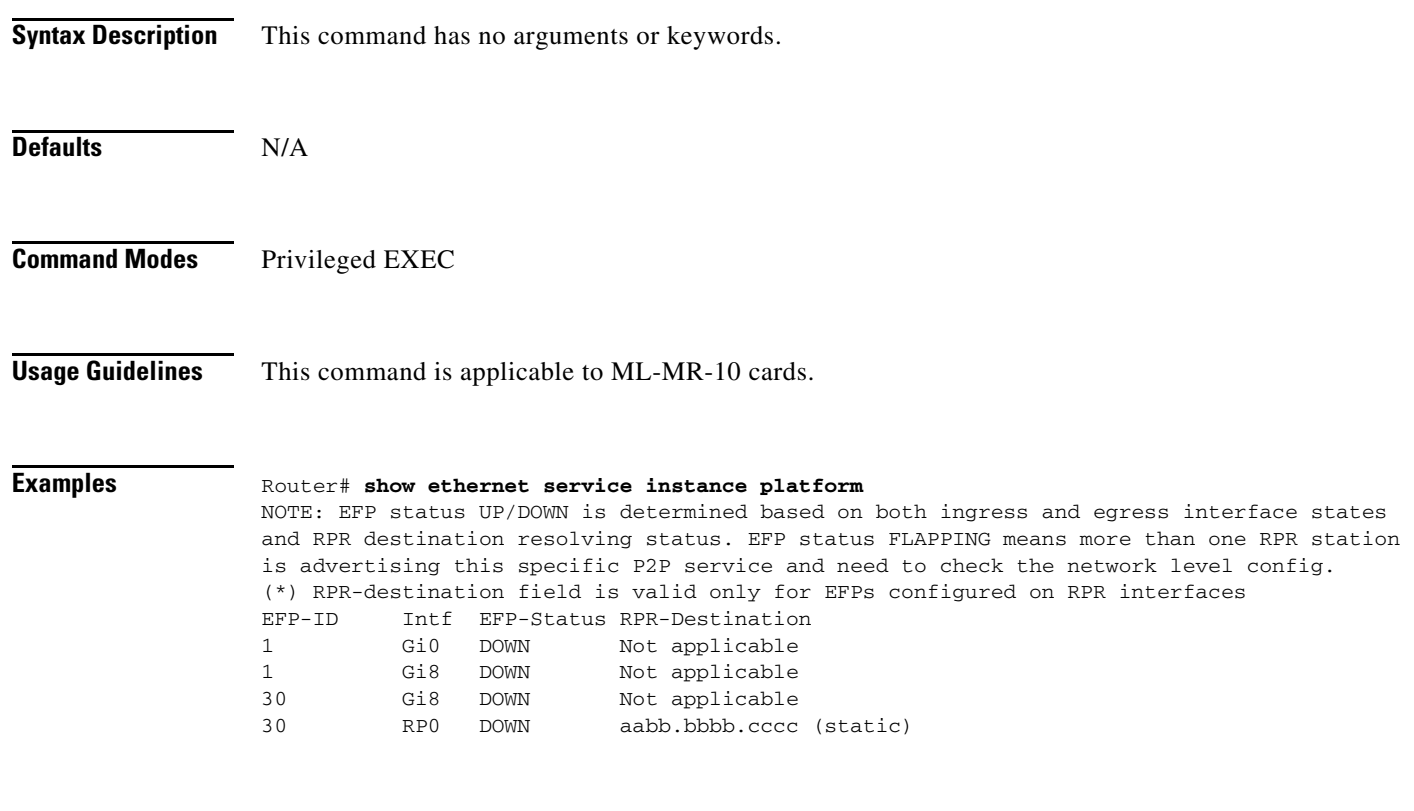

**Related Commands** None

**Cisco ONS 15454 and Cisco ONS 15454 SDH Ethernet Card Software Feature and Configuration Guide, Releases 9.0, 9.1, 9.2, and 9.2.1**

## **sh ons metroethernet vlanDrops interface** *interface-number*

Use this command to see the drops when:

- **•** No out-going efp is configured in the interface.
- **•** Traffic with VLAN Tag *X* is coming into the interface, and the interface has no efp configured for VLAN X.

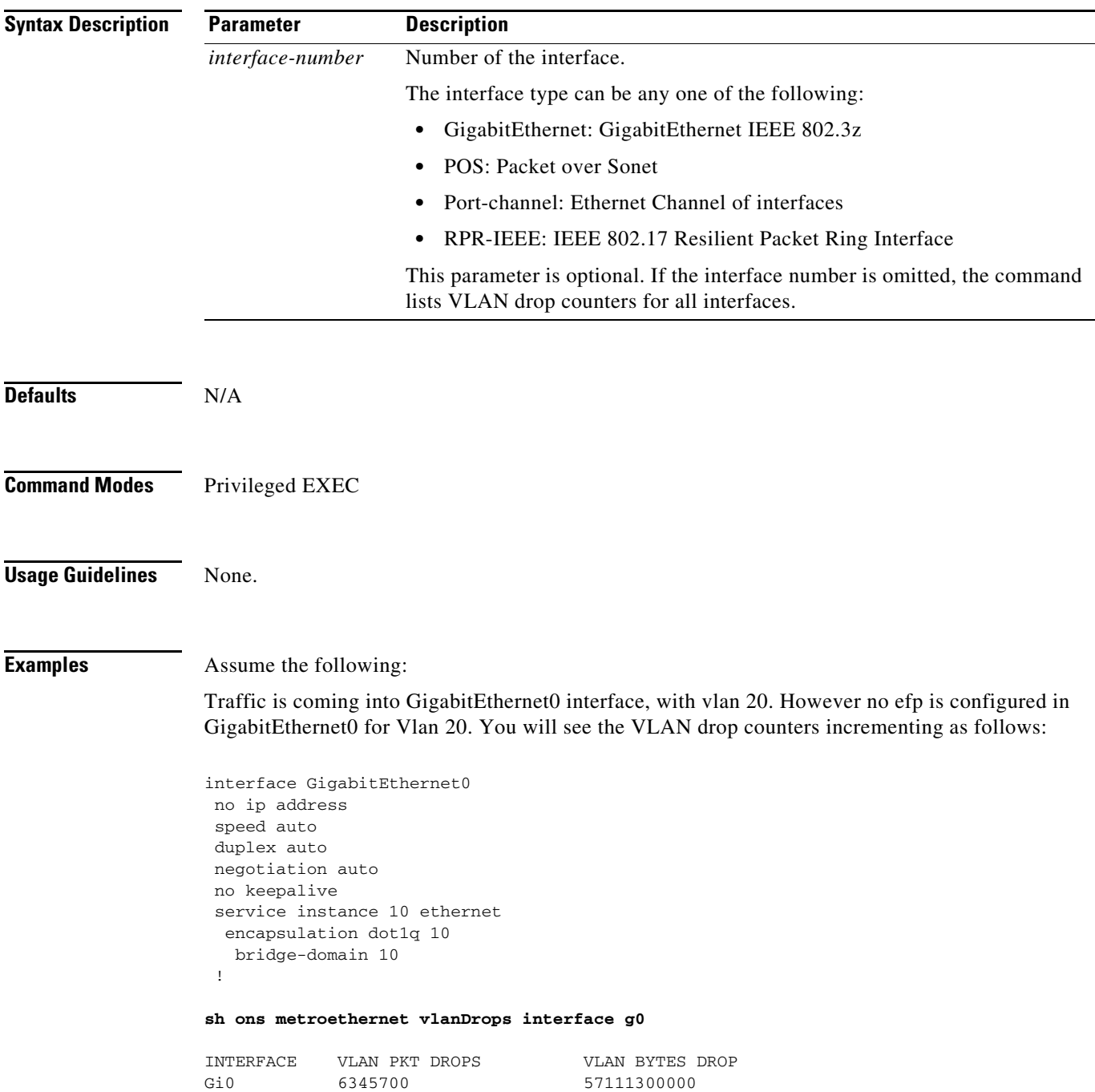

**Related Commands** show interface *interface-number* stats show ethernet service instance platform show bridge-domain

a ka

#### **show ons qos output interface** *interface-number*

Use this command to display the hardware queue association of various traffic classes. This command also displays the operating mode of the associated queue. If "service-policy" is not installed on the interface, all the traffic goes through the default queues.

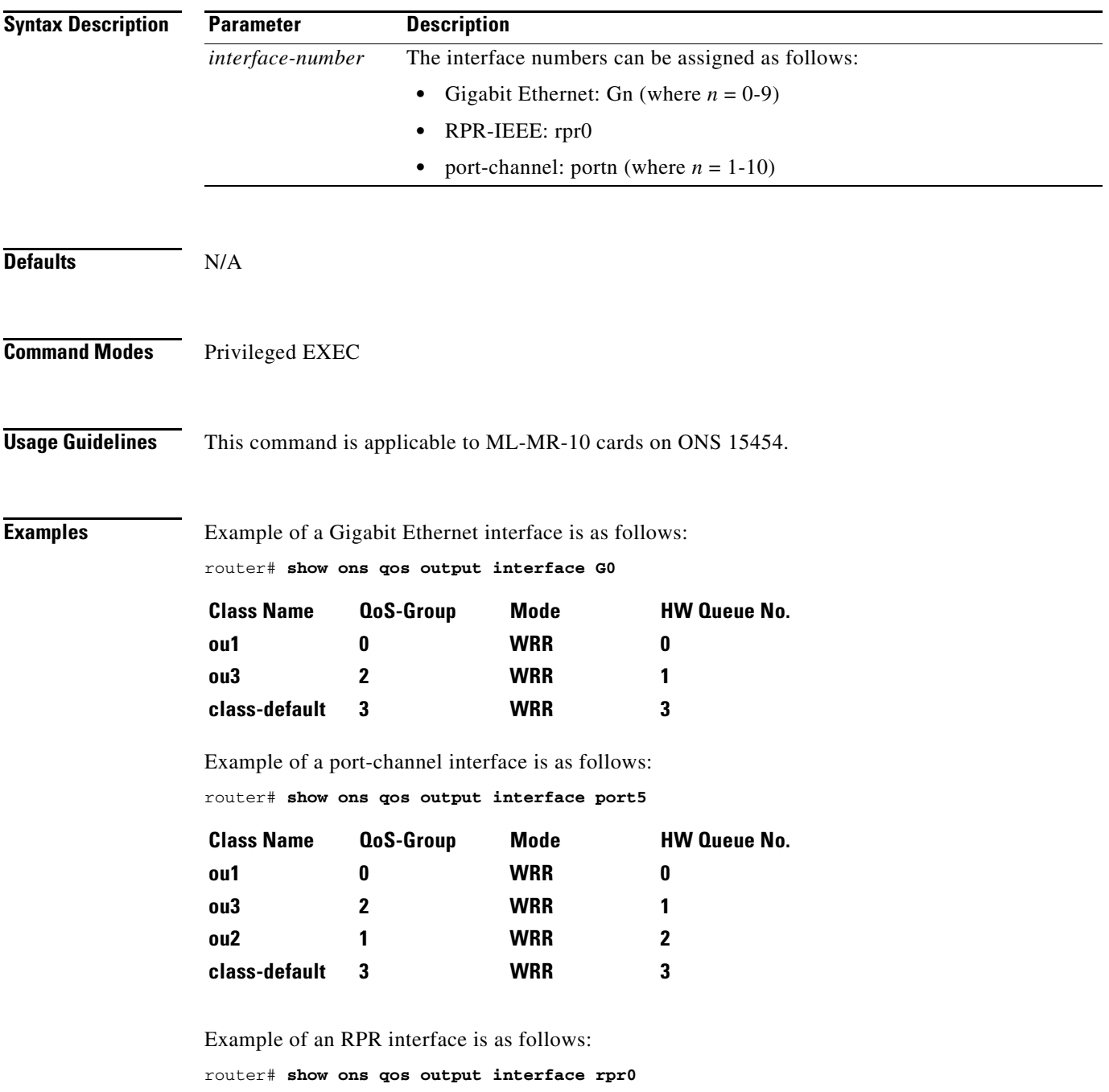

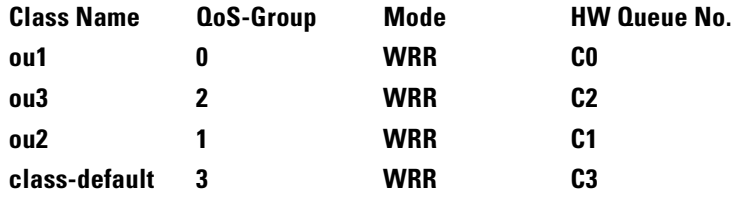

**Related Commands** show ons queue counters drop interface

#### **show ons queue counters drop interface** *interface-number*

This command is used to display drops in queues associated with the interface.

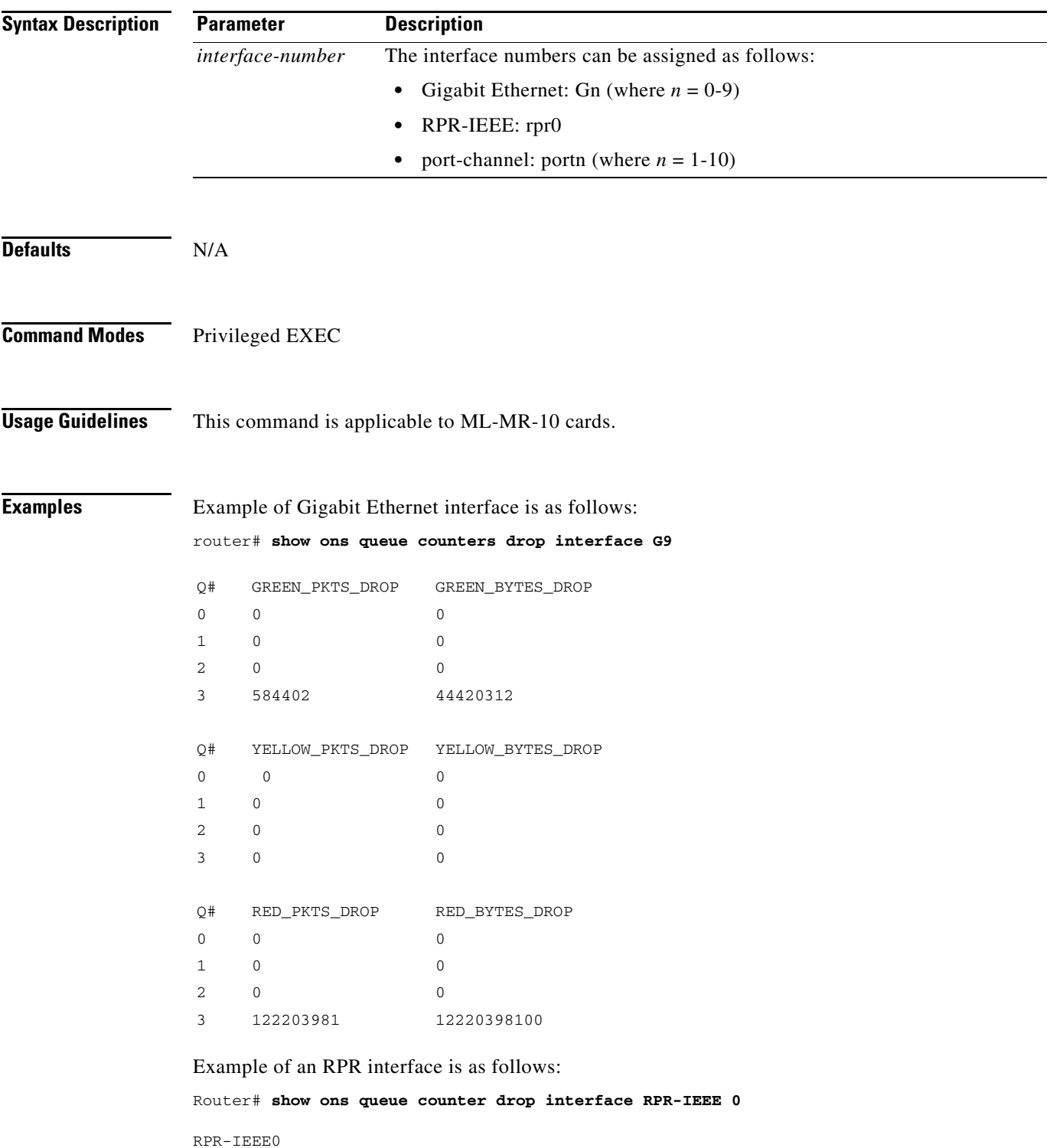

Queues 0-7 are for rpr east span, Queues 8-15 are for rpr west span HW QUEUE NUMBER GREEN PKTS DROPS GREEN BYTES DROPS 0 (PTQ) 0 0 1(STQ) 0 0 2 (Class-A) 0 0 3 (Class-B) 0 0 4 (Class-C0) 0 0 5 (Class-C1) 0 0 6 (Class-C2) 0 0 7 (Class-C3) 0 0 8 (PTQ) 0 0 9 (STQ) 0 0 10 (Class-A) 0 0 11 (Class-B) 0 0 12 (Class-C0) 0 0 13 (Class-C1) 0 0 14 (Class-C2) 0 0 15 (Class-C3) 0 0 HW QUEUE NUMBER YELLOW PKTS DROPS YELLOW BYTES DROPS 0 (PTO) 0 0 1(STQ) 0 0 2 (Class-A) 0 0 3 (Class-B) 0 0 4 (Class-C0) 0 0 5 (Class-C1) 0 0 6 (Class-C2) 0 0 7 (Class-C3) 0 0 8 (PTQ) 0 0 9 (STQ) 0 0 10 (Class-A) 0 0 11 (Class-B) 0 0 12 (Class-C0) 0 0 0 13 (Class-C1) 0 0 14 (Class-C2) 0 0 15 (Class-C3) 0 0 HW QUEUE NUMBER RED PKTS DROPS RED BYTES DROPS 0 (PTQ) 0 0 1(STQ) 0 0 2 (Class-A) 0 0 3 (Class-B) 0 0 4 (Class-C0) 0 0 5 (Class-C1) 0 0 6 (Class-C2) 0 0 7 (Class-C3) 0 0 8 (PTQ) 0 0

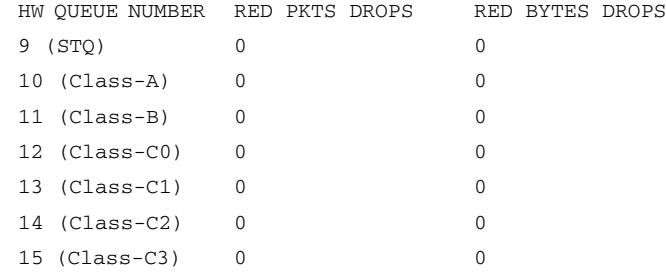

**Related Commands** show ons queue counters per\_q\_cntr int

**Cisco ONS 15454 and Cisco ONS 15454 SDH Ethernet Card Software Feature and Configuration Guide, Releases 9.0, 9.1, 9.2, and 9.2.1**

#### **show ons queue counters per\_q\_cntr int** *interface-number*

Use this command to display per queue packet counters, byte counts, and queue buildup for the specified interface.

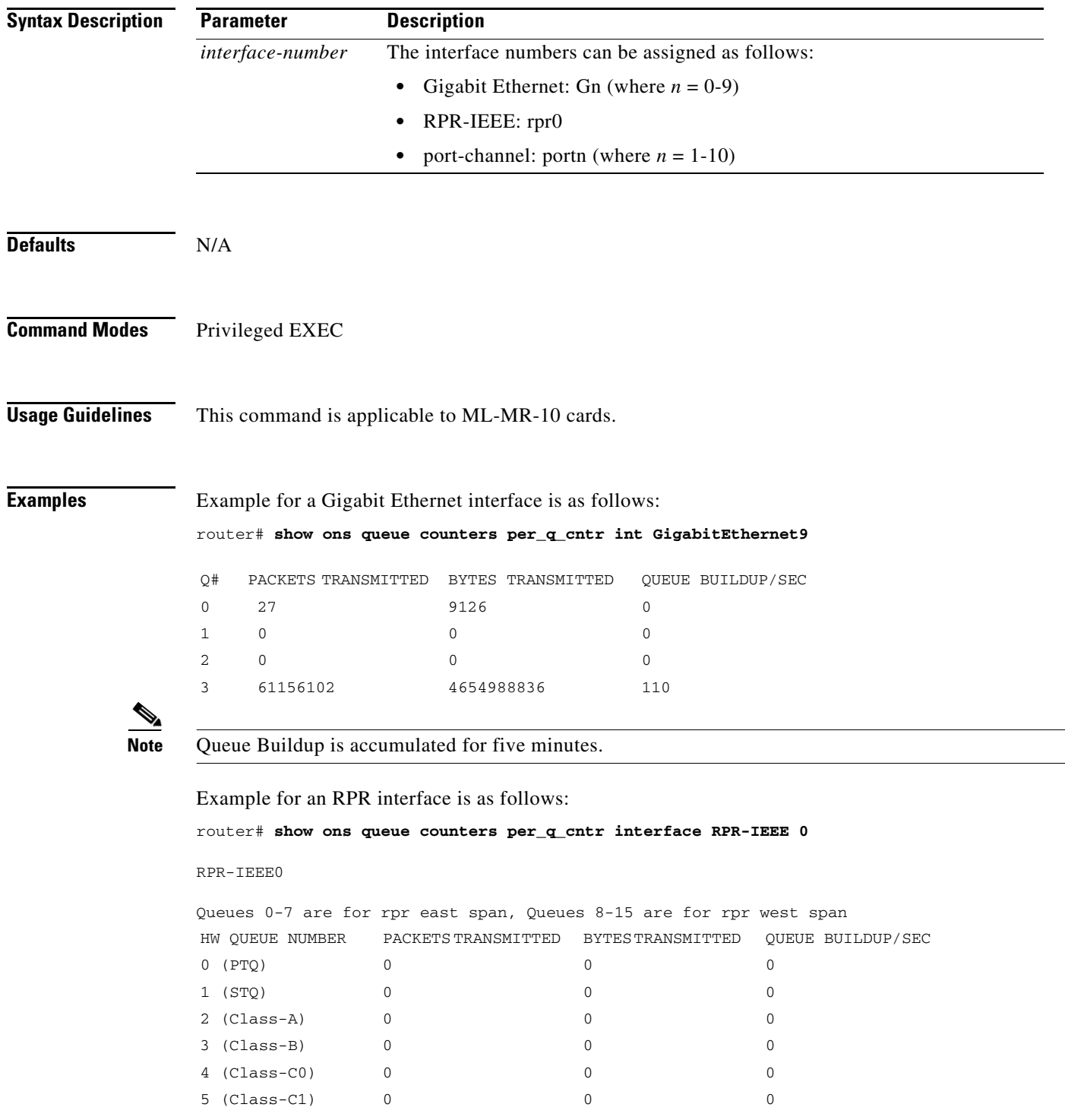
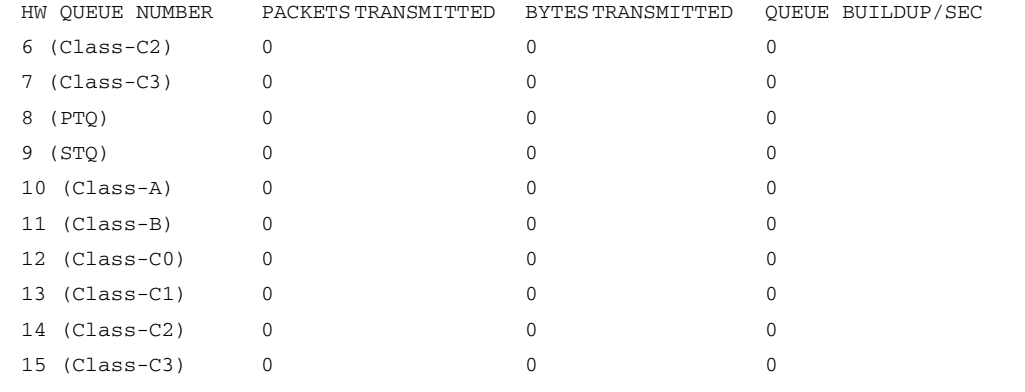

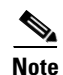

**Note** Queue buildup is accumulated for five minutes.

**Related Commands** show ons queue counters drop interface

# **show policy-map interface** *interface-number*

Use this command to display Quality of Service (QOS) statistics.

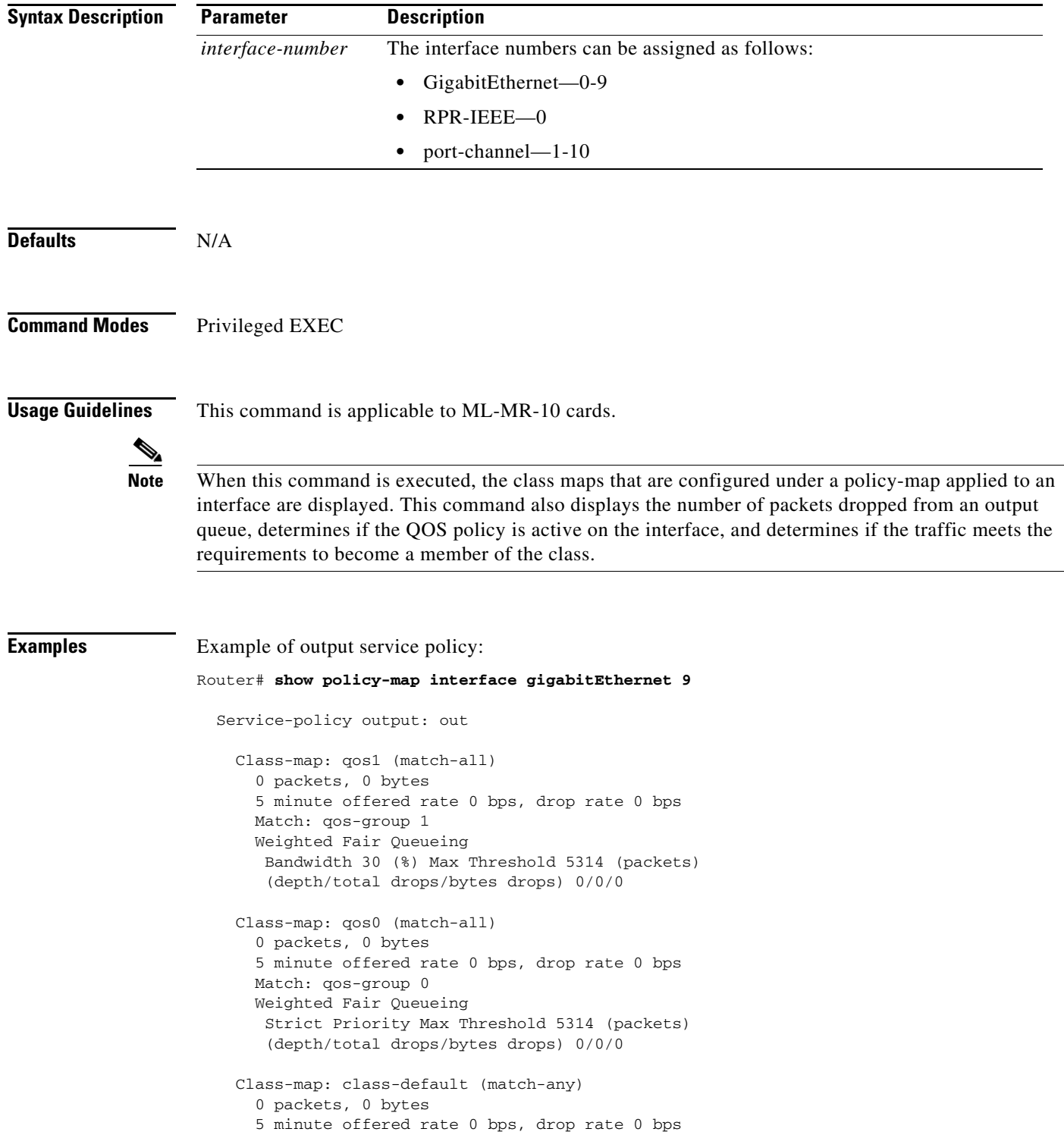

```
 Match: any 
       Weighted Fair Queueing
        Bandwidth 20 (%) Max Threshold 5314 (packets)
        (depth/total drops/bytes drops) 0/0/0
Example of input service policy:
Router# show policy-map interface gigabitEthernet 8
   Service-policy input: in
     Class-map: cos1 (match-all)
       0 packets, 0 bytes
       5 minute offered rate 0 bps, drop rate 0 bps
       Match: cos 1 
       police:
         5000000 bps, 125000 limit, 20000000 bps, 500000 extended limit
         conformed 0 packets, 0 bytes; actions:
          transmit
         exceeded 0 packets, 0 bytes; actions:
          set-cos-transmit 4
         violated 0 packets, 0 bytes; actions:
          drop
     Class-map: cos2 (match-all)
       0 packets, 0 bytes
       5 minute offered rate 0 bps, drop rate 0 bps
       Match: cos 2 
     Class-map: cos3 (match-all)
       0 packets, 0 bytes
       5 minute offered rate 0 bps, drop rate 0 bps
       Match: cos 3 
     Class-map: class-default (match-any)
       0 packets, 0 bytes
       5 minute offered rate 0 bps, drop rate 0 bps
       Match: any
```
**Related Commands** None

# **show protection interface** *interface-name*

Use this command to display the protection configuration and the status of an interface.

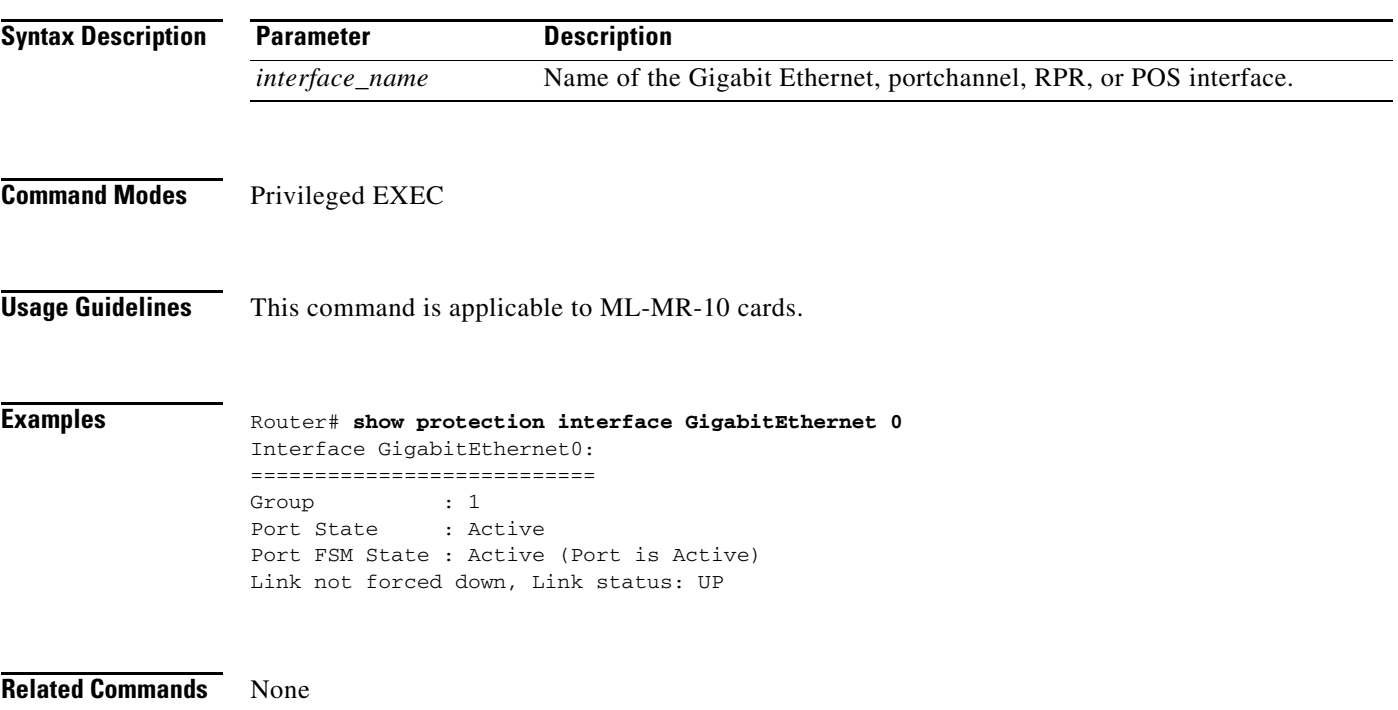

### **show protection <detail | group>** *group\_num*

Use this command to display the configuration and status of a protection group.

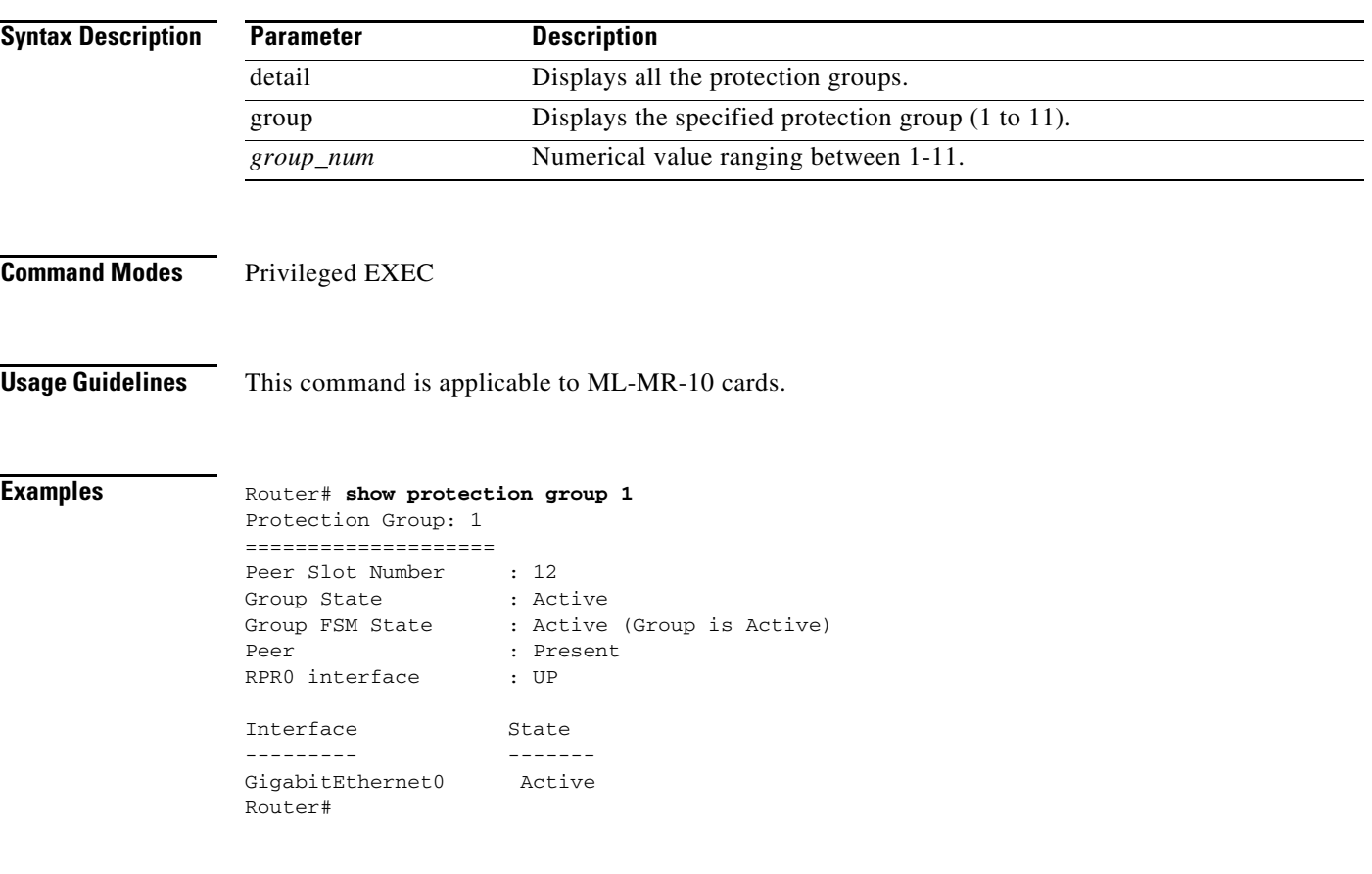

**Related Commands** None

**Cisco ONS 15454 and Cisco ONS 15454 SDH Ethernet Card Software Feature and Configuration Guide, Releases 9.0, 9.1, 9.2, and 9.2.1**

 $\mathcal{L}_{\mathcal{A}}$ 

### **show rpr-ieee counters**

Use this command to display the various packet/byte counters for each span of the IEEE 802.17b based RPR interface. For definitions of ML-Series card statistics, refer to the "Performance Monitoring" chapter in the *Cisco ONS 15454 SONET and DWDM Troubleshooting Guide* or the *Cisco ONS 15454 SDH Troubleshooting Guide*.

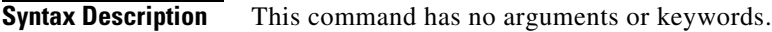

**Defaults** Defaults can vary by each counter.

```
Command Modes Privileged exec
```
**Usage Guidelines** This command is primarily a troubleshooting tool. The same counter data is also available through Simple Network Management Protocol (SNMP) data, the Transaction Language 1 (TL1) interface, and CTC.

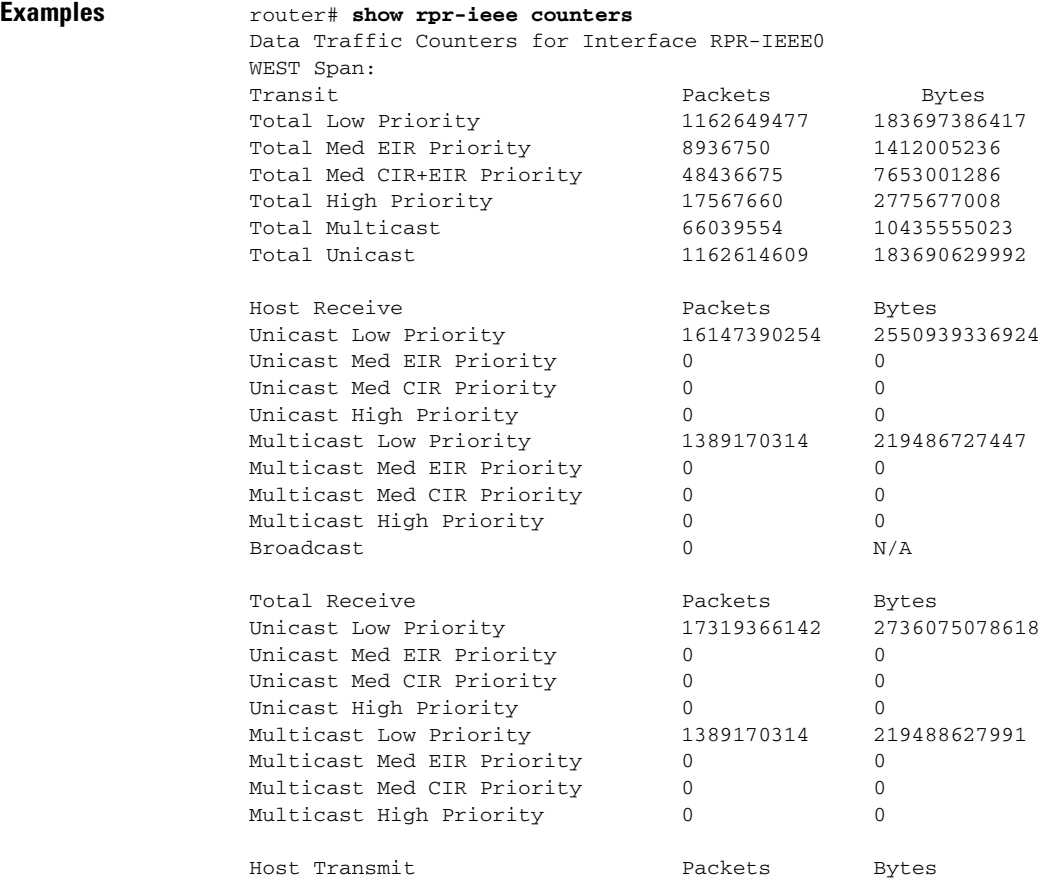

**Cisco ONS 15454 and Cisco ONS 15454 SDH Ethernet Card Software Feature and Configuration Guide, Releases 9.0, 9.1, 9.2, and 9.2.1**

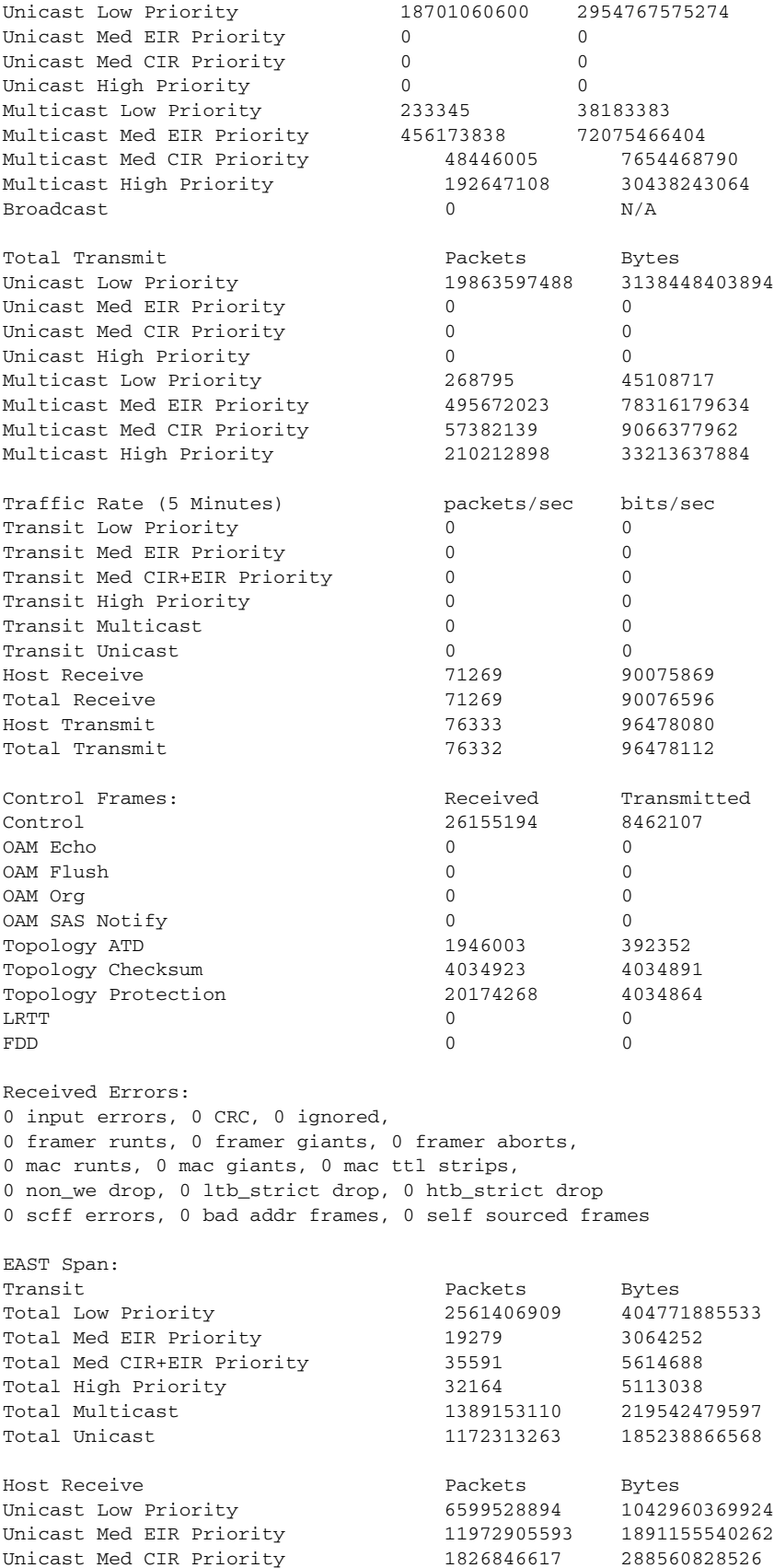

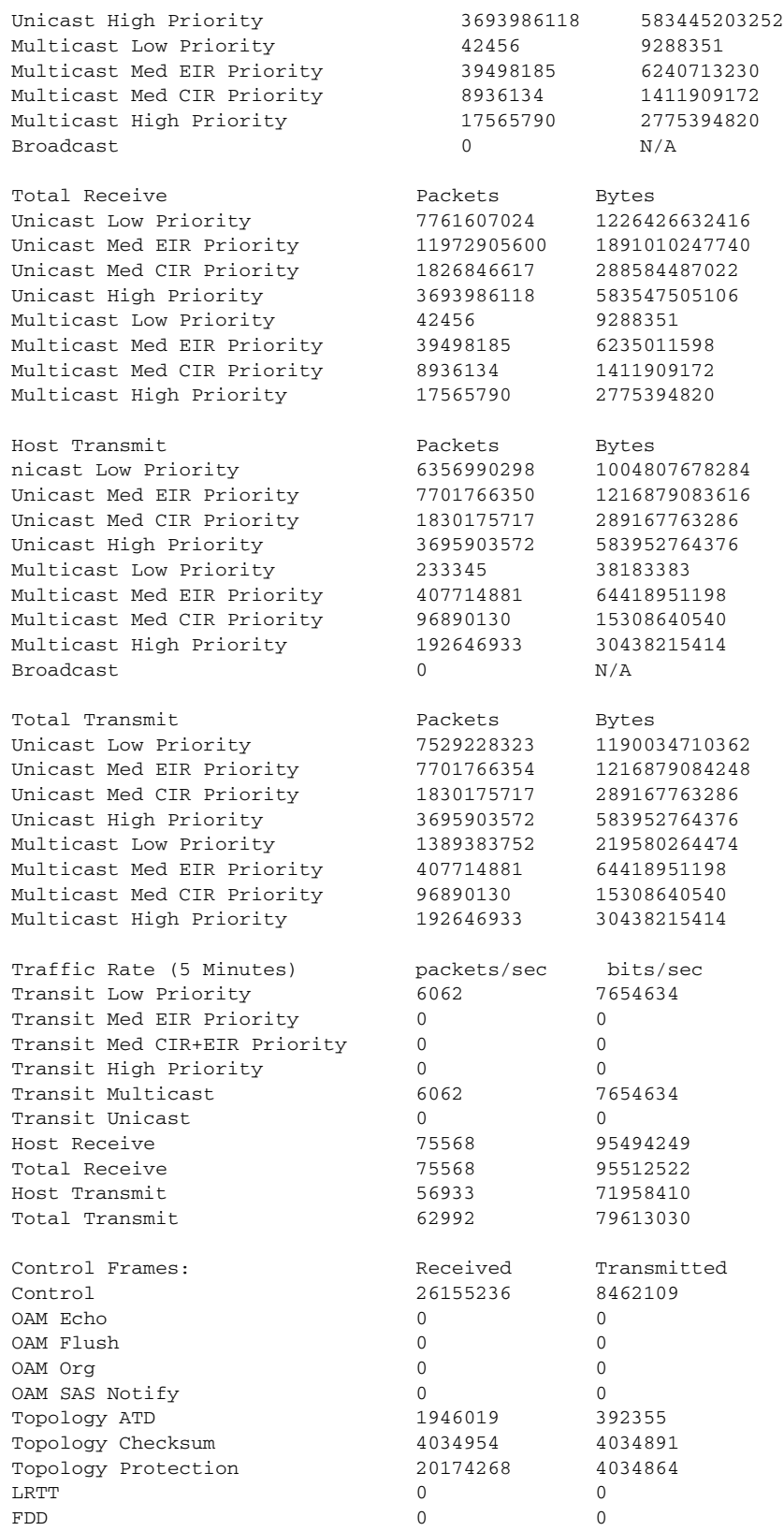

Received Errors:

3 input errors, 0 CRC, 0 ignored,

٦

0 framer runts, 0 framer giants, 0 framer aborts, 0 mac runts, 0 mac giants, 3 mac ttl strips, 0 non\_we drop, 0 ltb\_strict drop, 0 htb\_strict drop 0 scff errors, 0 bad addr frames, 0 self sourced frames

**Related Commands** show int rpr-ieee interface-number

# **show rpr-ieee failure rpr-ieee** *interface-number*

Use this command to display all inputs used to determine the failure state of each span on the IEEE 802.17b-based RPR interface.

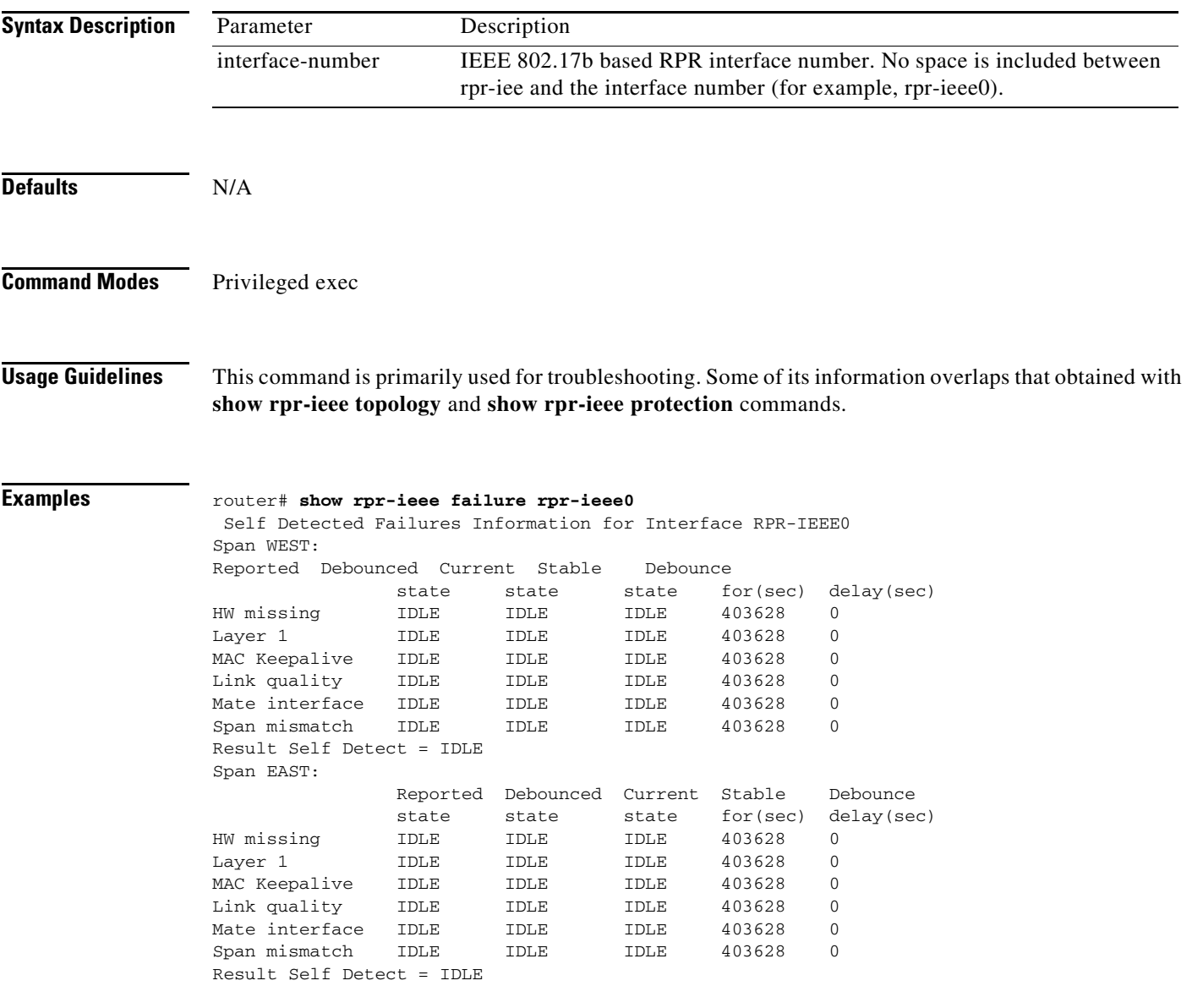

**Related Commands** show int rpr-ieee

**Cisco ONS 15454 and Cisco ONS 15454 SDH Ethernet Card Software Feature and Configuration Guide, Releases 9.0, 9.1, 9.2, and 9.2.1**

# **show rpr-ieee fairness detail**

Use this command to display the state information of the fairness state machine for each span of the IEEE 802.17b based RPR interface.

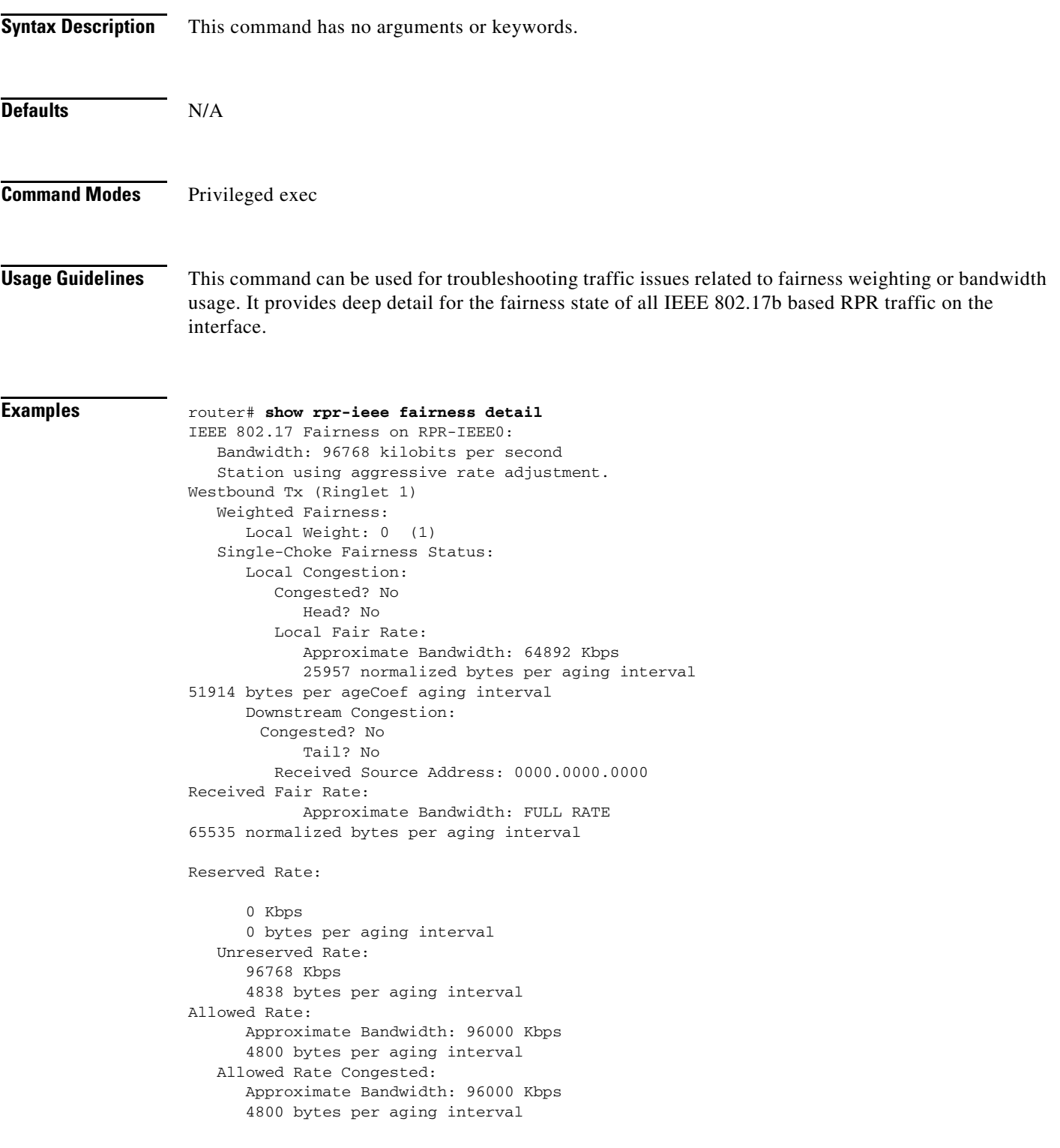

```
 TTL to Congestion: 255
       Total Hops Tx: 4
    Advertised Fair Rate:
       Approximate Bandwidth: FULL RATE
65535 normalized bytes per aging interval
       8191 bytes per aging interval
Eastbound Tx (Ringlet 0)
    Weighted Fairness:
       Local Weight: 0 (1)
    Single-Choke Fairness Status:
       Local Congestion:
          Congested? No
             Head? No
          Local Fair Rate:
             Approximate Bandwidth: 0 Kbps
             0 normalized bytes per aging interval
             0 bytes per ageCoef aging interval
       Downstream Congestion:
          Congested? No
             Tail? No
          Received Source Address: 0000.0000.0000
          Received Fair Rate:
             Approximate Bandwidth: FULL RATE
             65535 normalized bytes per aging interval
    Reserved Rate:
0 Kbps
       0 bytes per aging interval
    Unreserved Rate:
       96768 Kbps
       4838 bytes per aging interval
    Allowed Rate:
       Approximate Bandwidth: 96000 Kbps
       4800 bytes per aging interval
    Allowed Rate Congested:
       Approximate Bandwidth: 96000 Kbps
       4800 bytes per aging interval
       TTL to Congestion: 255
       Total Hops Tx: 4
    Advertised Fair Rate:
       Approximate Bandwidth: FULL RATE
       65535 normalized bytes per aging interval
       8191 bytes per aging interval
```
**Related Commands** show rpr-ieee fairness history

# **show rpr-ieee fairness history**

Use this command to retrievs performance monitoring information about local and downstream IEEE 802.17b based RPR congestion history over a period of up to 24 hours.

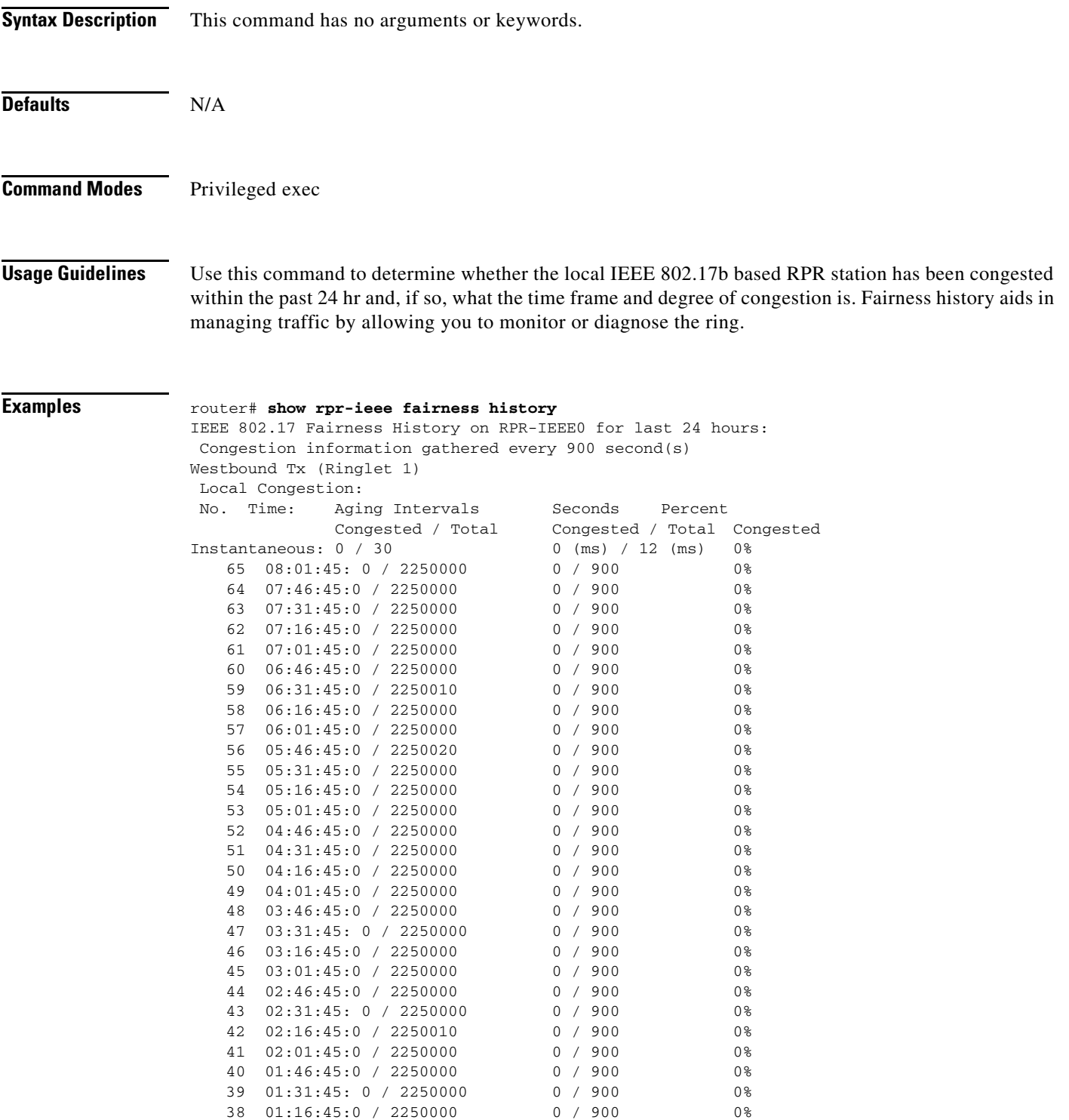

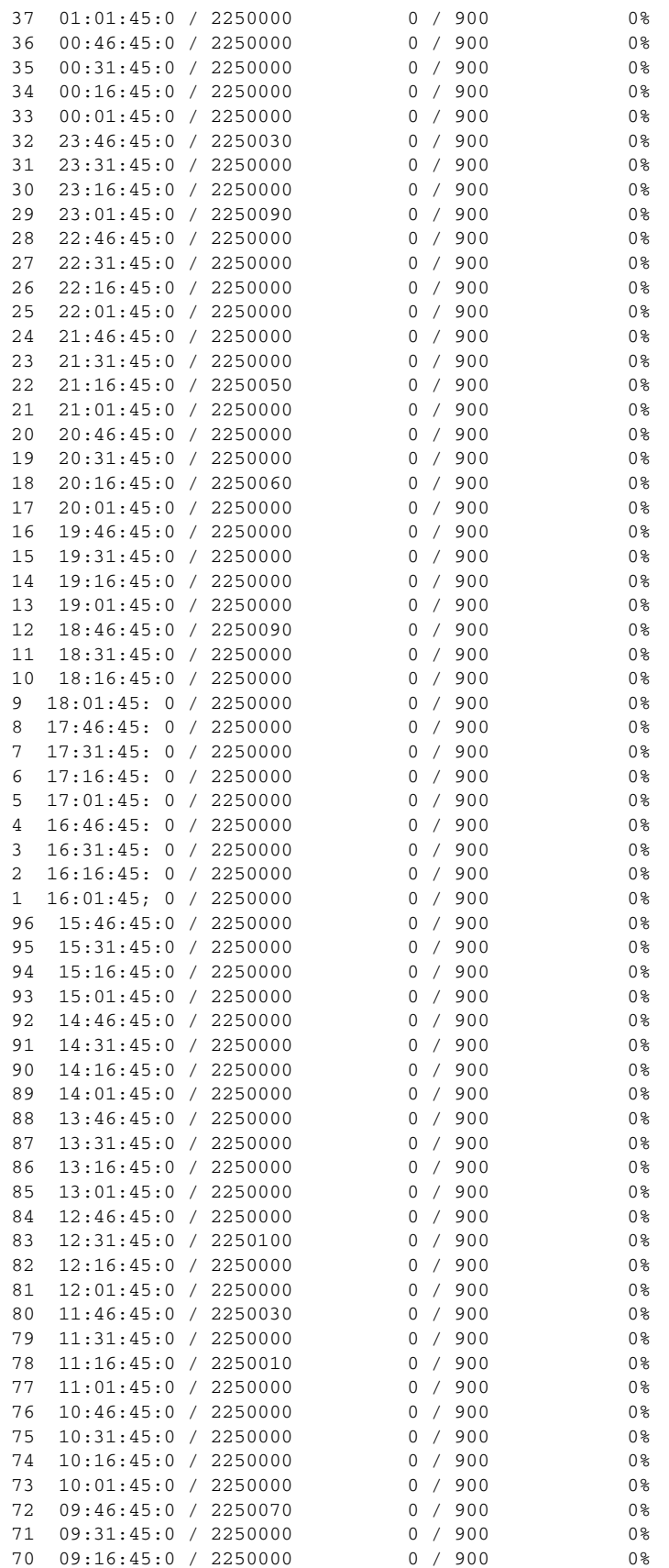

П

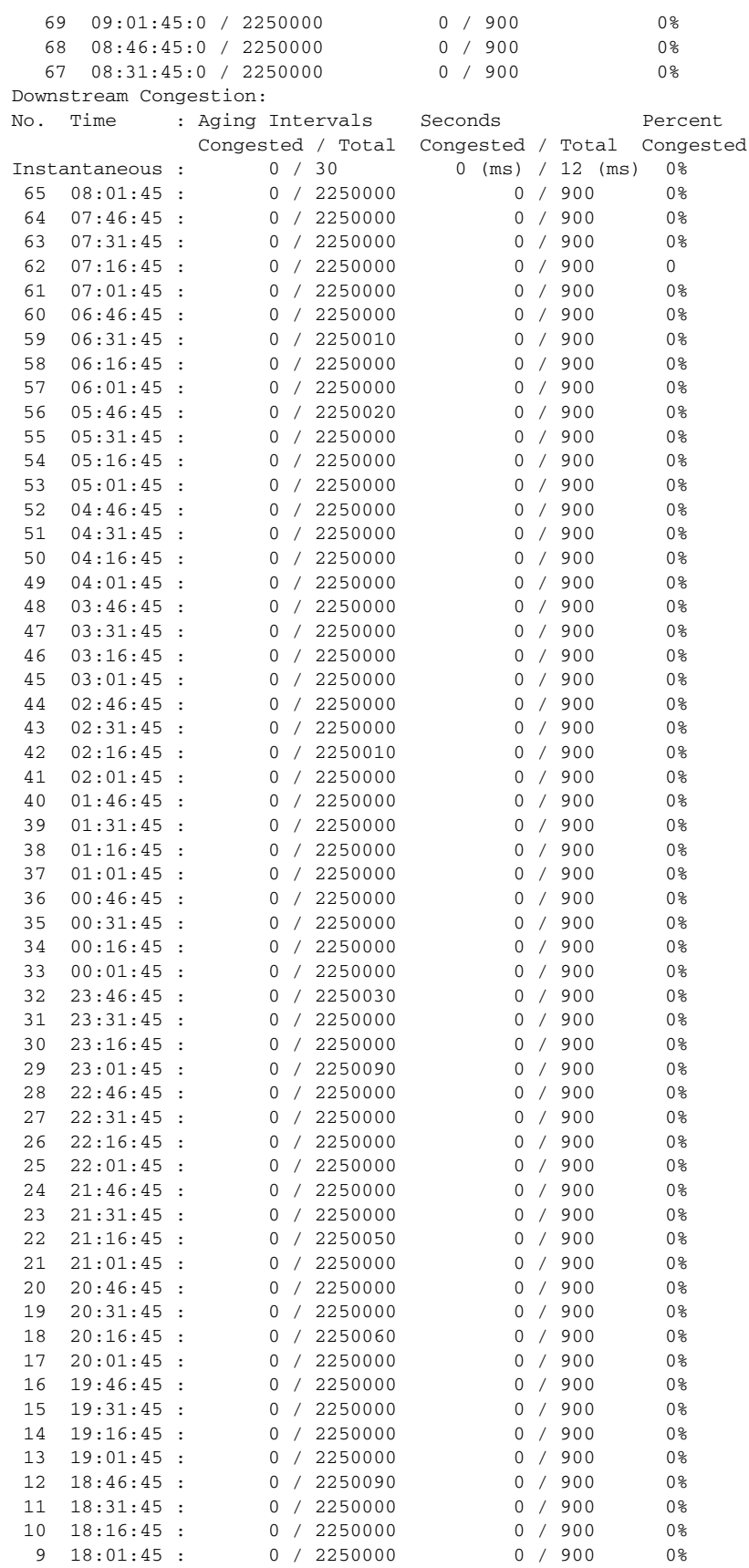

**Cisco ONS 15454 and Cisco ONS 15454 SDH Ethernet Card Software Feature and Configuration Guide, Releases 9.0, 9.1, 9.2, and 9.2.1**

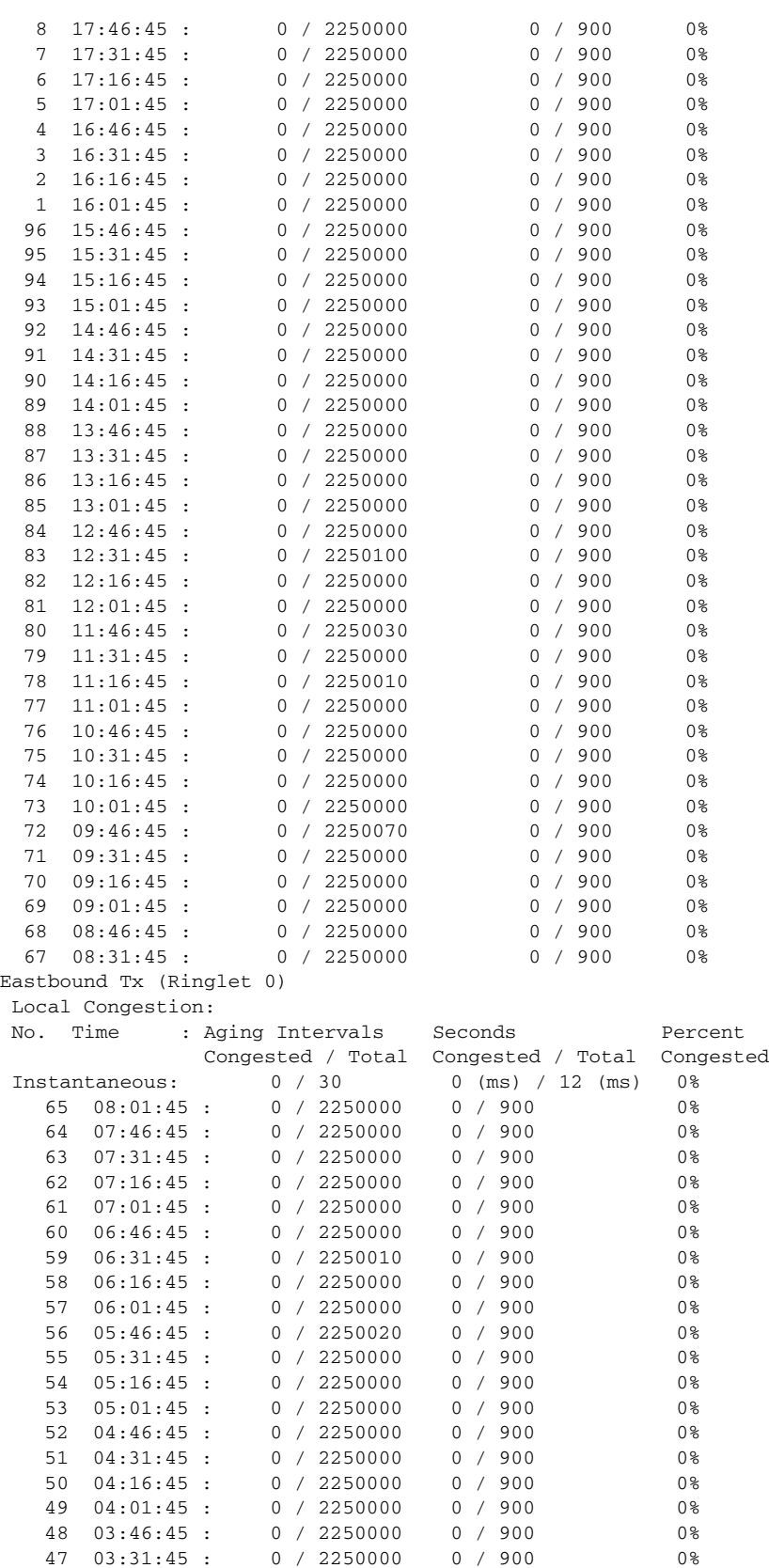

46 03:16:45 : 0 / 2250000 0 / 900 0% 45 03:01:45 : 0 / 2250000 0 / 900 0%

×

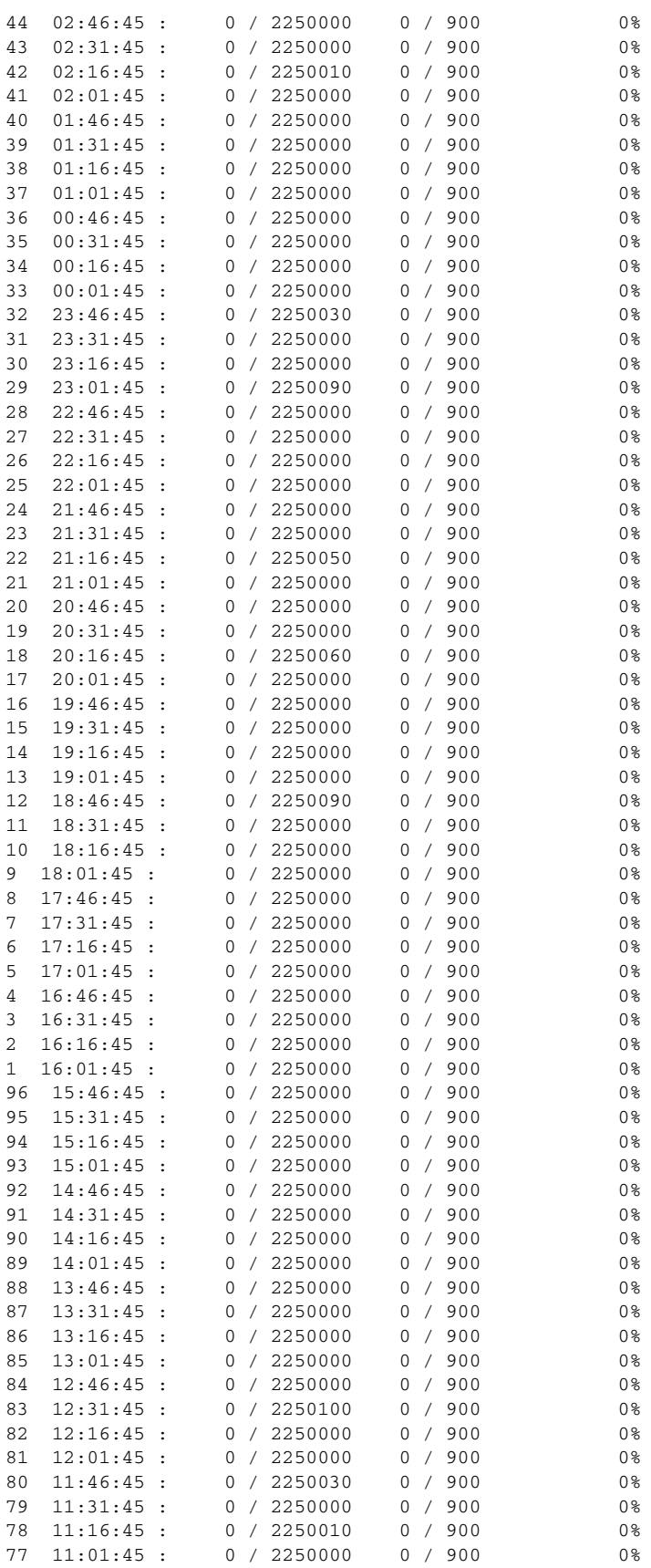

**Cisco ONS 15454 and Cisco ONS 15454 SDH Ethernet Card Software Feature and Configuration Guide, Releases 9.0, 9.1, 9.2, and 9.2.1**

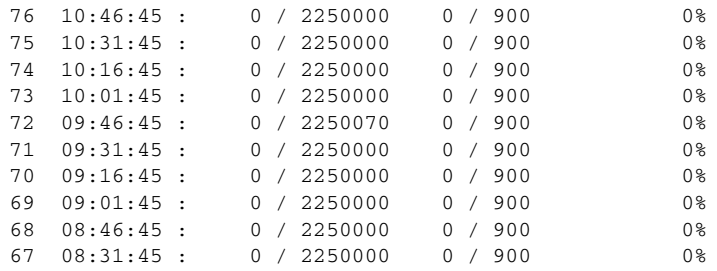

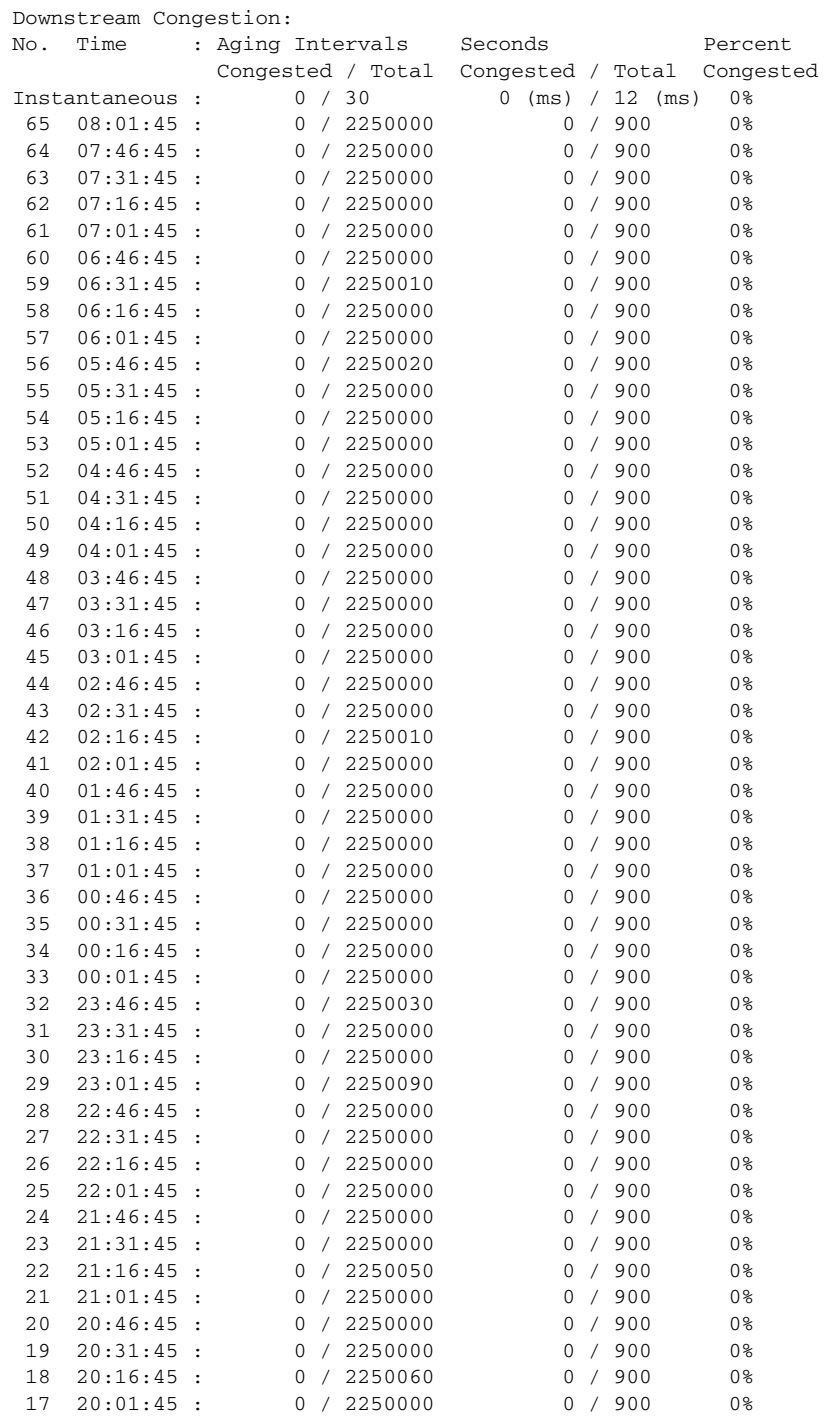

**Cisco ONS 15454 and Cisco ONS 15454 SDH Ethernet Card Software Feature and Configuration Guide, Releases 9.0, 9.1, 9.2, and 9.2.1**

a l

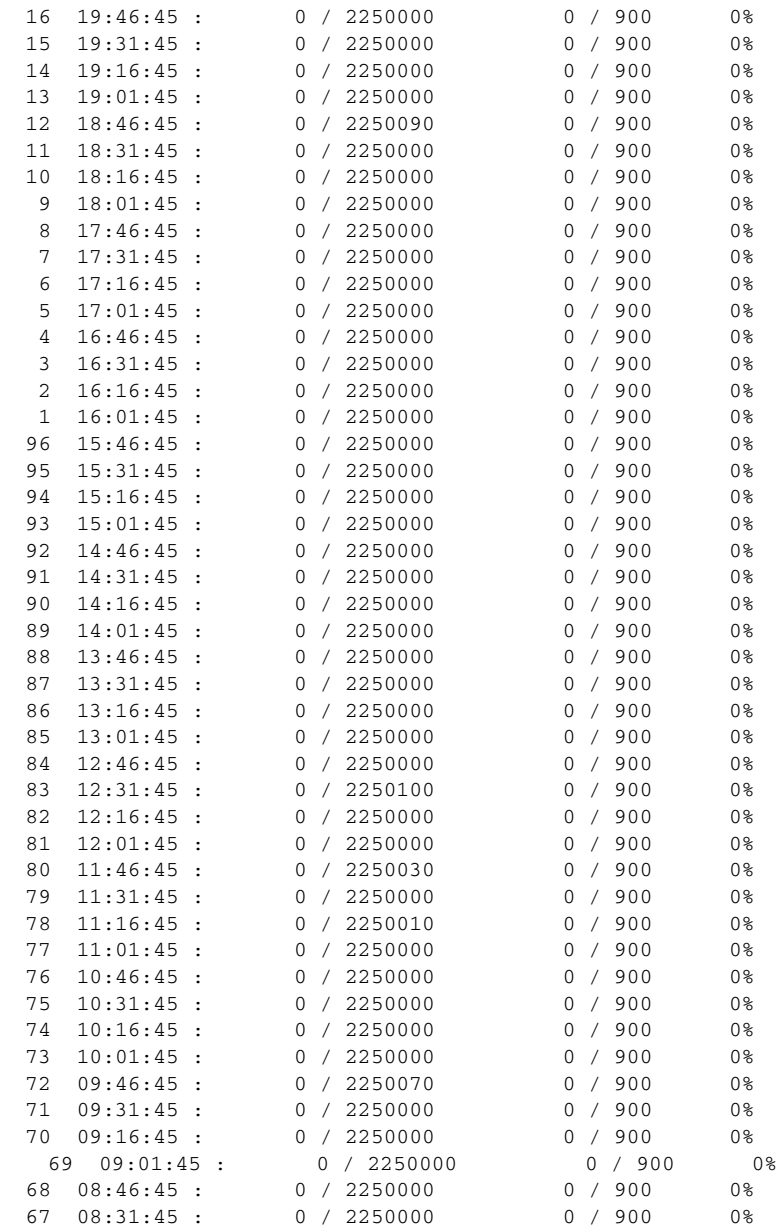

**Related Commands** show rpr-ieee fairness

**Cisco ONS 15454 and Cisco ONS 15454 SDH Ethernet Card Software Feature and Configuration Guide, Releases 9.0, 9.1, 9.2, and 9.2.1**

### **show rpr-ieee protection**

Use this command to display the protection state of the local station, along with brief overview of the station's neighbors, timer configuration, and self-detected failures that might contribute to the current state.

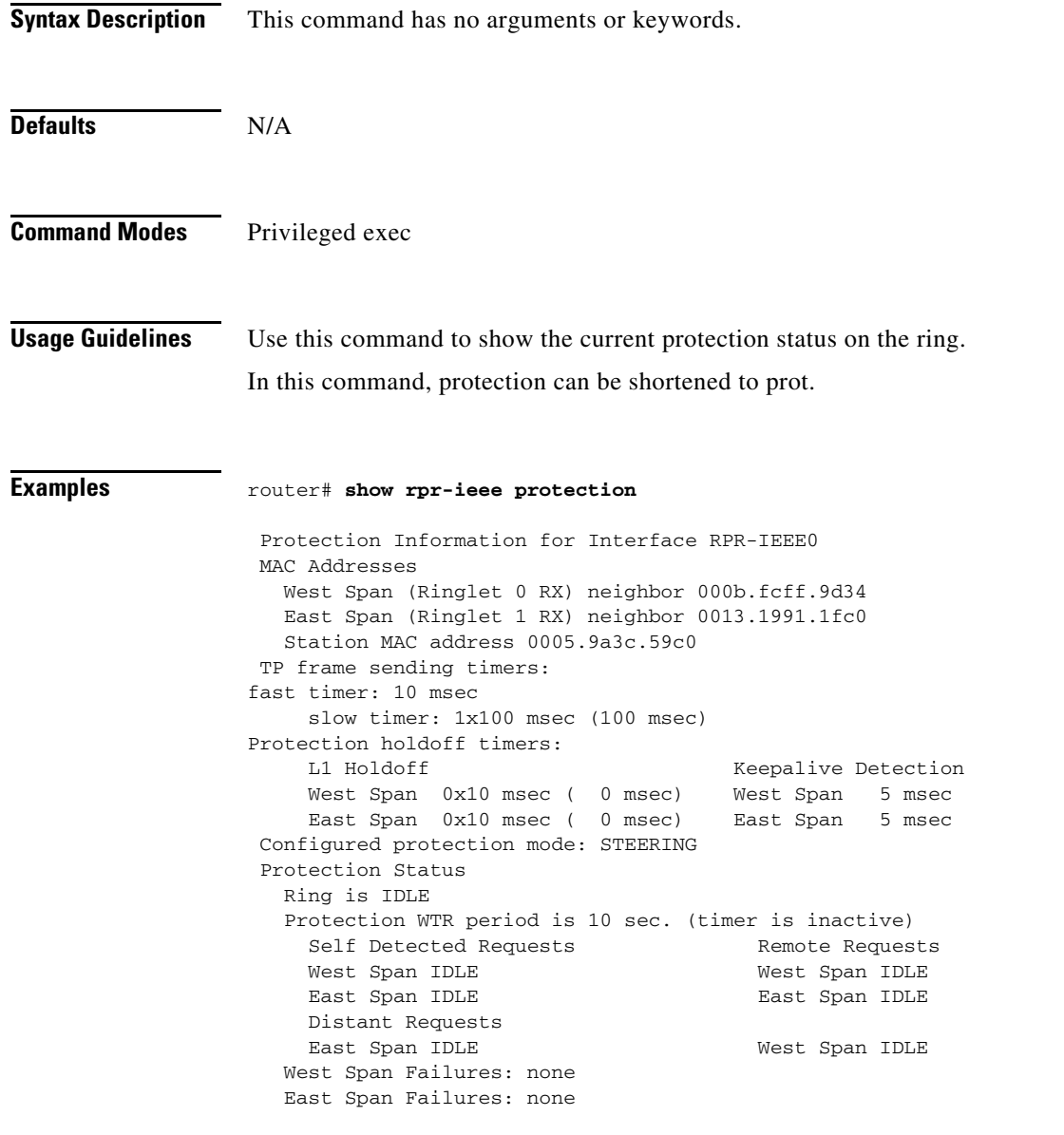

### **Related Commands** None

# **show rpr-ieee rate detail**

Use this command to display the configured rate limits for each service class of traffic.

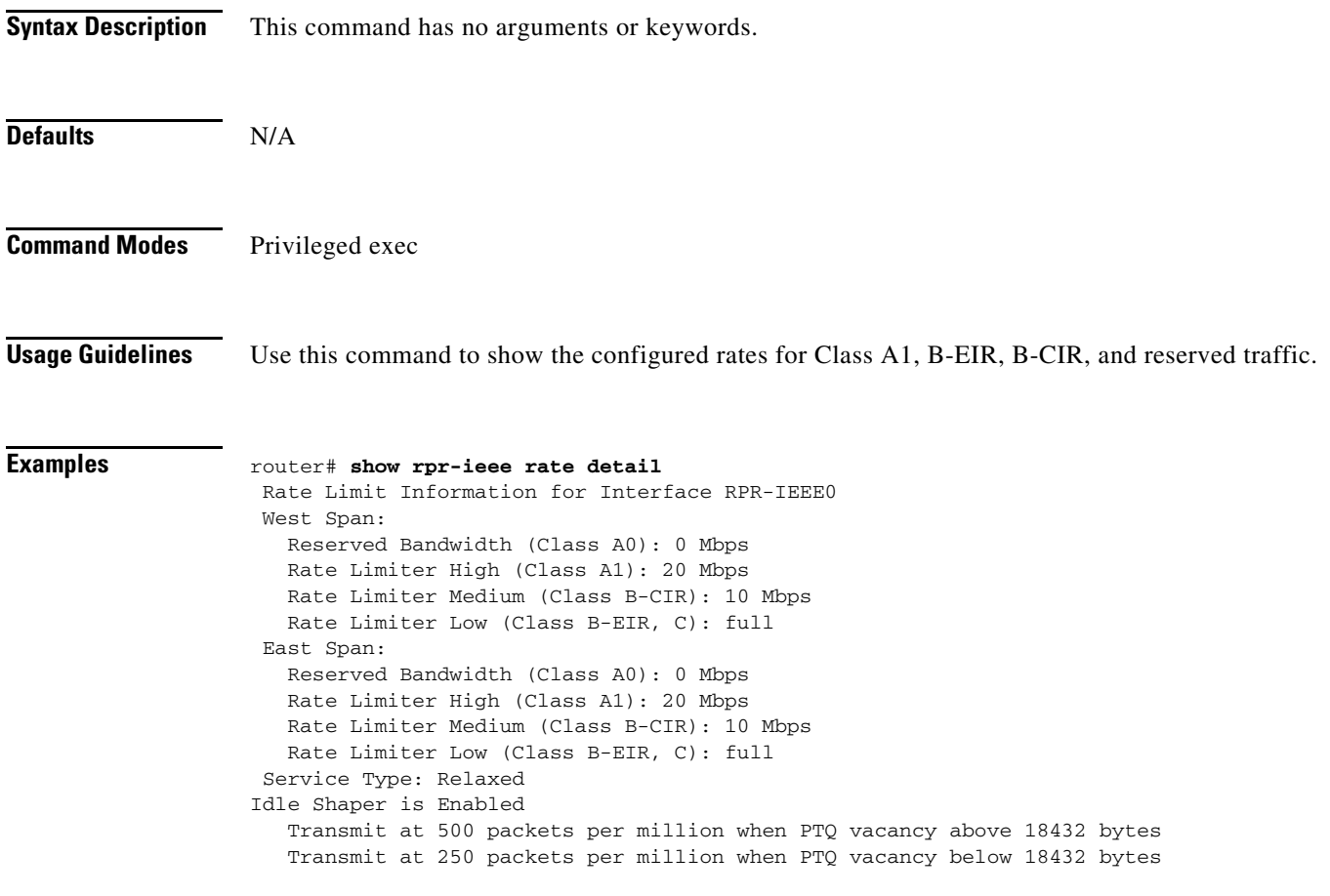

**Related Commands** None

### **show rpr-ieee topology detail**

Use this command to display topology information gathered by the station from the protection and ATD messages received on either span of an IEEE 802.17b based RPR ring.

**Syntax Description** This command has no arguments or keywords. **Defaults** N/A **Command Modes** Privileged exec **Usage Guidelines** Use this command to obtain an extremely detailed status of the ring, including details about each station's configuration. **Examples** router# **show rpr-ieee topology detail** 802.17 Topology Display RX ringlet0->West spanRX ringlet1->East span Number of nodes on ringlet0: 5ringlet1: 5 ======================================================================= Local Station Topology Info ======================================================================= Topology entry: Station MAC address: 0005.9a3c.59c0 West Span (Outer ringlet RX) neighbor 000b.fcff.9d34 East Span (Inner ringlet RX) neighbor 0013.1991.1fc0 Ring Topology: CLOSED (STABLE) Containment Active: NO A0 class reserved rate: ringlet0: 0 (mbps)ringlet1: 0 (mbps) Ringlet reserved rate: ringlet0: 0 (mbps)ringlet1: 0 (mbps) Ringlet unreserved rate: ringlet0: 96 (mbps)ringlet1: 96 (mbps) Ringlet effective unreserved rate: ringlet0: 95.9 (mbps)ringlet1: 95.9 (mbps) Advertised Protection requests: ringlet0: IDLEringlet1: IDLE Active Edges: ringlet0: NO ringlet1: NO Configured protection mode: STEERING Jumbo preference: NOT SET (ring doesn't support JUMBOS) Is revertive: YES Measured LRTT: 0 Sequence Number: 3 ATD INFO: ATD timer: 1 sec Station Name: ML100T-481 A0 reserved Bandwidth: ringlet0: 0 mbpsringlet1: 0 mbps SAS enabled: YES

```
 Weight: 
       ringlet0: 1ringlet1: 1
   Secondary Mac Addresses: 
         MAC 1: 0000.0000.0000 (UNUSED)
         MAC 2: 0000.0000.0000 (UNUSED)
=======================================================================
Topology Map for Outer ringlet 
=======================================================================
=======================================================================
Topology entry at Index 1 on ringlet 0: 
  Station MAC address: 000b.fcff.9d34
  Valid on ringlet0: YES
   Entry reachable: YES
   Advertised Protection requests: 
       ringlet0: IDLEringlet1: IDLE
   Active Edges:
       ringlet0: NO ringlet1: NO 
   Preferred protection mode: STEERING
   Jumbo preference: NOT SET (ring doesn't supports JUMBOS)
   Measured LRTT: 0
   Sequence Number: 3
ATD INFO:
   Station Name: ML100X-491
   A0 reserved Bandwidth: 
       ringlet0: 0 mbpsringlet1: 0 mbps
   SAS enabled: YES
   Weight: 
       ringlet0: 1ringlet1: 1
   Secondary Mac Addresses: 
         MAC 1: 0000.0000.0000 (UNUSED)
         MAC 2: 0000.0000.0000 (UNUSED)
=======================================================================
Topology entry at Index 2 on ringlet 0: 
   Station MAC address: 0011.2130.b568
   Valid on ringlet0: YES
   Entry reachable: YES
   Advertised Protection requests: 
       ringlet0: IDLEringlet1: IDLE
   Active Edges:
       ringlet0: NO ringlet1: NO 
   Preferred protection mode: STEERING
   Jumbo preference: NOT SET (ring doesn't supports JUMBOS)
   Measured LRTT: 0
   Sequence Number: 3
ATD INFO:
   Station Name: ML1000-491
   A0 reserved Bandwidth: 
       ringlet0: 0 mbpsringlet1: 0 mbps
   SAS enabled: YES
   Weight: 
       ringlet0: 1ringlet1: 1
   Secondary Mac Addresses: 
         MAC 1: 0000.0000.0000 (UNUSED)
         MAC 2: 0000.0000.0000 (UNUSED)
=======================================================================
Topology entry at Index 3 on ringlet 0: 
   Station MAC address: 0005.9a39.7630
   Valid on ringlet0: YES
   Entry reachable: YES
   Advertised Protection requests:
```

```
 ringlet0: IDLEringlet1: IDLE
   Active Edges:
       ringlet0: NO ringlet1: NO 
   Preferred protection mode: STEERING
   Jumbo preference: NOT SET (ring doesn't supports JUMBOS)
   Measured LRTT: 0
   Sequence Number: 3
ATD INFO:
   Station Name: ML1000-492
   A0 reserved Bandwidth: 
       ringlet0: 0 mbpsringlet1: 0 mbps
   SAS enabled: YES
   Weight: 
       ringlet0: 1ringlet1: 1
   Secondary Mac Addresses: 
        MAC 1: 0000.0000.0000 (UNUSED)
         MAC 2: 0000.0000.0000 (UNUSED)
=======================================================================
Topology entry at Index 4 on ringlet 0: 
   Station MAC address: 0013.1991.1fc0
  Valid on ringlet0: YES
  Entry reachable: YES
   Advertised Protection requests: 
       ringlet0: IDLEringlet1: IDLE
   Active Edges:
       ringlet0: NO ringlet1: NO 
   Preferred protection mode: STEERING
   Jumbo preference: NOT SET (ring doesn't supports JUMBOS)
  Measured LRTT: 0
   Sequence Number: 3
ATD INFO:
   Station Name: ML100T-482
   A0 reserved Bandwidth: 
      ringlet0: 0 mbpsringlet1: 0 mbps
   SAS enabled: YES
   Weight: 
       ringlet0: 1ringlet1: 1
   Secondary Mac Addresses: 
        MAC 1: 0000.0000.0000 (UNUSED)
         MAC 2: 0000.0000.0000 (UNUSED)
=======================================================================
Topology entry at Index 5 on ringlet 0: 
   Station MAC address: 0005.9a3c.59c0
   Valid on ringlet0: YES
   Entry reachable: YES
   Advertised Protection requests: 
       ringlet0: IDLEringlet1: IDLE
   Active Edges:
       ringlet0: NO ringlet1: NO 
   Preferred protection mode: STEERING
   Jumbo preference: NOT SET (ring doesn't supports JUMBOS)
  Measured LRTT: 0
   Sequence Number: 3
ATD INFO:
   Station Name: ML100T-481
   A0 reserved Bandwidth: 
      ringlet0: 0 mbpsringlet1: 0 mbps
   SAS enabled: YES
   Weight: 
       ringlet0: 1ringlet1: 1
   Secondary Mac Addresses: 
         MAC 1: 0000.0000.0000 (UNUSED)
```

```
 MAC 2: 0000.0000.0000 (UNUSED)
=======================================================================
Topology Map for Inner ringlet 
=======================================================================
=======================================================================
Topology entry at Index 1 on ringlet 1: 
   Station MAC address: 0013.1991.1fc0
   Valid on ringlet1: YES
   Entry reachable: YES
  Advertised Protection requests: 
       ringlet0: IDLEringlet1: IDLE
   Active Edges:
       ringlet0: NO ringlet1: NO 
   Preferred protection mode: STEERING
   Jumbo preference: NOT SET (ring doesn't supports JUMBOS)
   Measured LRTT: 0
   Sequence Number: 3
ATD INFO:
   Station Name: ML100T-482
   A0 reserved Bandwidth: 
      ringlet0: 0 mbpsringlet1: 0 mbps
   SAS enabled: YES
   Weight: 
       ringlet0: 1ringlet1: 1
   Secondary Mac Addresses: 
         MAC 1: 0000.0000.0000 (UNUSED)
         MAC 2: 0000.0000.0000 (UNUSED)
=======================================================================
Topology entry at Index 2 on ringlet 1: 
   Station MAC address: 0005.9a39.7630
  Valid on ringlet1: YES
   Entry reachable: YES
   Advertised Protection requests: 
       ringlet0: IDLEringlet1: IDLE
   Active Edges:
       ringlet0: NO ringlet1: NO 
   Preferred protection mode: STEERING
   Jumbo preference: NOT SET (ring doesn't supports JUMBOS)
  Measured LRTT: 0
   Sequence Number: 3
ATD INFO:
   Station Name: ML1000-492
   A0 reserved Bandwidth: 
       ringlet0: 0 mbpsringlet1: 0 mbps
   SAS enabled: YES
   Weight: 
       ringlet0: 1ringlet1: 1
   Secondary Mac Addresses: 
         MAC 1: 0000.0000.0000 (UNUSED)
         MAC 2: 0000.0000.0000 (UNUSED)
=======================================================================
Topology entry at Index 3 on ringlet 1: 
   Station MAC address: 0011.2130.b568
   Valid on ringlet1: YES
   Entry reachable: YES
  Advertised Protection requests:
       ringlet0: IDLEringlet1: IDLE
   Active Edges:
       ringlet0: NO ringlet1: NO 
   Preferred protection mode: STEERING
   Jumbo preference: NOT SET (ring doesn't supports JUMBOS)
```

```
 Measured LRTT: 0
 Sequence Number: 3
ATD INFO:
   Station Name: ML1000-491
   A0 reserved Bandwidth: 
      ringlet0: 0 mbpsringlet1: 0 mbps
   SAS enabled: YES
   Weight: 
       ringlet0: 1ringlet1: 1
   Secondary Mac Addresses: 
        MAC 1: 0000.0000.0000 (UNUSED)
        MAC 2: 0000.0000.0000 (UNUSED)
=======================================================================
Topology entry at Index 4 on ringlet 1: 
   Station MAC address: 000b.fcff.9d34
  Valid on ringlet1: YES
   Entry reachable: YES
  Advertised Protection requests: 
       ringlet0: IDLEringlet1: IDLE
   Active Edges:
       ringlet0: NO ringlet1: NO 
   Preferred protection mode: STEERING
   Jumbo preference: NOT SET (ring doesn't supports JUMBOS)
  Measured LRTT: 0
   Sequence Number: 3
ATD INFO:
   Station Name: ML100X-491
   A0 reserved Bandwidth: 
       ringlet0: 0 mbpsringlet1: 0 mbps
   SAS enabled: YES
   Weight: 
       ringlet0: 1ringlet1: 1
   Secondary Mac Addresses: 
         MAC 1: 0000.0000.0000 (UNUSED)
         MAC 2: 0000.0000.0000 (UNUSED)
=======================================================================
Topology entry at Index 5 on ringlet 1: 
   Station MAC address: 0005.9a3c.59c0
  Valid on ringlet1: YES
  Entry reachable: YES
  Advertised Protection requests: 
       ringlet0: IDLEringlet1: IDLE
   Active Edges:
       ringlet0: NO ringlet1: NO 
   Preferred protection mode: STEERING
   Jumbo preference: NOT SET (ring doesn't supports JUMBOS)
   Measured LRTT: 0
   Sequence Number: 3
ATD INFO:
   Station Name: ML100T-481
   A0 reserved Bandwidth: 
      ringlet0: 0 mbpsringlet1: 0 mbps
   SAS enabled: YES
   Weight: 
       ringlet0: 1ringlet1: 1
   Secondary Mac Addresses: 
        MAC 1: 0000.0000.0000 (UNUSED)
         MAC 2: 0000.0000.0000 (UNUSED)
```
**Related Commands** None

a ka

### **[no] shutdown**

Use this command to place a POS or IEEE 802.17b based RPR interface in pass-through mode. This command has no arguments or keywords. Use the no form of this command to reverse the shutdown.

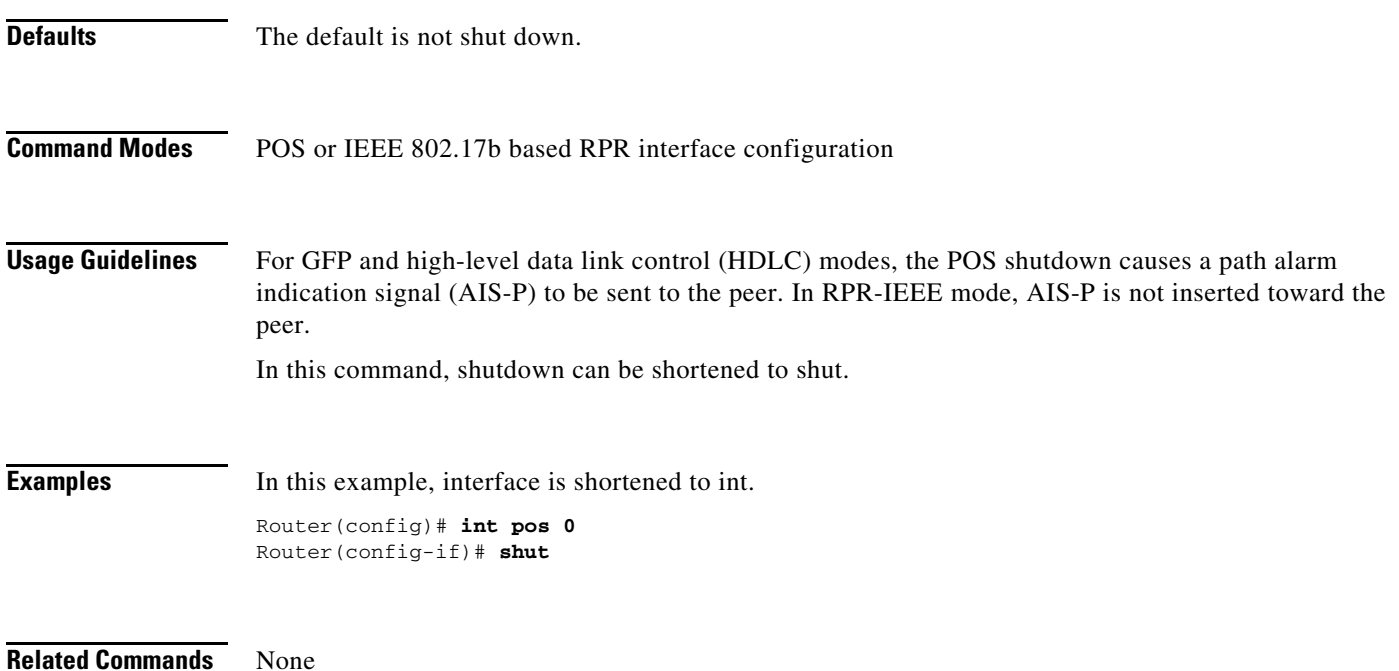

### **spr-intf-id** *shared-packet-ring-number*

Use this command to assign the POS interface to the SPR interface.

**Syntax Description Defaults** N/A **Command Modes** POS interface configuration **Usage Guidelines •** The SPR number must be 1, which is the same SPR number assigned to the SPR interface. The members of the SPR interface must be POS interfaces. • An SPR interface is configured similarly to a EtherChannel (port-channel) interface. Instead of using the **channel-group** command to define the members, you use the **spr-intf-ID** command. Like port-channel, you then configure the SPR interfaces instead of the POS interface. **Note** A similar command, the **spr drpri-id** [0 | 1] command, is not supported in R7.2. **Examples** In this example, interface is shortened to int. An ML-Series card POS interface is being assigned to an SPR interface with a shared-packet-ring-number of 1: Router(config)# **interface pos 0** Router(config-if)# **spr-intf-id 1 Related Commands** interface spr 1 spr station-id spr wrap **Parameter Description** *shared-packet-ring-number* The only valid shared-packet-ring-number (SPR number) is 1.

# **[no] spr load-balance {auto | port-based}**

Use this command to specify the Cisco proprietary RPR load-balancing scheme for unicast packets.

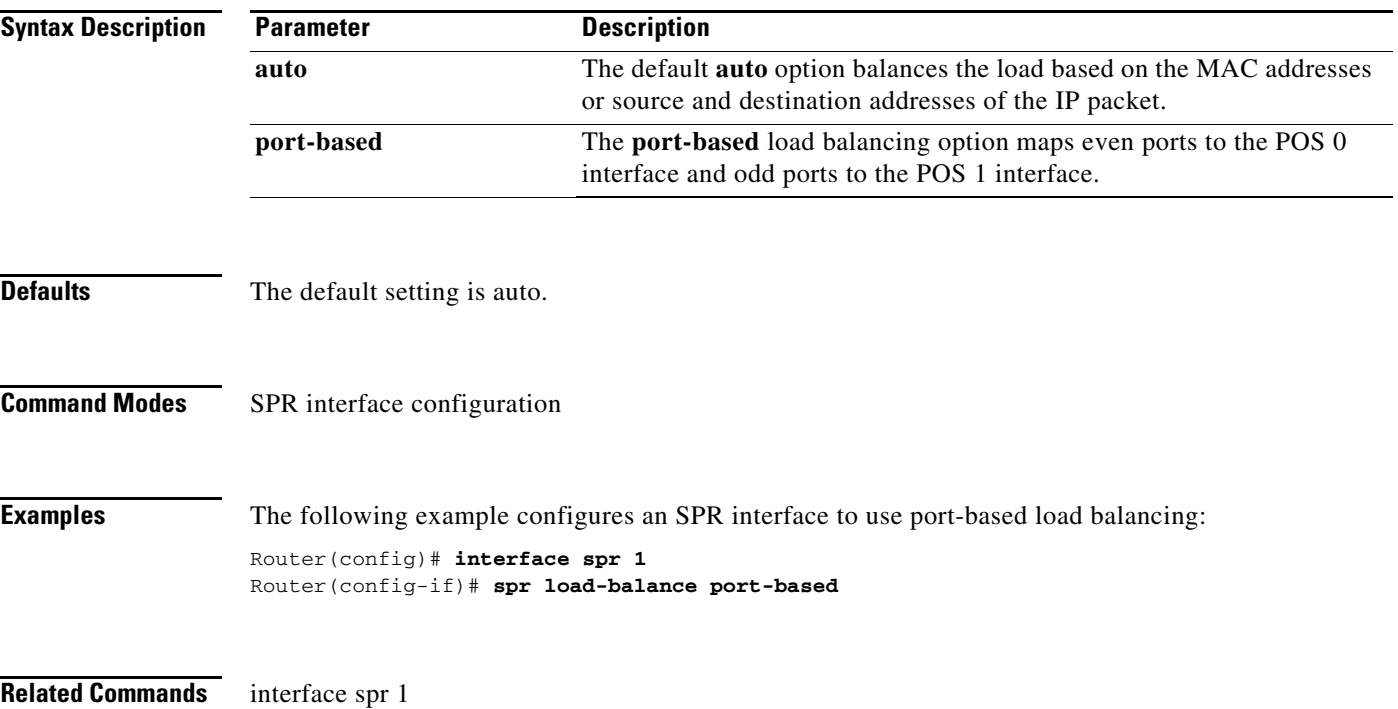

# **spr station-id** *station-id-number*

Use this command to configure a station ID.

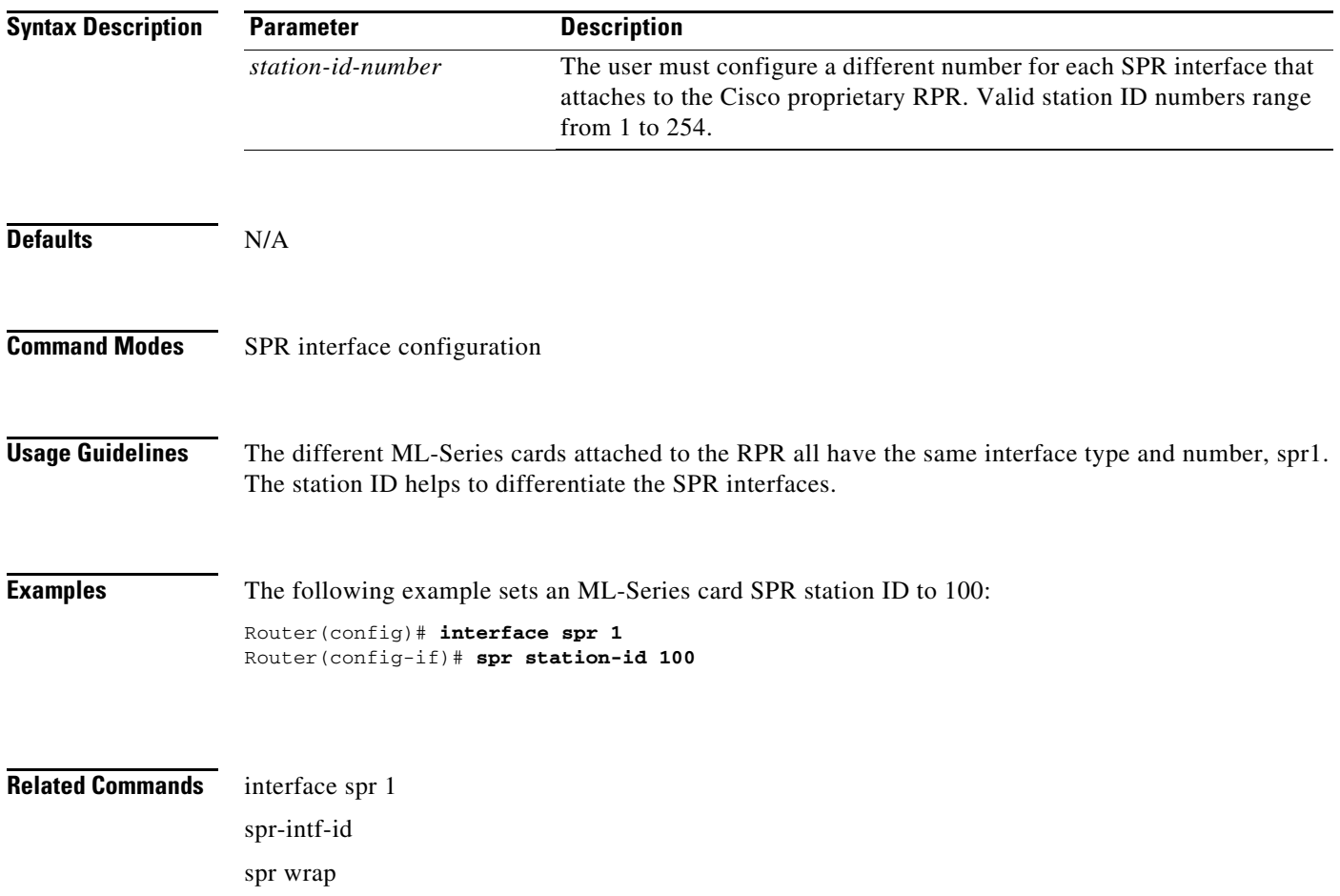

### **spr wrap {immediate | delayed}**

Use this command to set the Cisco proprietary RPR wrap mode to either wrap traffic the instant it detects a link state change or to wrap traffic after the carrier delay, which gives the SONET protection time to register the defect and declare the link down.

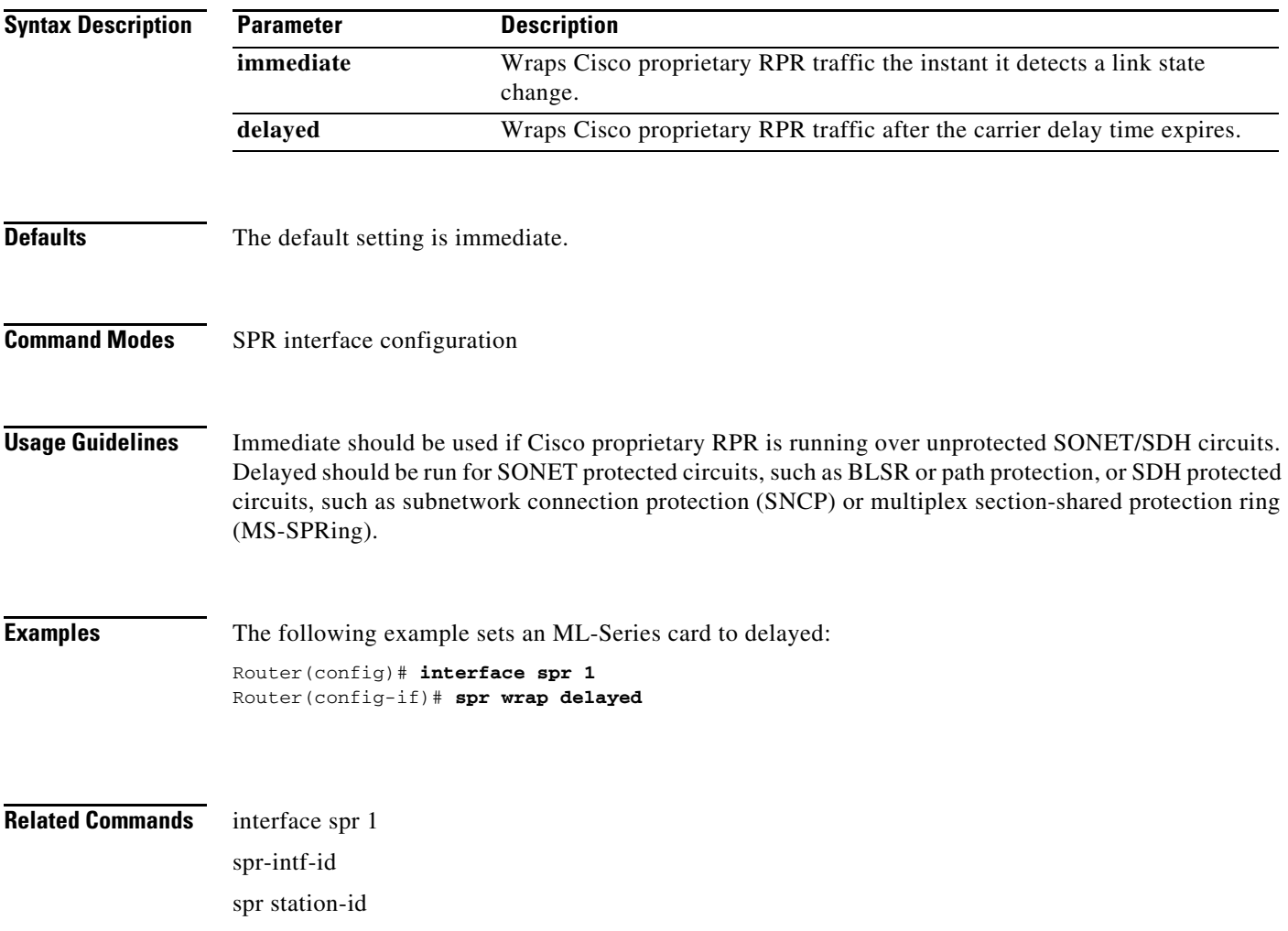

### **[no] xconnect [***destination***] [***vc-id***] [encapsulation mpls]**

Use this command at customer-edge (CE) or service provider-edge customer-located equipment (PE-CLE) ingress and egress Ethernet ports, or at dot1Q VLAN subinterfaces with a destination and virtual connection identifier (VC ID) to route Layer 2 packets over a specified point-to-point VC by using Ethernet over multiprotocol label switching (EoMPLS). Use the no form of this command on both edge devices to delete the VC.

**Note** This command replaces the **mpls l2transport route** command.

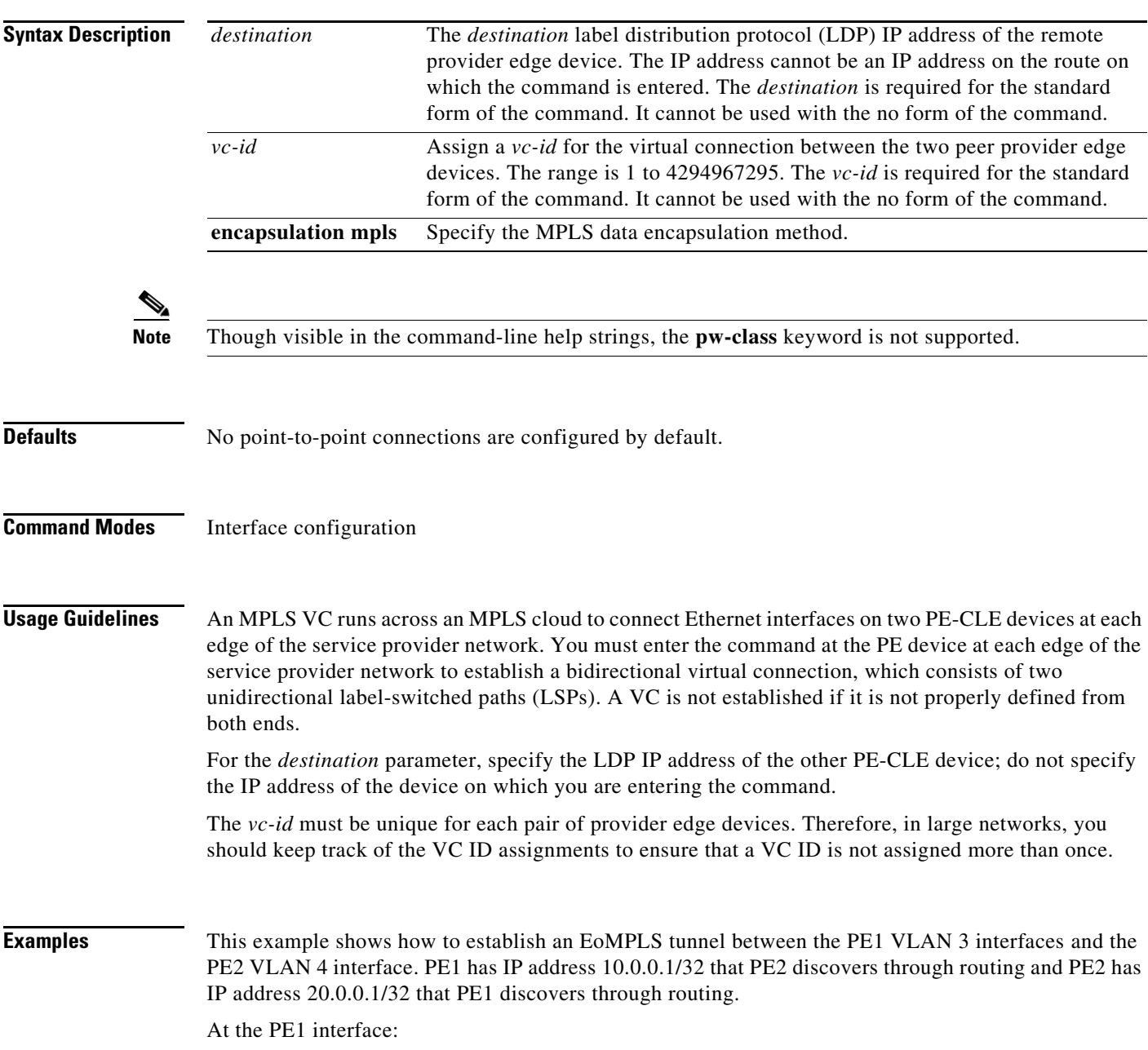

Switch(config)# i**nterface vlan 3** Switch(config-if)# **xconnect 20.0.0.1 123 encapsulation mpls**

At the PE2 interface:

```
Switch(config)# interface vlan 4
Switch(config-if)# xconnect 10.0.0.1 123 encapsulation mpls
```
**Related Commands show** mpls l2transport route

H

H